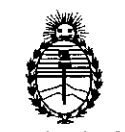

Ministerio de Salud Secretaría de **Políticas, Regulación e Institutos** A.N.M.A.T.

### **DISPOSICION N° 1 7 6 3**

BUENOS AIRES, <sup>1</sup> <sup>4</sup> MAR <sup>2014</sup>

VISTO el Expediente Nº 1-47-17393/13-2 del Registro de esta Administración Nacional de Medicamentos, Alimentos y Tecnología Médica (ANMAT), Y

CONSIDERANDO:

Que por las presentes actuaciones Siemens S.A. solicita se autorice la inscripción en el Registro Productores y Productos de Tecnología Médica (RPPTM) de esta Administración Nacional, de un nuevo producto médico.

Que las actividades de elaboración y comercialización de productos médicos se encuentran contempladas por la Ley 16463, el Decreto 9763/64, y MERCOSUR/GMC/RES. Nº 40/00, incorporada al ordenamiento jurídico nacional por Disposición ANMAT Nº 2318/02 (TO 2004), y normas complementarias.

Que consta la evaluación técnica producida por el Departamento de Registro.

Que consta la evaluación técnica producida por la Dirección Nacional de Productos Médicos, en la que informa que el producto estudiado reúne los requisitos técnicos que contempla la norma legal vigente, y que los establecimientos declarados demuestran aptitud para la elaboración y el control de calidad del producto cuya inscripción en el Registro se solicita.

Que los datos identificatorios característicos a ser transcriptos en los proyectos de la Disposición Autorizante y del Certificado correspondiente, han sido convalidados por las áreas técnicas precedentemente citadas.

Que se ha dado cumplimiento a los requisitos legales y formales que contempla la normativa vigente en la materia.

Que corresponde autorizar la inscripción en el RPPTM del producto médico objeto de la solicitud.

1

Q.

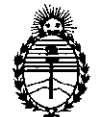

**D1SPOS/CION N0 J Z 6 3**

Ministerio de Salud Secretaría de Polítícas, Regulacíón e Institutos A.N.M.A.T.

Que se actúa en virtud de las facultades conferidas por los Artículos 80, inciso 11) y 100, inciso i) del Decreto 1490/92 y por el Decreto 1271/13.

Por ello;

### EL ADMINISTRADOR NACIONAL DE LA ADMINISTRACIÓN NACIONAL DE MEDICAMENTOS, ALIMENTOS Y TECNOLOGÍA MÉDICA

### DISPONE:

ARTICULO 1°- Autorízase la inscripción en el Registro Nacional de Productores y Productos de Tecnología Médica (RPPTM) de la Administración Nacional de Medicamentos, Alimentos y Tecnología Médica del producto médico de marca Siemens, nombre descriptivo Equipo de angiografía y sus partes y accesorios y nombre técnico Sistemas Radiográficos / fluoroscópicos, para Angiografía / Intervenciones, de acuerdo a lo solicitado, por Siemens S. A., con los Datos Identificatorios Característicos que figuran como Anexo 1 de la presente Disposición y que forma parte integrante de la misma.

ARTICULO 20 - Autorízanse los textos de los proyectos de rótulo/s y de instrucciones de uso que obran a fojas 4 a 11 y 12 a 66 respectivamente, figurando como Anexo II de la presente Disposición y que forma parte integrante de la misma.

ARTICULO 30 - Extiéndase, sobre la base de lo dispuesto en los Artículos precedentes, el Certificado de Inscripción en el RPPTM, figurando como Anexo III de la presente Disposición y que forma parte integrante de la misma

ARTICULO 40 - En los rótulos e instrucciones de uso autorizados deberá figurar la leyenda: Autorizado por la ANMAT, PM-1074-S64 con exclusión de toda otra leyenda no contemplada en la normativa vigente.

ARTICULO 50- La vigencia del Certificado mencionado en el Artículo 3° será por cinco (5) años, a partir de la fecha impresa en el mismo.

 $\Omega$ 

2

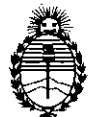

**DISPOSICION N° 1 7 6 3**

Ministerio de Salud Secretaría de Políticas, Regulación e Institutos A.N.MAT.

ARTICULO 60 - Regístrese. Inscríbase en el Registro Nacional de Productores y Productos de Tecnología Médica al nuevo producto. Por Mesa de Entradas notifíquese al interesado, haciéndole entrega de copia autenticada de la presente Disposición, conjuntamente con sus Anexos I, II Y III. Gírese al Departamento de Registro a los fines de confeccionar el legajo correspondiente. Cumplido, archívese.

Expediente Nº 1-47-17393/13-<br>DISPOSICIÓN Nº  $\begin{matrix} 7 & 6 & 3 \end{matrix}$ 

<sup>o</sup>1 763

Inigh

**Dr. ono A.** ORSINGHER Sub Administrado, Nacional **A.JS.M.A.T .**

•

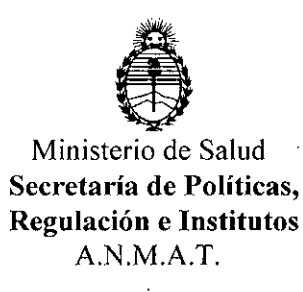

### ANEXO I

DATOS IDENTIFICATORIOS CARACTERÍSTICOS del *grodusto* médico inscripto en el RPPTM mediante DISPOSICIÓN ANMAT Nº.....

Nombre descriptivo: Equipo de angiografía y sus partes y accesorios

Código de identificación y nombre técnico UMDNS: 16597 Sistemas Radiográficos / fluoroscópicos, para Angiografía / Intervenciones.

Marca dei producto médico: Siemens

Clase de Riesgo: Clase III

Indicación/es autorizada/s: sistemas para angiografía diagnostica y terapéutica monoplanar y biplanar.

Modelo/s: Artis Q floor, Artis Q ceiling, Artis Q biplane, Artis Q Zen floor, Artis Q Zen ceiling, Artis Q Zen biplane, Artis zeego, Artis zeego zen.

Ciclo de vida útil: 10 (diez) años.

Condición de expendio: venta exclusiva a profesionales e instituciones sanitarias. Nombre del fabricante: Siemens AG

Lugar/es de elaboración: Wittelsbacherplatz 2, DE-S0333, Munich, Alemania.

Nombre del fabricante: Siemens AG Medical Solutions

Lugar/es de elaboración: Business Unit AX, Siemensstrabe 1, DE 91301 Forchheim, Alemania.

Expediente Nº 1-47-17393/13-2<br>DISPOSICIÓN Nº  $\quad$  1  $\,$  7  $\,$  6  $\,$  3, , ,

 $\mu$ *n* $\infty$ 

Or, OTTO *l..* bRSINGflER Sub AdminIstrador Nacional **A.N.M.A.T.** 

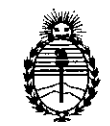

Ministerio de Salud Secretaría de Políticas, Regulación e Institutos A.N.M.A.T.

### ANEXO II

TEXTO DEL/LOS RÓTULO/S e INSTRUCCIONES DE USO AUTORIZADO/S del PRODUCTO MÉDICO inscripto en el RPPTM mediante DISPOSICIÓN ANMAT

NO , <sup>~</sup> .. 6 3 .  $\subset$ 

Jmniqh

**Dr.** OTTO **A.** ORSINGHER Sub Administrador Nacional **A.N.M.A.T.**

ł.

Anexo **111.8de la** Disposición 2318/02

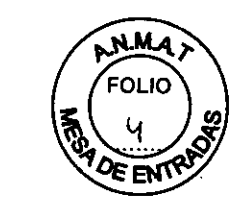

[1763

### Rótulo de Artis Q floor

ap.<br>Se

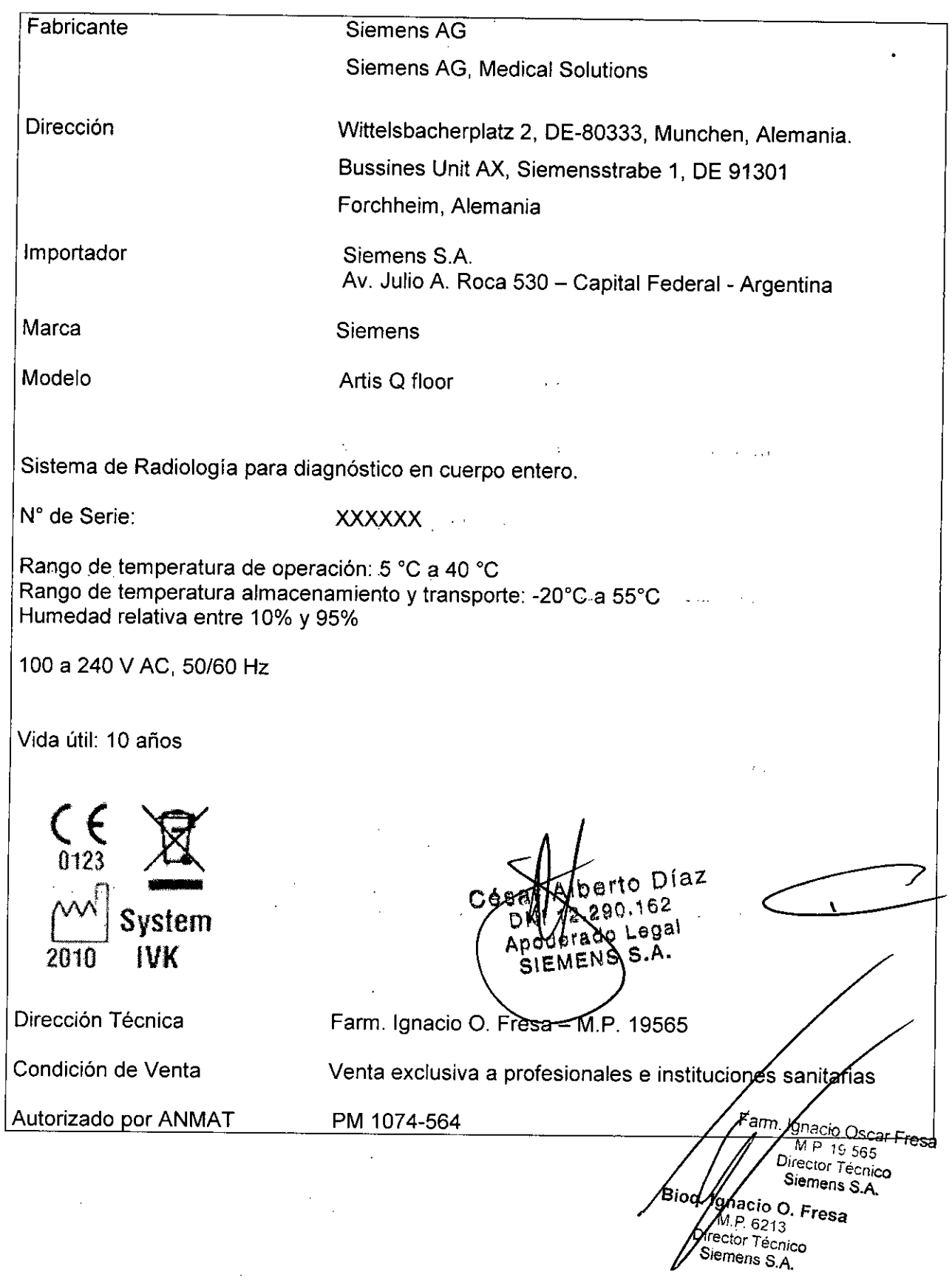

### Rótulo de Artis Q ceiling

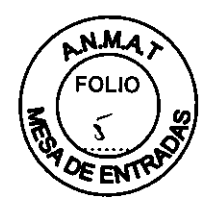

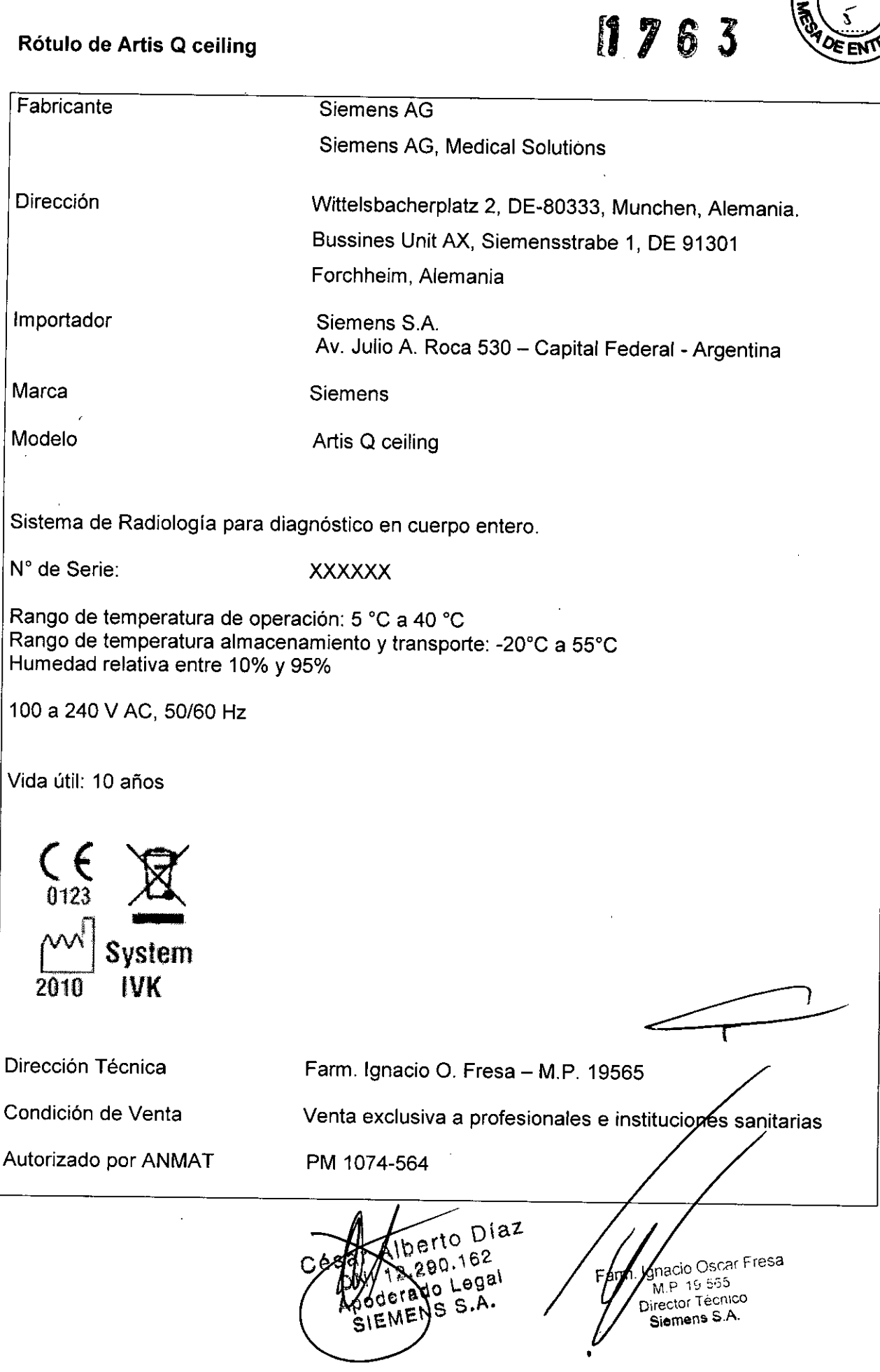

 $\hat{\mathcal{A}}$ 

### Rótulo de Artis Q biplane

 $\sim$ 

 $\bar{z}$ 

 $\frac{1}{2}$ 

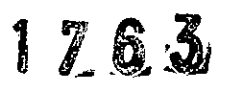

 $\cdot$ 

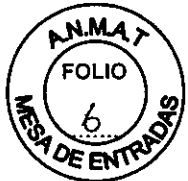

car Fresa

555 ∦r Técnico<br>ens S.A. → . , , ⊭t

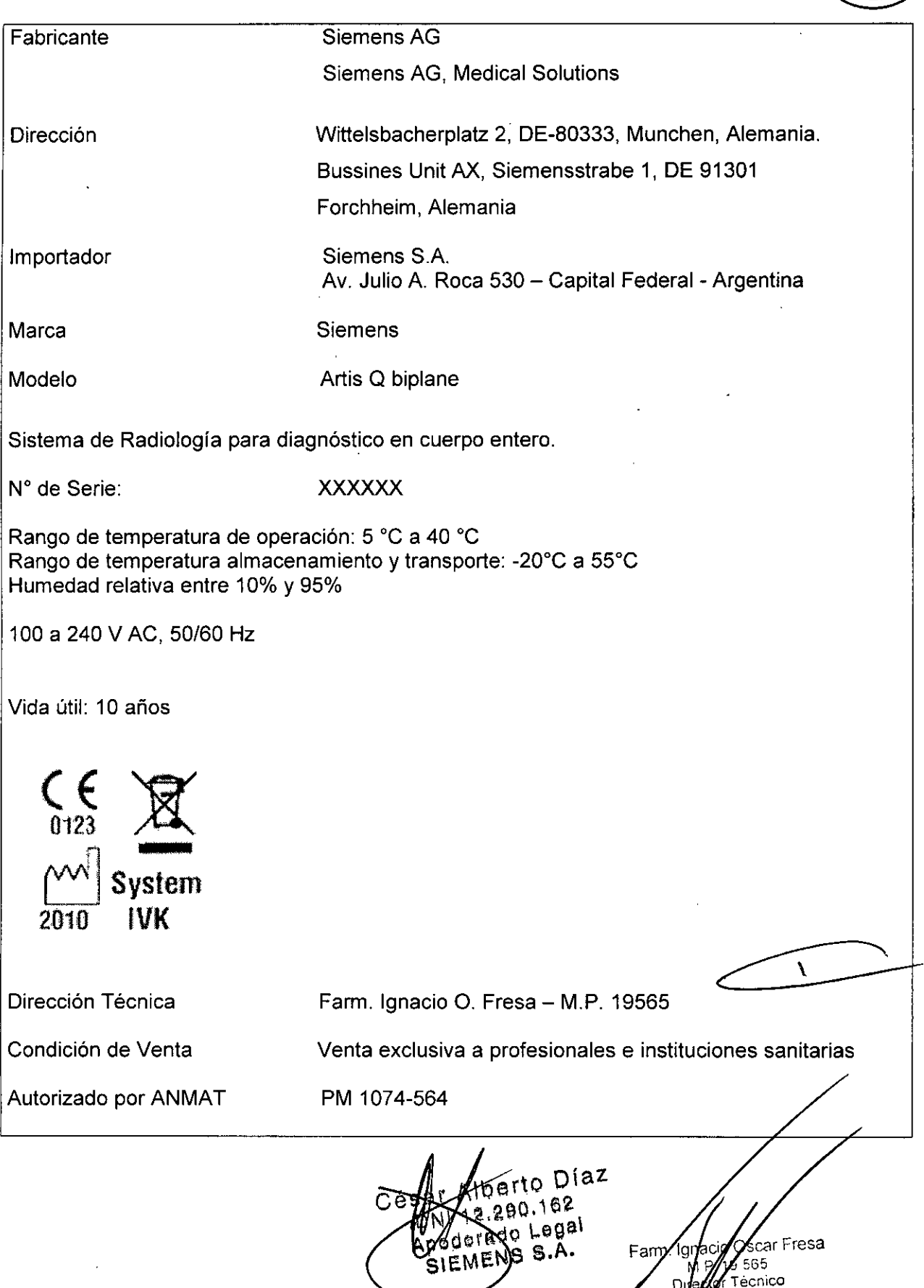

### **Rótulo de Artis Q.zen floor,**

 $\sim$   $\sim$ 

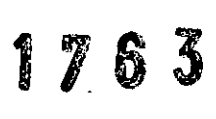

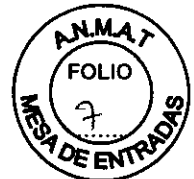

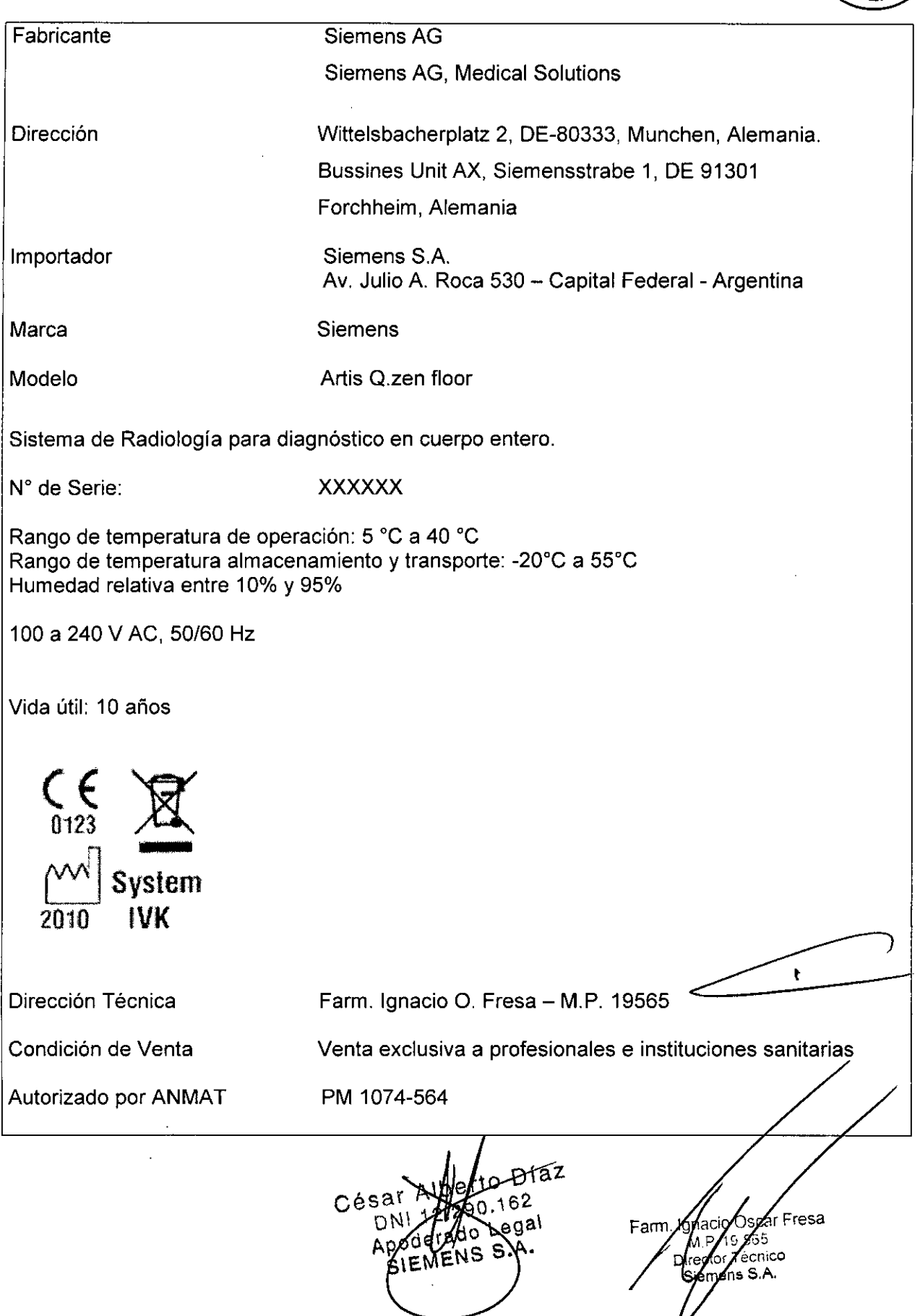

 $\hat{\mathcal{A}}$ 

### **Rótulo de Artis Q.zen ceiling**

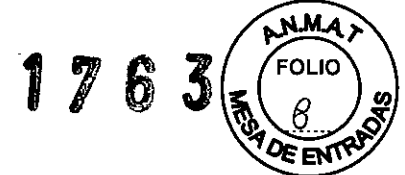

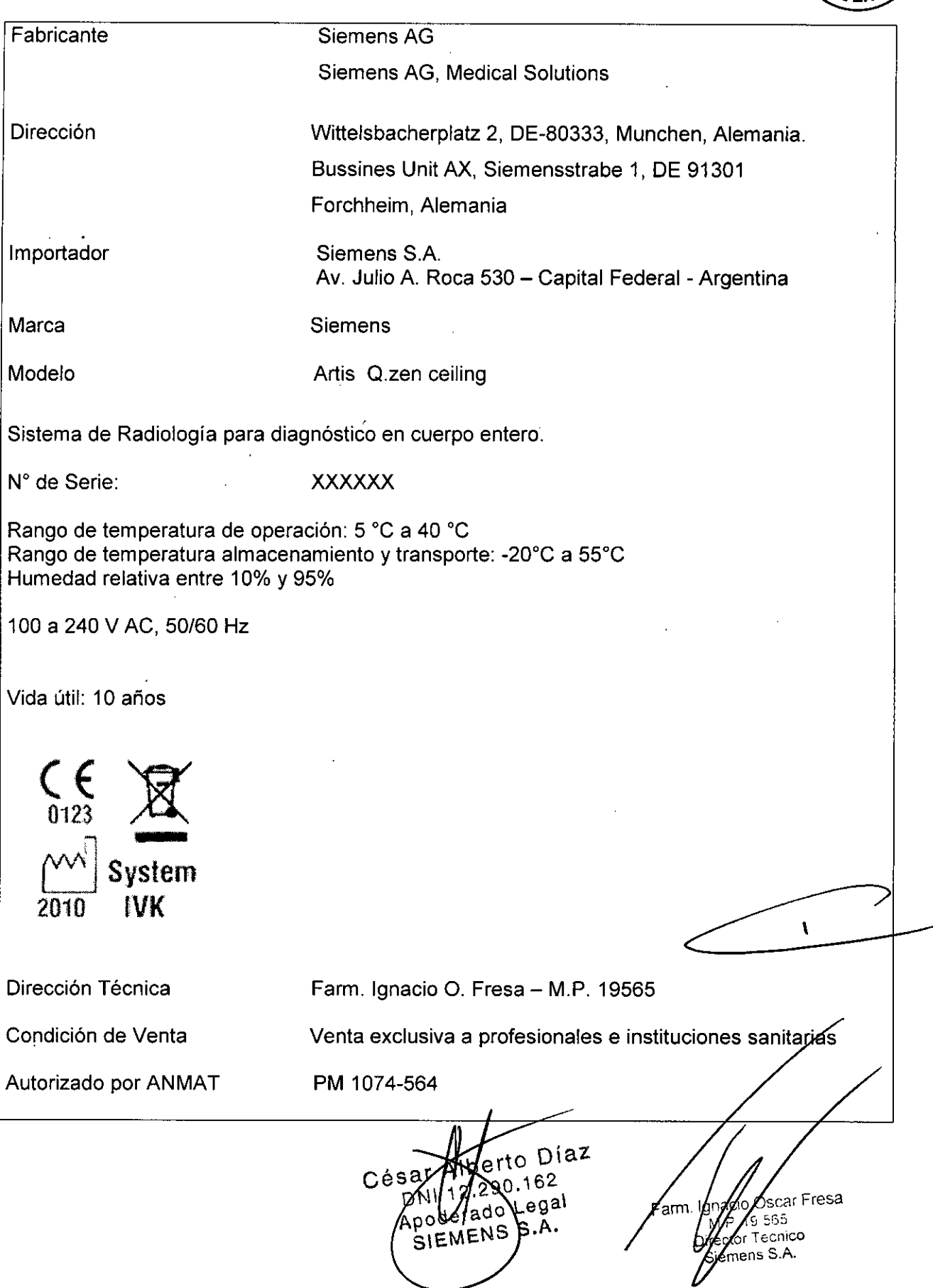

l,

### Rótulo de Artis Q.zen biplane

 $\bar{z}$ 

 $\bar{ }$ 

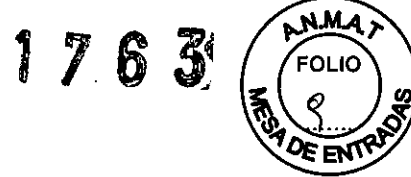

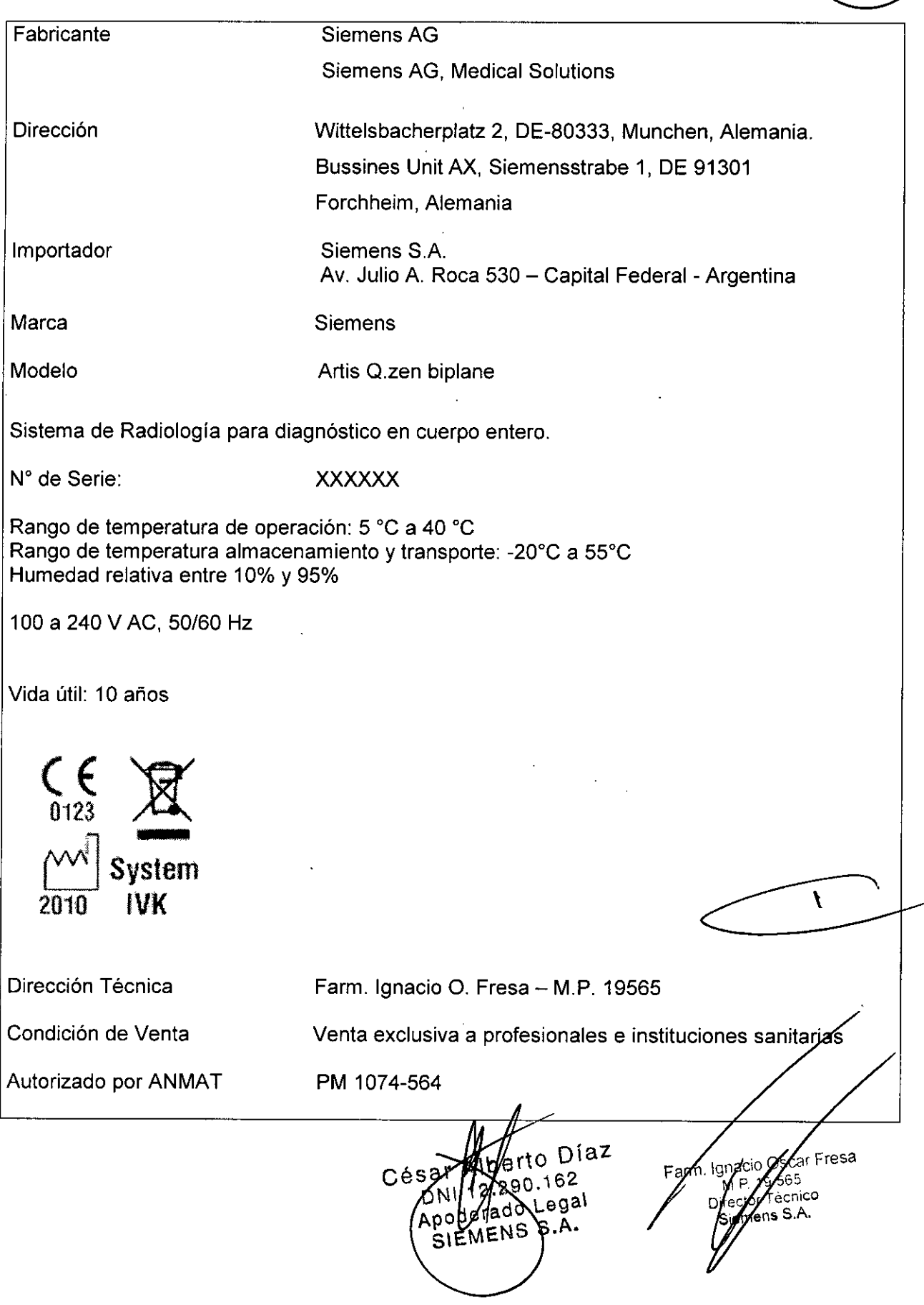

 $\epsilon$ 

 $\ddot{\phantom{0}}$ 

### **Rótulo de Artis zeego**

 $\bar{\alpha}$ 

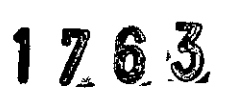

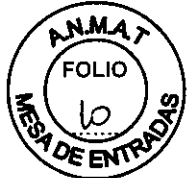

 $\ddot{\phantom{a}}$ 

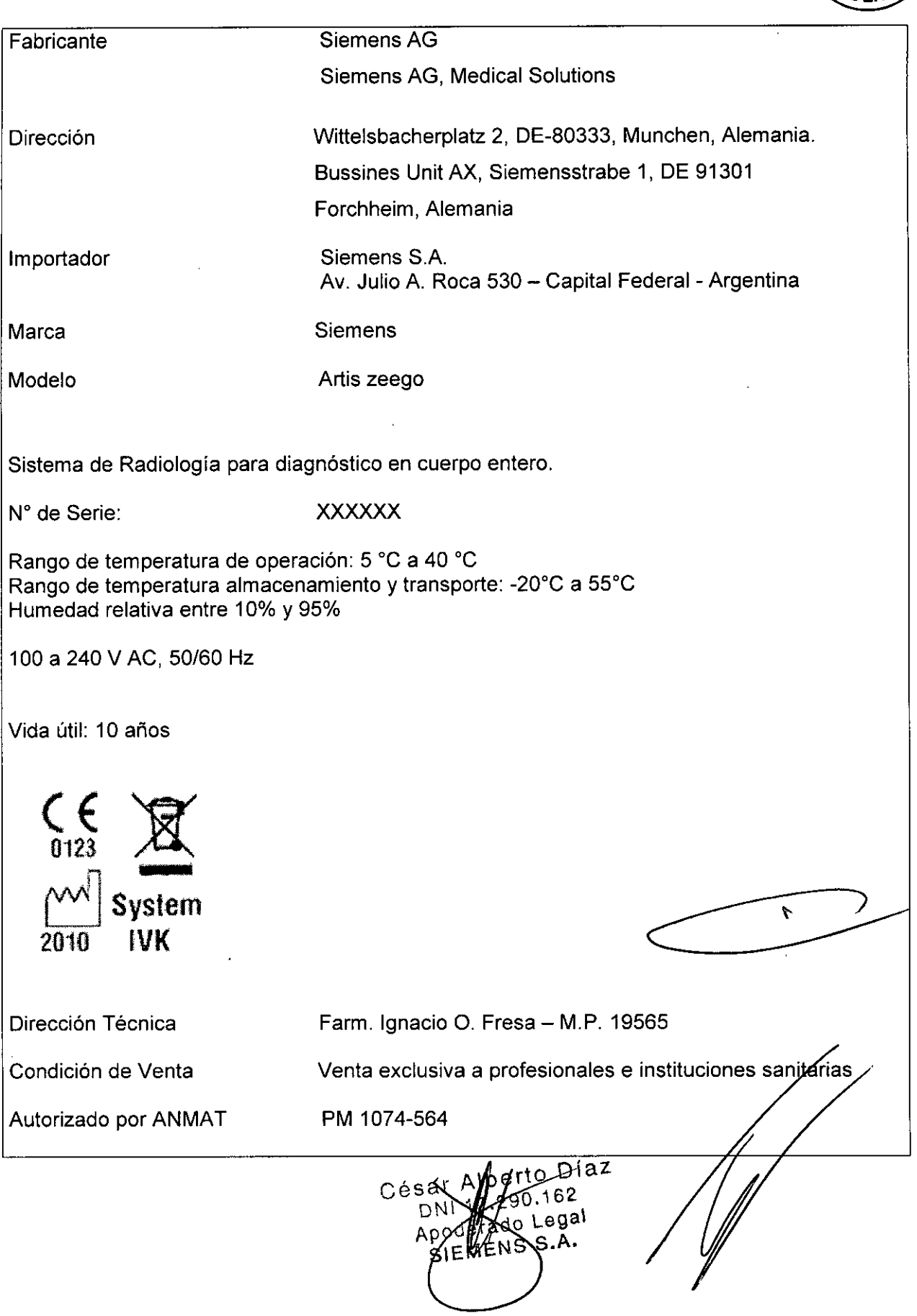

 $\ddot{\phantom{0}}$ 

### Rótulo de Artis zeego.zen.

 $\lambda$ 

 $\bar{z}$ 

 $\sim$   $\sim$ 

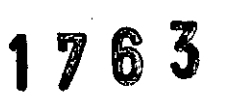

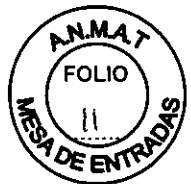

 $\hat{\mathcal{L}}$ 

 $\hat{\mathbf{r}}$ 

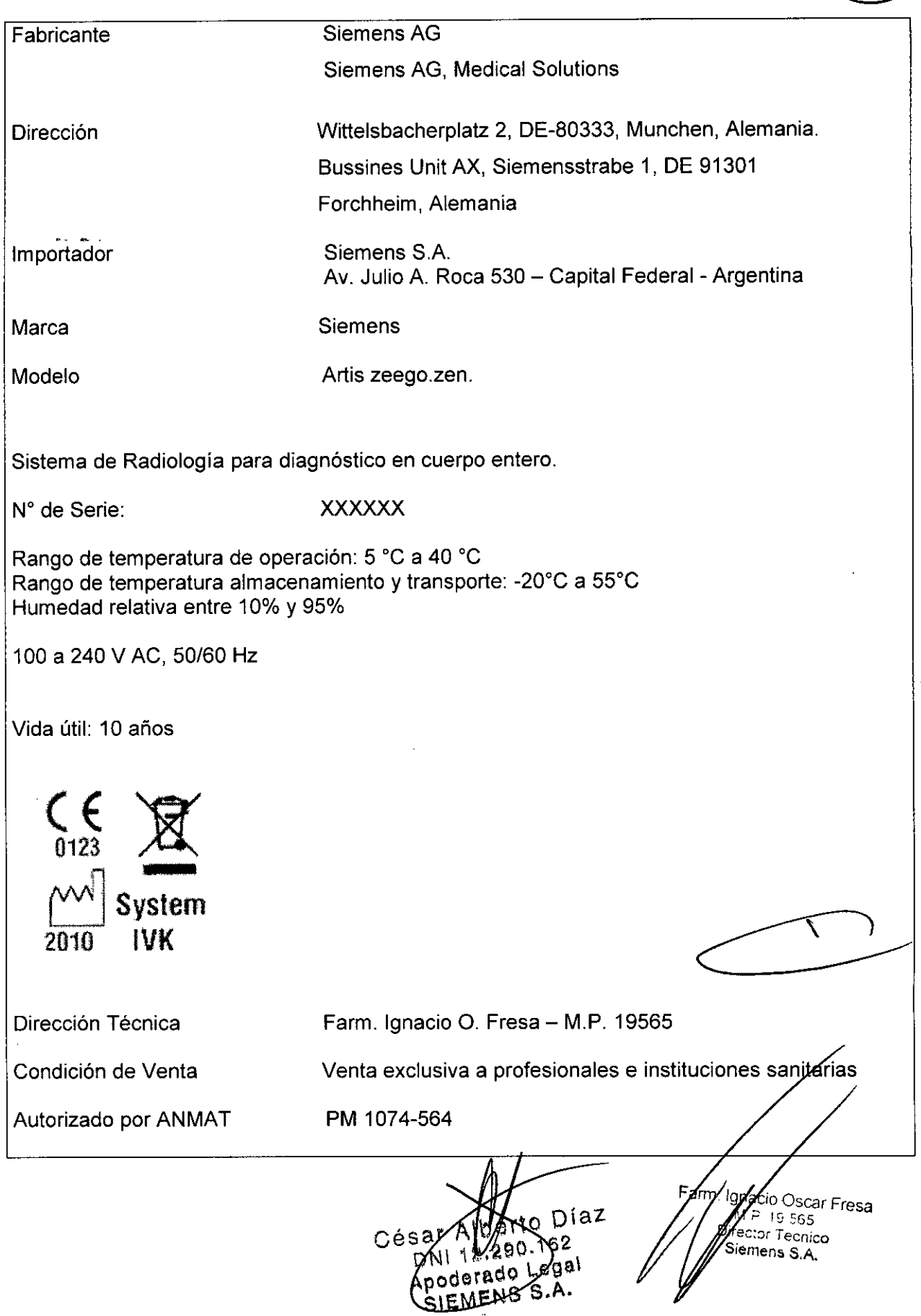

 $\sim$ 

 $\mathcal{L}$ 

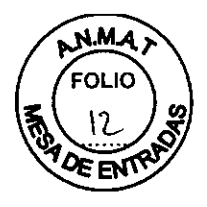

'1

### Anexo 111.8de la Disposición 2318/02

### 3. Instrucciones de Uso.

*3.1 Las indicaciones contempladas en el ítem* 2 *de éste reglamento (Rótulo), salvo las que figuran en los ítem* 2.4 Y 2.5

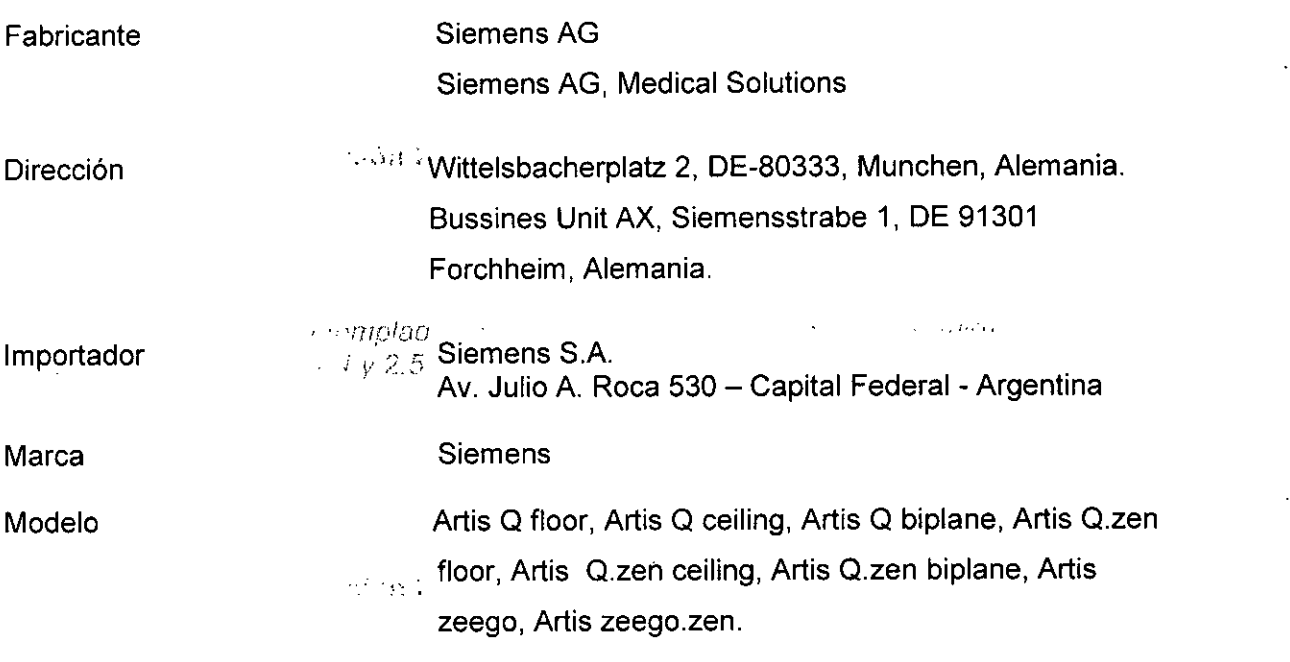

Sistema Radiográfico para diagnóstico en cuerpo entero.

N" de Serie:

 $\mathbb{E}[\mathbb{E}^{n \times n}]_{\mathbb{Z}}$ xxxxxx

Rango de temperatura de operación: 5 °C a 40 °C Rango de temperatura almacenamiento y transporte: -20°C a 55°C Humedad relativa entre 10% y 95%

100 a 240 V AC, 50/60 Hz

ţ. Vida útil: 10 años  $\overline{1}$  $C_{0123} C_{0123} C_{0123} C_{0123} C_{0123} C_{0123} C_{0123} C_{0123} C_{0123} C_{0123} C_{0123} C_{0123} C_{0123} C_{0123} C_{0123} C_{0123} C_{0123} C_{0123} C_{0123} C_{0123} C_{0123} C_{0123} C_{0123} C_{0123} C_{0123} C_{0123} C_{0123} C_{0123} C_{0123} C_{0123} C_{0123} C_{0$ System 2010 IVK berto Díaz  $(2.200.162)$ nacio Osear Fresa Árm poddrado Legal M.P.19565 **Director Técnico** PODATADO S.A. **Siemens** S.A. Manual de instrucciones Página I de 54

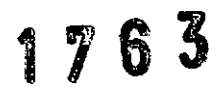

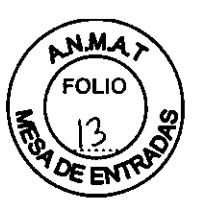

*3.2. Las prestaciones contempladas en el ítem* 3 *del Anexo de la Resolución GMC N' 72/98 que dispone sobre los Requisitos Esenciales de Seguridad* y *Eficacia de los Productos Médicos* y *los posibles efectos secundarios no deseados*

### *Uso del sistema*

Artis Q/zeego/Q.zen/zeego.zen es una familia de sistemas angiográficos exclusivos desarrollada para la formación de imagen diagnóstica monoplano y biplano y para los procedimientos intervencionistas a todo tipo de pacientes.

### Componentes principales

### *Vista general Artís zeego*

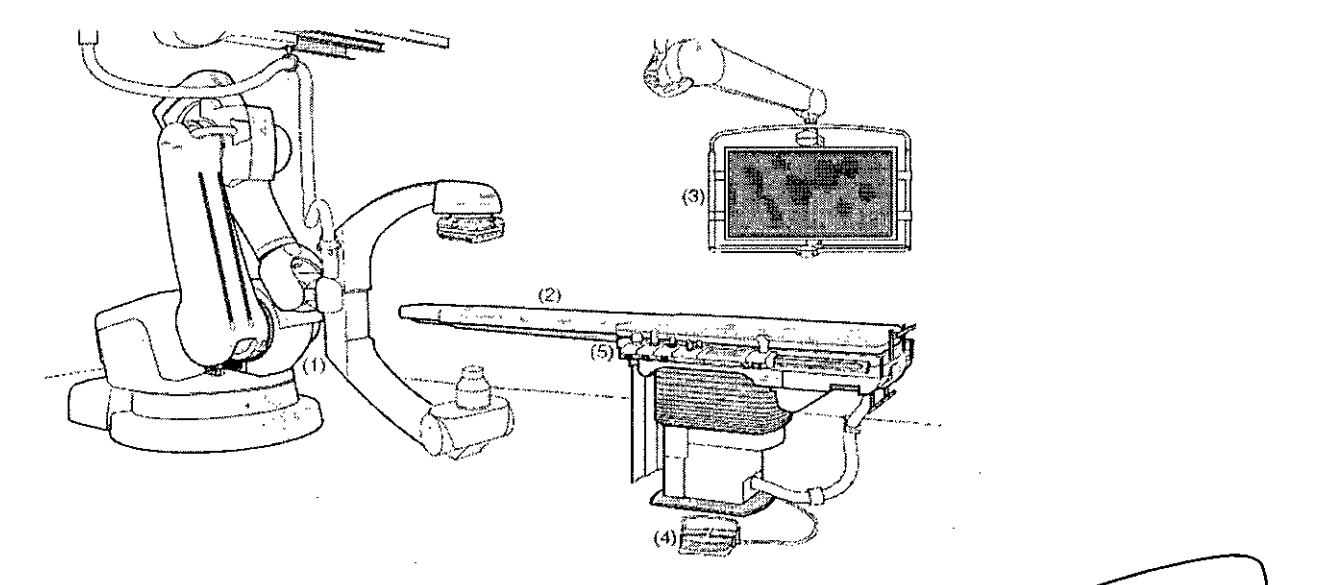

Ejemplo del soporte de Artis zeego con FD 20x20 y Large Display

(1) Soporte Artis zeego con arco en C, emisor de rayos X y FD

(2) Mesa de paciente

(3) Suspensión de techo para monitores con monitores LCD o con Large Display

(4) Interruptor de pedal para disparo de la radiación

(5) Consola de mando para controlar el soporte, la mesa de paciente y el sistema de imagen

### El soporte Artis zeego

Cada sistema Artis zeego está equipado con un soporte multieje de suelo. Está instalado en una base giratoria. El soporte puede llevarse hasta diferentes posiciones con respecto al paciente.

El emisor de rayos X con colimador primario y el detector plano (FD) están acoplados al arco en C. El arco en C está dividido en dos partes. La parte en la que está montadó el FD puede elevarse para variar la DFI.

berto Díaz 290.162  $D<sub>0</sub>$ Manual de instrucciones poderado Legal SIEMENS S.A.

nacio Osear Fresa M.P.19565 **Director Técnico Siemens** S.A.

Página 2 de 54

N

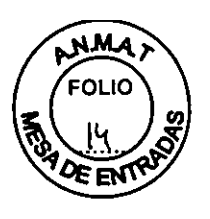

**1763**

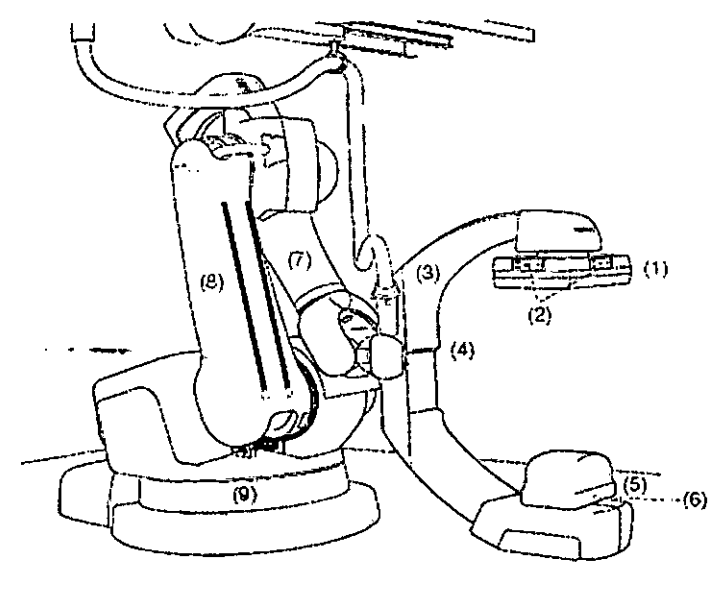

Ejemplo de soporte Artis zeego con FD 30x40

- (1) Detector plano (FD)
- (2) Teclas de membrana
- (3) Arco en C
- (4) Carro del FD
- (5) Emisor de rayos X con colimador primario
- (6) Punto focal (rojo)
- (7) Brazo del soporte
- (8) Brazo enlazado del soporte
- (9) Colum na giratoria

Vista general Artis floor

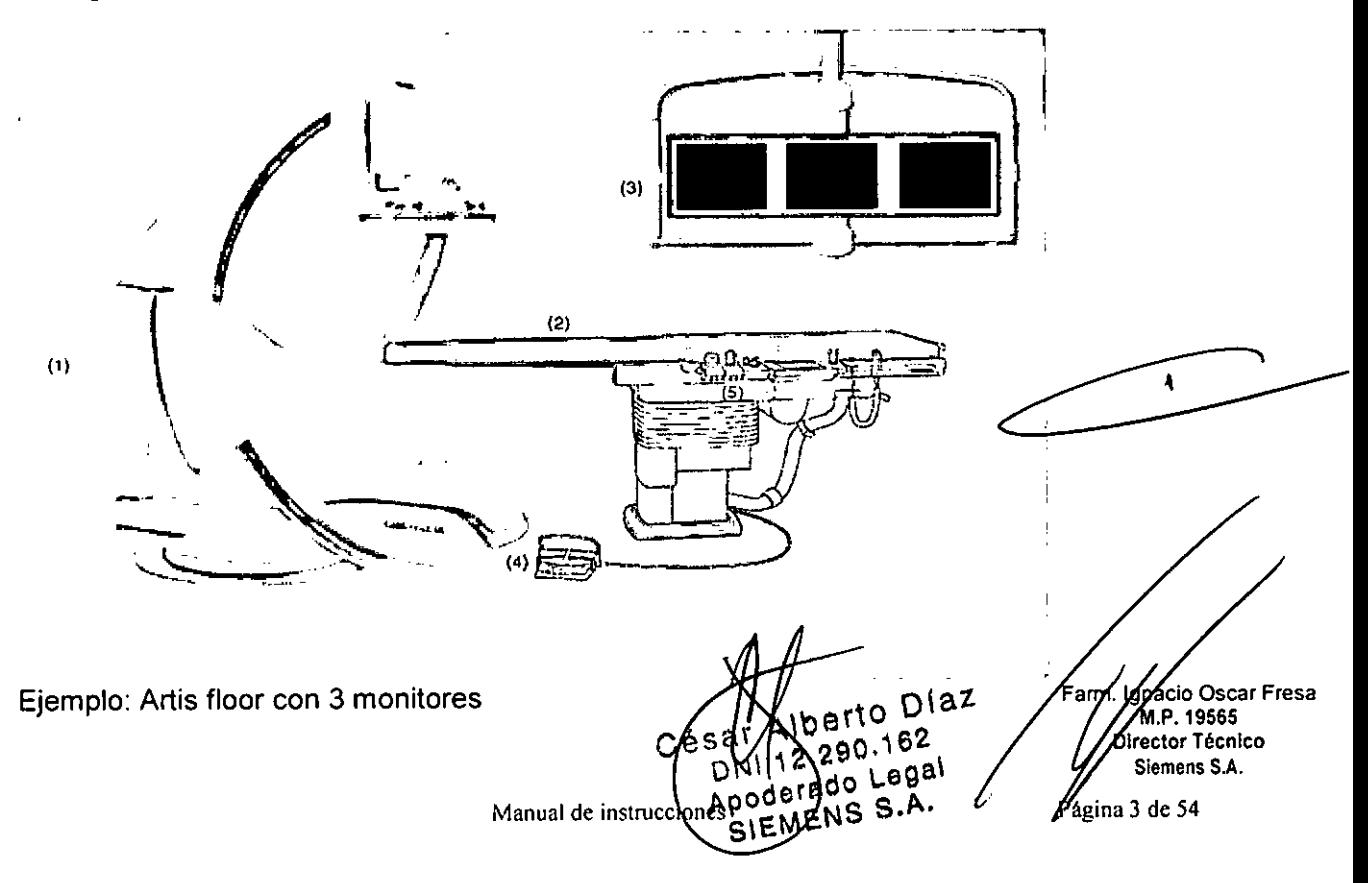

## 1 7 6 3~

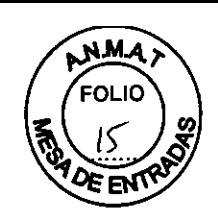

(1) Soporte de suelo con arco en C, emisor de rayos X y FD

(2) Mesa de paciente

(3) Suspensión de techo para monitores con monitores LCD o con Large Display

(4) Interruptor de pedal para disparo de la radiación

(5) Consola de mando para controlar el soporte, la mesa de paciente y el sistema de imagen

El soporte de suelo (Artis floor y Artis biplane)

Cada sistema Artis floor o Artis biplane está equipado con un soporte de suelo. Está instalado en una base giratoria. El soporte se puede desplazar enla base giratoria entre las posiciones de trabajo y de transferencia de paciente. El soporte puede llevarse hasta diferentes posiciones con respecto al paciente.

Es posible realizar proyecciones oblicuas mediante movimientos giratorios y orbitales (angulaciones) del arco en C.

El emisor de rayos X con colimador primario y el detector plano (FD) están acoplados al arco en C. El FD va montado en un dispositivo de elevación para poder variar la DFI.

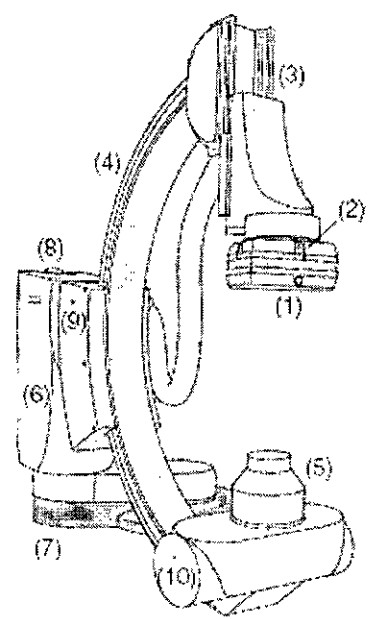

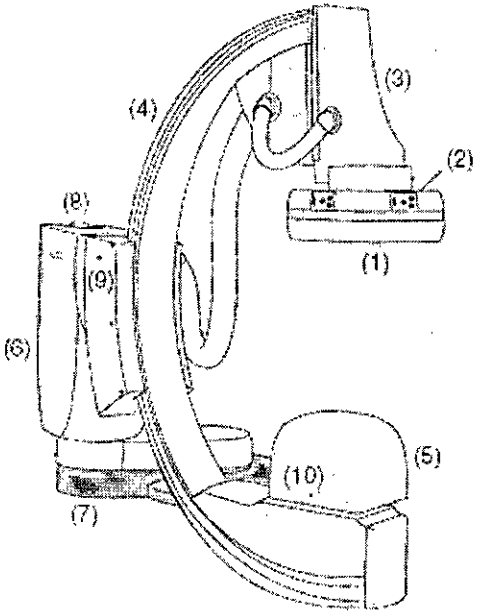

Soporte de suelo con FD de 20x20 (izquierda) y FD 30x40 (derecha)

- (1) Detector plano (FD)
- (2) Teclas de membrana
- (3) Carro del FD
- (4) Arco en C
- (5) Emisor de rayos X con colimador primario
- (6) Columna del soporte
- (7) Base giratoria
- (8) Botón de desbloqueo
- (9) Indicación de "Plano listo" (verde)
- (10) Punto focal (rojo)

Diaz erto 200.162  $10^{10}$  Legal NS S.A.

Página 4 de 54

 $\overline{\mathbf{r}}$ 

**Manual de instrucciones**

**cio Osear Fresa** M.P. 19565 **¡rector Técnico Siemens S.A.**

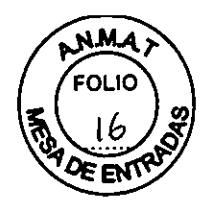

176 3

Vista general Artis biplane

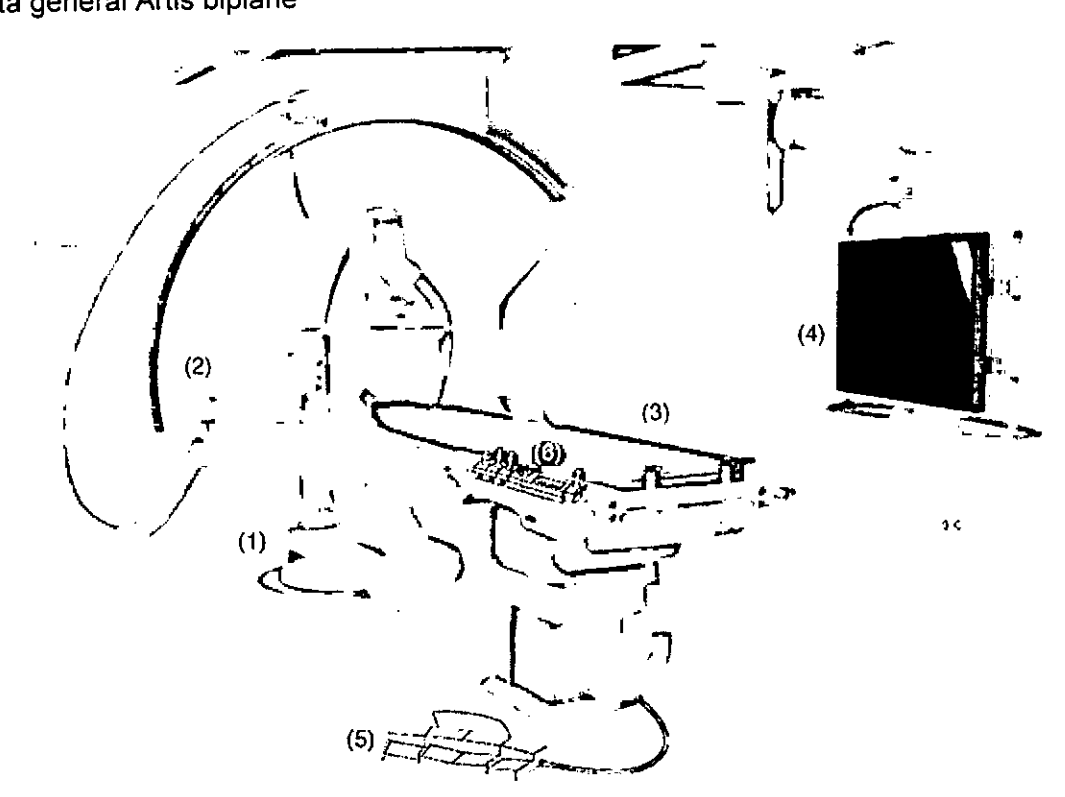

Ejemplo: Artis biplane con Large Display

(1) Soporte de suelo con arco en C, emisor de rayos X y FD

(2) Soporte de techo con arco en C, emisor de rayos X y FD

(3) Mesa de paciente

(4) Sistema de suspensión de techo para monitores con monitores LCD o con Large **Display** 

(5) Interruptor de pedal para disparo de la radiación

(6) Consola de mando para controlar el soporte, la mesa de paciente y el sistema de imagen

Nota Durante la instalación, el soporte de suelo puede estar marcado con una etiqueta azul (plano A) y el soporte de techo con una etiqueta naranja (plano B). ~  $\bullet$ 

### El soporte de techo (Artis biplane)

Además del soporte de suelo, los sistemas Artis biplane también están equipados con un soporte de techo montado en un riel de techo (plano B).

El soporte de techo tiene dos posiciones de trabajo y una posición de reposo, en el extremo correspondiente a la cabeza detrás del soporte de suelo. Es posible realizar proyecciones oblicuas mediante movimientos giratorios y orbitales (angulaciones) del arco en C.

El emisor de rayos X con colimador primario y el detector plano (FD) están acoplados al arco en C. El FD va montado en un dispositivo de elevación para poder variar la DFI.

erto Diaz 90.162 do Legal  $S$   $S.A.$ **Manual de instrucci**

**ciD Osear Fresa** Farm .P.19565 **¡rector Técnico Siemens S.A.**

 $P$ ágina 5 de 54

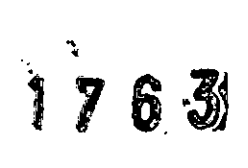

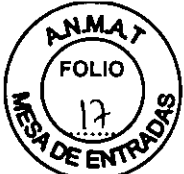

**cio Osear Fresa** M.P. 19565 **¡rector Técnico Siemens S.A.**

m.

Pagina 6 de 54

**Prio Diaz** 62

.ogal

Soporte de techo Artis biplane Card (izquierda) y soporte de techo Artis biplane Angio (derecha)

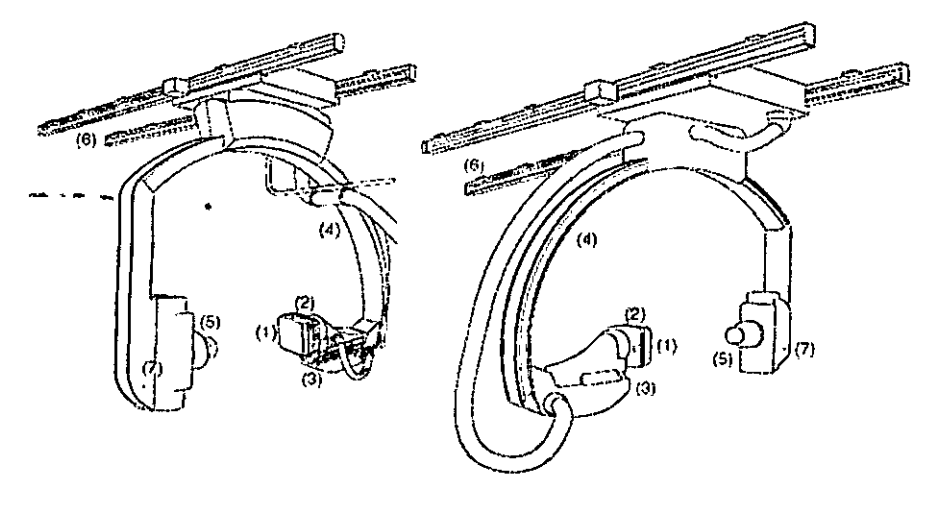

- (1) Detector plano (FD)
- (2) Teclas de membrana
- (3) Carro del FD
- (4) Arco en C
- (5) Emisor de rayos X con colimador primario
- (6) Carriles de techo
- (7) Indicación de "Plano listo"

Vista general Artis ceiling

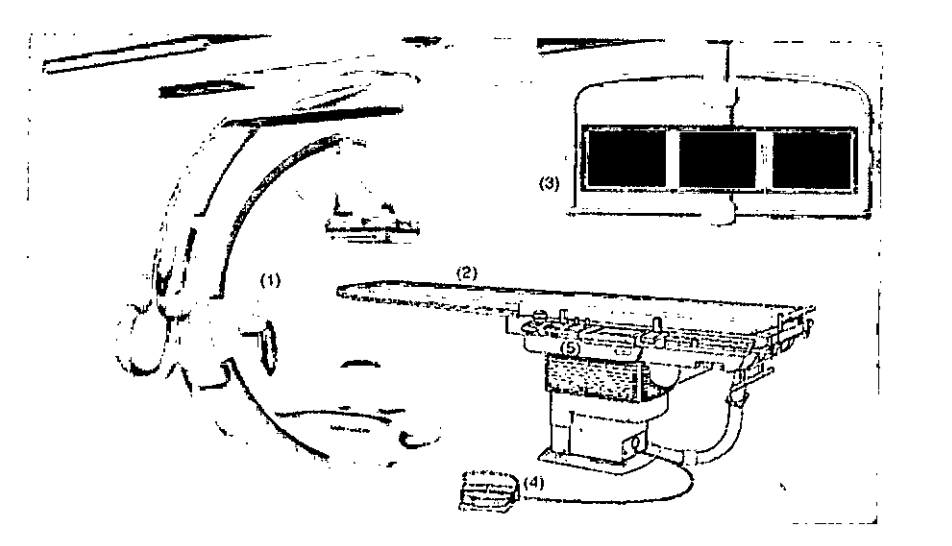

Ejemplo: Artis ceiling con 3 monitores

- (1) Soporte con arco en C, emisor de rayos X y FD
- (2) Mesa de paciente

(3) Sistema de suspensión de techo para monitores con monitores LCD o con Lar **Display** 

(4) Interruptor de pedal para conectar la radiación (programable

**ONLY"Y** Manual de instrucciones PODCTBOO S.A.

**Cea** 

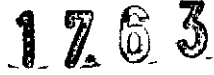

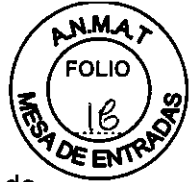

(5) Consolas de mando para controlar el soporte, la mesa de paciente y el sistema de imagen

### **El** soporte/arco en C Artis ceiling

Un sistema Artis ceiling está equipado con un soporte de techo con un arco en C. El soporte (con arco en C) está instalado sobre rieles y se puede colocar a motor en posición longitudinal. **El** arco en C se puede girar a motor en torno a su eje longitudinal. **El** giro del soporte y los ángulos de proyección se pueden ajustar de forma isocéntrica. Los movimientos de angulación se realizan desplazando el arco en C interno, el carro de elevación orbital del arco en C externo o mediante movimientos combinados. El emisor de rayos X con colimador primario y el detector plano (FD) están acoplados al arco en C. **El FD** va montado en un dispositivo de elevación para poder variar la DFI.

Soporte Artis ceiling con **FD** 20x20 (izquierda) y soporte Artis ceiling con **FD** 30x40 (derecha)

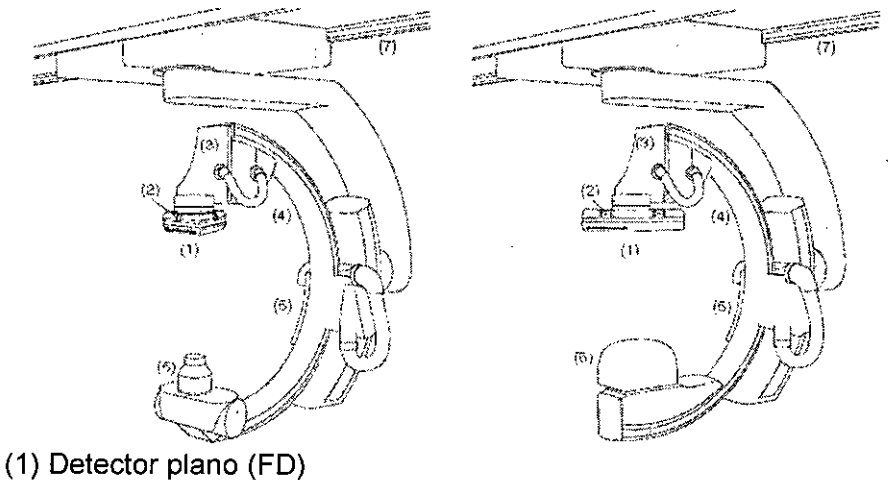

(2) Teclas de membrana

(3) Carro del FD

(4) Arco en C

(5) Carro telescópico del arco en C

(6) Emisor de rayos X con colimador primario

(7) Carriles de techo

Mesa de paciente

Mesa Artis

Los sistemas Artis equipados con una mesa de paciente montada en el suelo tienen un tablero flotante de fibra de carbono con secciones en voladizo y sin sombra, optimizado para pacientes altos.

La altura de la mesa y las posiciones longitudinal y transversal del tablero pueden ajustarse de forma continua. La mesa de paciente también puede girarse.

La mesa se puede equipar con un mecanismo motorizado de movimiento paso a paso para técnicas de exploración periféricas. Otra opción es un tablero inclinable (lateralmente, o lateral y longitudinalmente) con la versión para quirófano.

Diaz Césa Manual de instruccione

**10 Osear Fresa** .P.19565 **ector Técnico Siemens S.A.**

Página 7 de 54

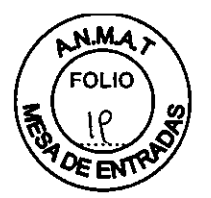

1763

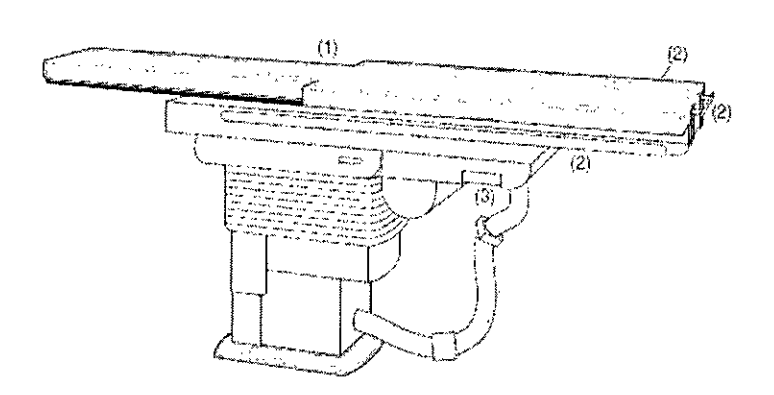

(1) Tablero con colchoneta

(2) Rieles deslizantes para módulos de mando y otros accesorios

(3) Palanca para desbloquear el giro de la mesa

Accesorios para la mesa de paciente

Mesa de quirófano

Mesa de quirófano Trumpf TRUSystem 7.500 o mesa Maquet Magnus para sistemas Artis. Consulte el Manual del operador del fabricante.

Carro de módulos de mando Carro para otros sistemas

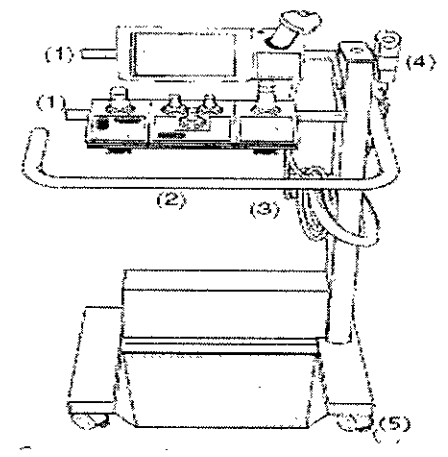

(1) Rieles para módulos de mando y otros accesorios

- (2) Empuñadura
- (3) Sujetacables
- (4) Soporte para interruptor manual
- (5) Ruedas orientables (sin frenos)

Elementos de mando y pantallas Consolas de mando

Diaz 162 Logal S C,

MP 19565 **rector Técnico Siemens S.A.**Pagina 8 de 54

'am

**n io Osear Fresa**

**Manual de instrucciones**

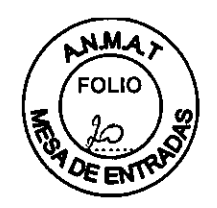

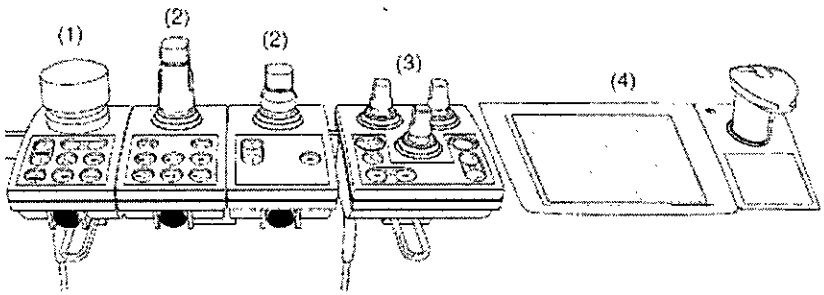

(onso~ *de* mand') Artis *zeego* (ejemplo)

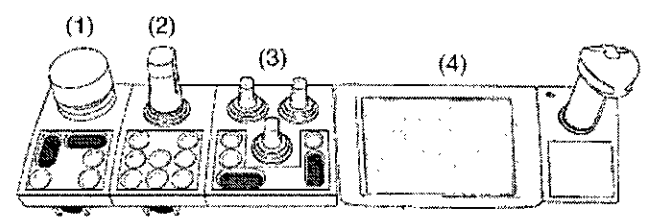

Consola de mando monoplano (ejemplo).

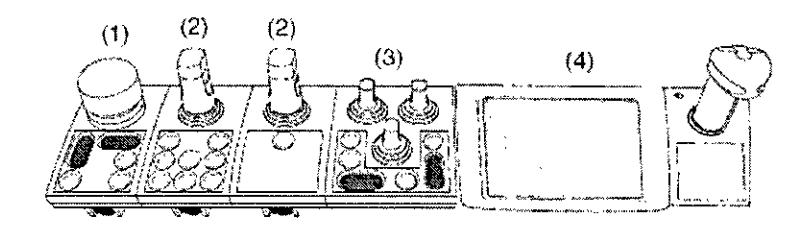

Consola de mando biplano (ejemplo)

Según tipo y configuración, el sistema consta de un módulo de mando agrupado o varios módulos de mando individuales,

Existen cuatro tipos básicos de módulos de mando:

(1) Mesa (módulo de mando de la mesa TCM)

(2) Soporte/arco en C (módulo de mando del soporte SCM)

(3) Diafragmación y filtros (módulo de mando del colimador CCM)

(4) Sistema de imagen (control de pantalla táctil)

Los módulos de mando están equipados con un joystick y varias teclas,

Botón de PARO de emergencia

Existe un botón de PARO de emergencia en el frontal de cada mesa o módulo de mando del soporte/arco en C,

 $a^2$ 62  $66a$ s.A. **io Osear Fresa** lod MEN M.P. 19565 **ector Técnico Siemens S.A.**Pagina 9 de 54

**Manual de instruccione**

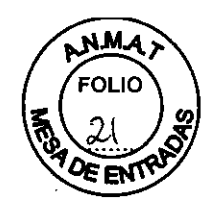

 $1763$ 

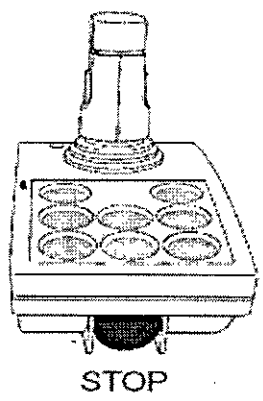

Ejemplo

Con este botón se paran los desplazamientos del equipo y se desconecta la radiación en caso de emergencia.

Botones rojos de PARO de emergencia

Módulo de mando de la mesa: TCM

Los módulos de mando de la mesa se identifican con el icono de la mesa de paciente. Joystick de la mesa/botón de encuadre

Con el joystick/botón de encuadre de la mesa se ajusta la posición del tablero accionando el joystick hacia abajo e inclinándolo hacia un lado.

Sistemas con mesa de paciente montada en el suelo

En función de la versión de su mesa de paciente, se integrarán una o dos versiones en la mesa:

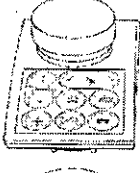

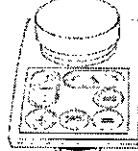

TCM-M/S; Botón con tablero ilotante (con o sin servoasístencia)

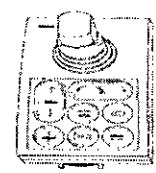

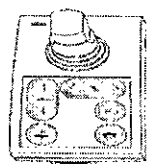

TCM-J: Joystick en la consola de mando adicional

Iberto Díaz 12.200.162 oderado Legal Farm. **eio Osear Fresa** M.P. 19565 PODOMOD S.A **lrector Técnico Siemens S.A.** Página 10 de 54

**Manual de instrucciones**

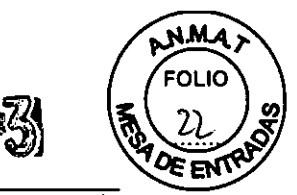

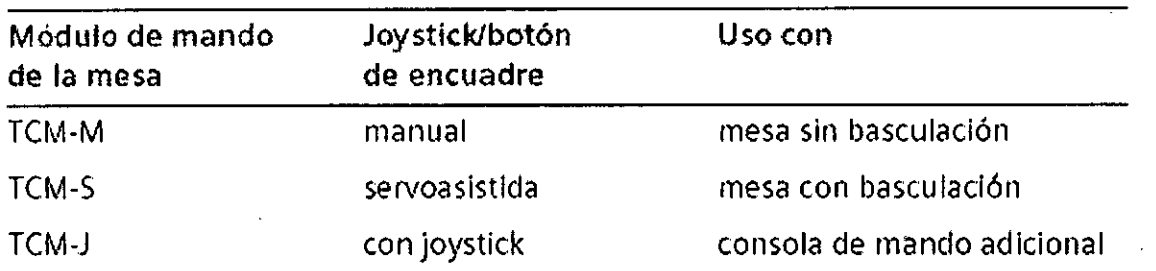

Teclas en el módulo de mando de la mesa

Los otros desplazamientos que se indican a continuación, se pueden controlar mediante las teclas situadas en el módulo de mando de la mesa:

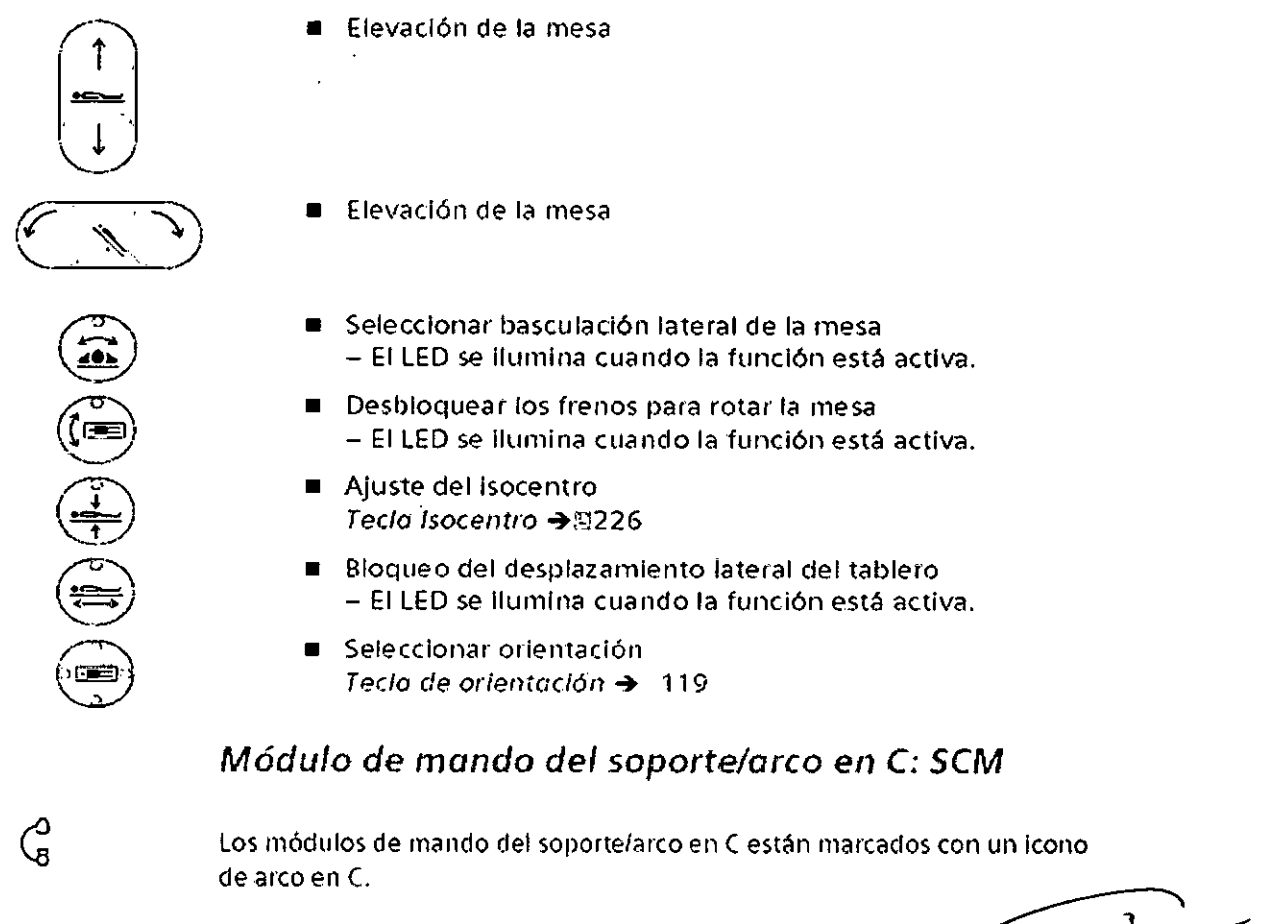

Joystick multifunción del soporte/arco en C El joystick multifunción permite ajustar la posición del soporte y arco en C accionando el joystick en la dirección correspondiente. La dirección de desplazamiento depende de la orientación de la consola.

Diaz  $62$ egal s.A.

M.P.19565 **¡rector Técnico Siemens S.A.** página 11 de 54

fm

**aclo Osear Fresa**

**Manual de instruccl**

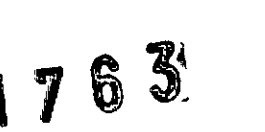

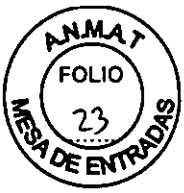

Tecla de orientación

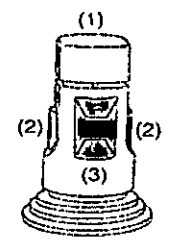

(Vista desde atrás)

(1) Interrúptor de "hombre muerto" para realizar desplazamientos

(2) Botones a cada lado con la misma función: cambio entre angulación del arco en C, giro del soporte (soporte de suelo), desplazamiento longitudinal del soporte (soporte de techo)

(3) Interruptor basculante en la parte posterior: para subir y bajar el **FD** (ajuste de la DFI)

Teclas en el módulo de mando del soporte/arco en C

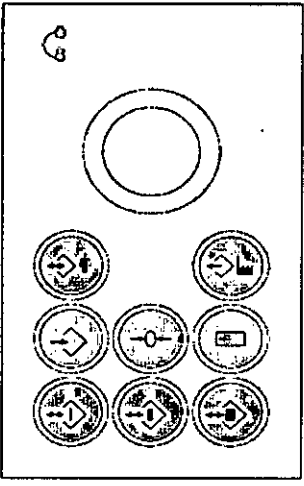

Módulo de mando del soporte/arco en C (sistema monoplano)

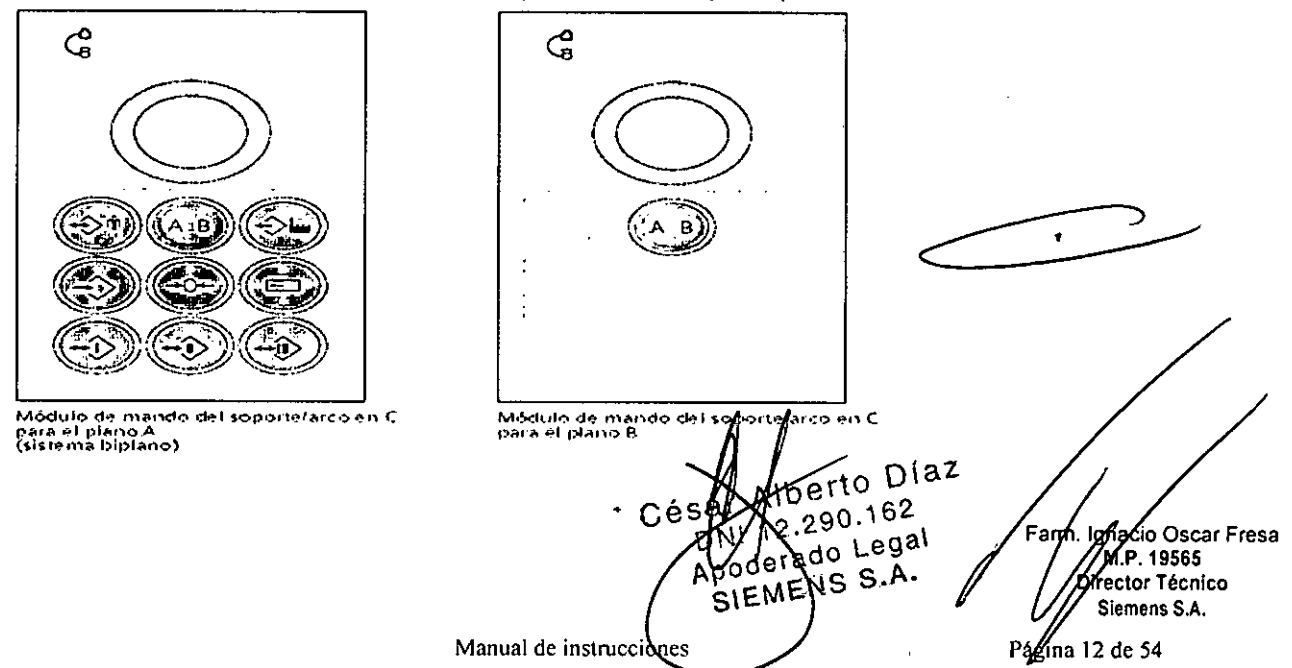

**N.M.A** או ור

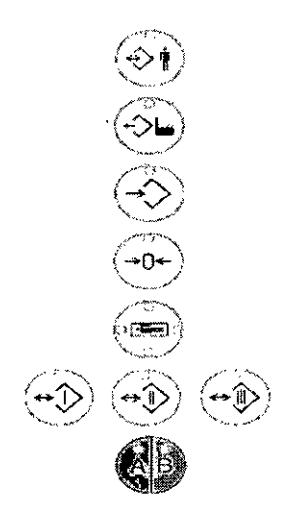

- Seleccionar posición programada - El LED se ilumina cuando la función está activa.
- Seleccionar posición del sistema - El LED se ilumina cuando la función está activa.
- Almacenar posición
	- El LED se ilumina cuando la función está activa. Fijar paro en posición cero
- El LED se ilumina cuando la función está activa.
- Seleccionar orientación Tecla de orientación →™119
- Seleccionar posiciones directas I, II, III - ELLED se ilumina cuando la función está activa.
- Seleccionar angulación simultánea biplano - El LED se Ilumina cuando la función está activa.

### Módulo de mando del arco en C para desplazamientos lineales (Artis zeego)

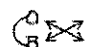

El módulo de mando del arco en C para desplazamientos lineales del arco en C está marcado con un símbolo de arco en C con flechas.

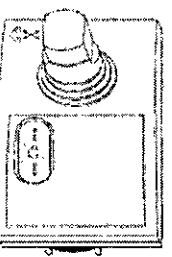

- Joystick para desplazamientos horizontales
- Elevación del arco en C

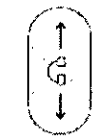

道学

### Tecla de orientación

La tecla de orientación hace que los movimientos se realicen en la misma dirección en que se acciona el joystick de la consola correspondiente.

Puede modificar la orientación de la consola de mando pulsando la tecla más de 3 s.

- El LED encendido indica la posición activa.

Asignación de los LED encendidos a la posición actual de la consola de mando con respecto a la mesa de paciente:

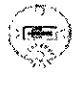

Consola de mando a la derecha del tablero (Posición predeterminada en sistemas con mesa de paciente montada en el suelo)

- Consola de mando en el extremo caudal del tablero
- Consola de mando a la izquierda del tablero
- Diaz Consola de mando en el extremo craneal del tat

ha໕io *i*Óscar Fresa m. k MP 19565 :Jór Técnico vemens S.A. Página 13 de 54

 $699$ 

 $S.A$ 

S

Manual de instrucciones

# 765

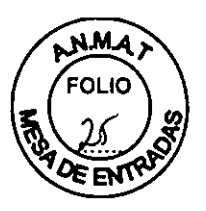

### Posicionador láser

Si el sistema está equipado con un posicionador láser, puede conectarse y desconectarse pulsando la tecla de orientación durante menos de 3 s.

Módulo de mando del colimador (CCM)

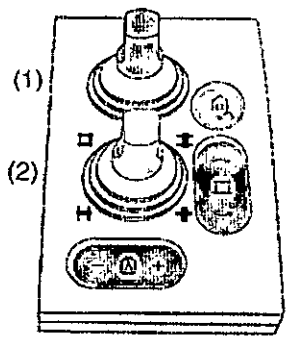

**Módulo** *de* **mando del colimador (ard (monoplano)**

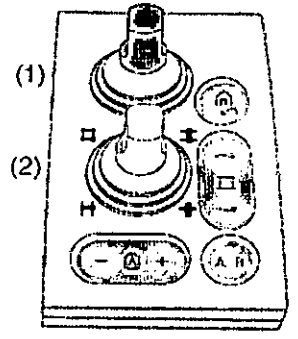

**Módulo de mando del colimador Card** (biplano)

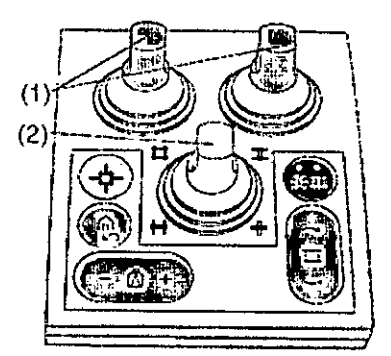

Módulo de mando del colimador Angio<br>(monoplano)

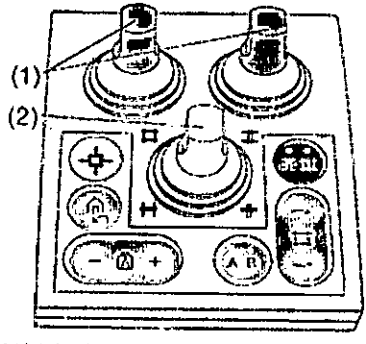

**M6dulo de mando del colinlCldor Allgio (biplano)**

Versiones del colimador

Dependiendo de la configuración del sistema y la versión del colimador (Angio o Card), los módulos de mando del colimador tienen versiones diferentes. Diferencias entre los colimadores Angio y Card:

Diaz 'nп **cia Osear Fresa** M.P. 19565 **¡rector Técnico Siemens S.A.**

**'Manual de instrucciones** Página 14 de 54

 $\epsilon$ 

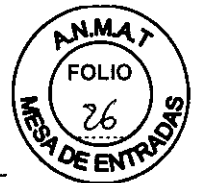

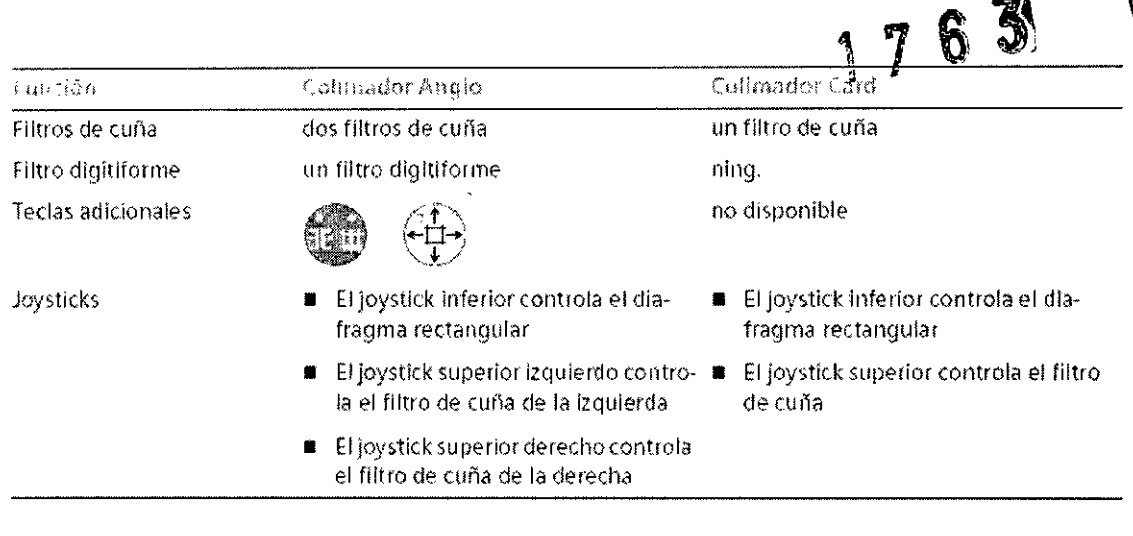

Jaysticks del colimador y del filtro

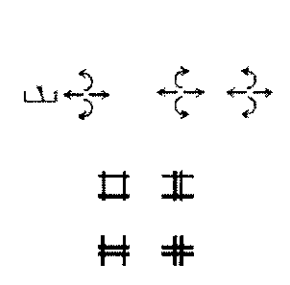

Los joystick se utilizan para ajustar el colimador primario y los filtros, accionando: (1) los filtros de cuña y digitiforme, con los joystick superiores.

(2) el diafragma rectangular, con el joystick inferior

Si pulsa el joystick se restablecen los ajustes selectivamente.

Consola de mando con pantalla táctil

Determinadas funciones del sistema de imagen pueden manejarse mediante la consola de mando de pantalla táctil. La pantalla táctil dispone de un joystick que puede usar como un ratón para mover el cursor en las pantallas.

Control con el panel de mando de la pantalla táctil

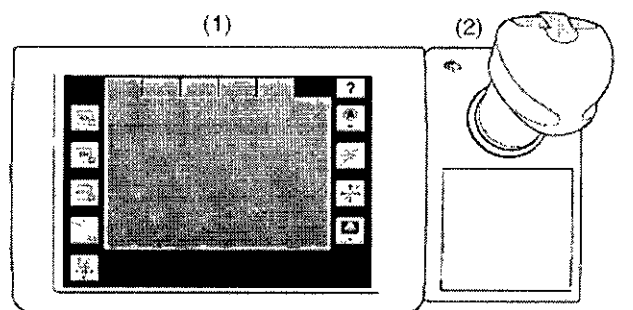

(1) Pantalla táctil

(2) Ratón tipo joystick

### Ratón tipo joystick

El panel de mando con pantalla táctil está equipado con un ratón tipo joystick con tres botones:

Manual de instruccione

Óscar Fresa 19565 Étor Técnico Siemens S.A. Página 15 de 54

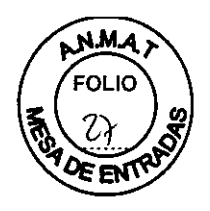

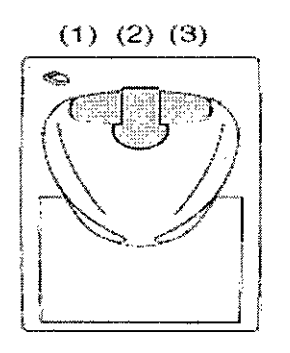

(1) BotÓñizquierdo del ratón tipo joystick: Botón de selección

(2) Botón central del ratón tipo joystick: Botón Guardar ref.

(3) Botón derecho del ratón tipo joystick: Botón Cerrar

El joystick puede accionarse a izquierda, derecha, arriba, abajo y en cualquier dirección diagonal.

A los botones se les pueden asignar distintas funciones según la función seleccionada actualmente.

### Posicionador láser

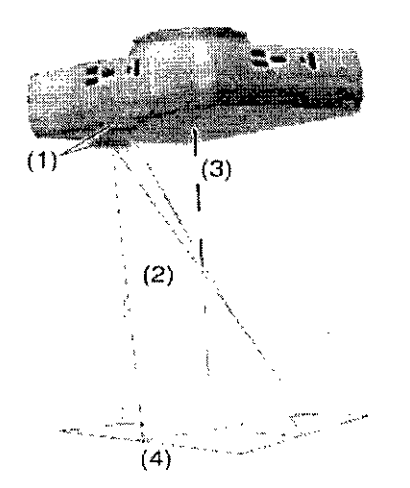

(1) Láseres fijados en la carcasa del FD ~

(2) Rayos láser

(3) Centro del FD

(4) Coordenadas en la piel del paciente

El posicionador láser puede usarse, p. ej., en syngo iGuide Needle Guidance.

El posicionador láser puede conectarse y desconectarse con la tecla de membrana del FD o con la tecla de orientación.

La luz del posicionador láser se desconectará automáticamente tras un periodo configurable (de 30 a 300 s, predeterminado: 180 s = 3 minutos).

Suspensión de techo para monitores (DCS) En función de la aplicación, el sistema puede estar equipado con una suspensión de techo para monitores con hasta 8 monitores LCD, o con Large Display. El brazo del DCS permite desplazarlo, girarlo y ajustar su alturá Diaz **scar Fresa** .<br>فوا ا A9565 **or Técnico**  $69a'$ **lemens S.A. Manual** de instruccione  $\mathbf{A}$  $16$  de 54 Ċ.

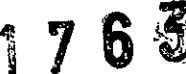

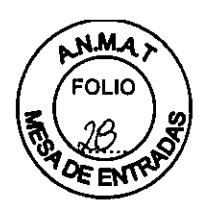

Des

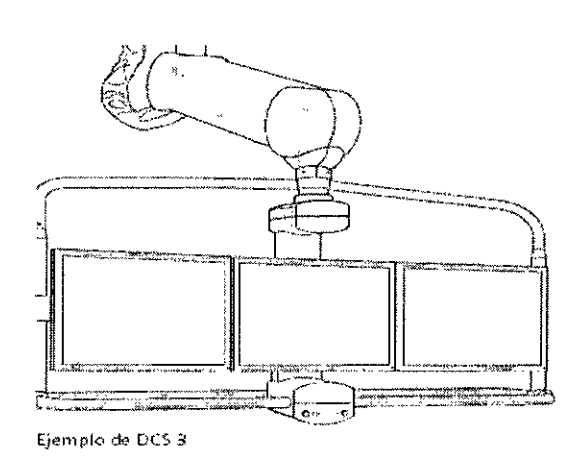

### Unidades de control por voz Auriculares

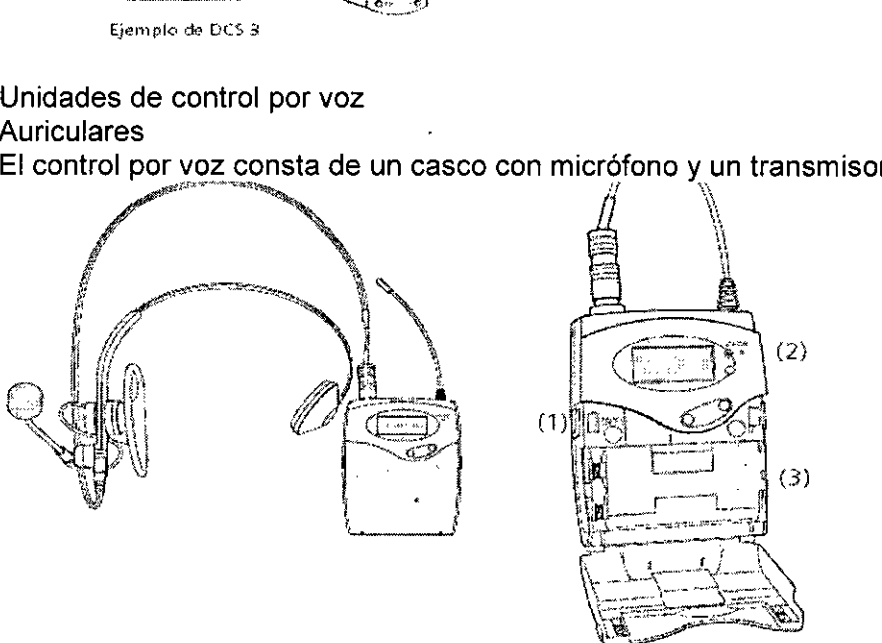

Auriculares y transmisor (listo para llevar, abierto para la conexión)

- (1) Tecla de conexión/desconexión
- (2) LED indicador de conexión/bateria
- (3) Baterías

Los demás componentes, es decir el receptor y el PC, se han instalado en la sala de exploración/de mando y no requíeren ninguna intervención por parte del usuario.

Receptor

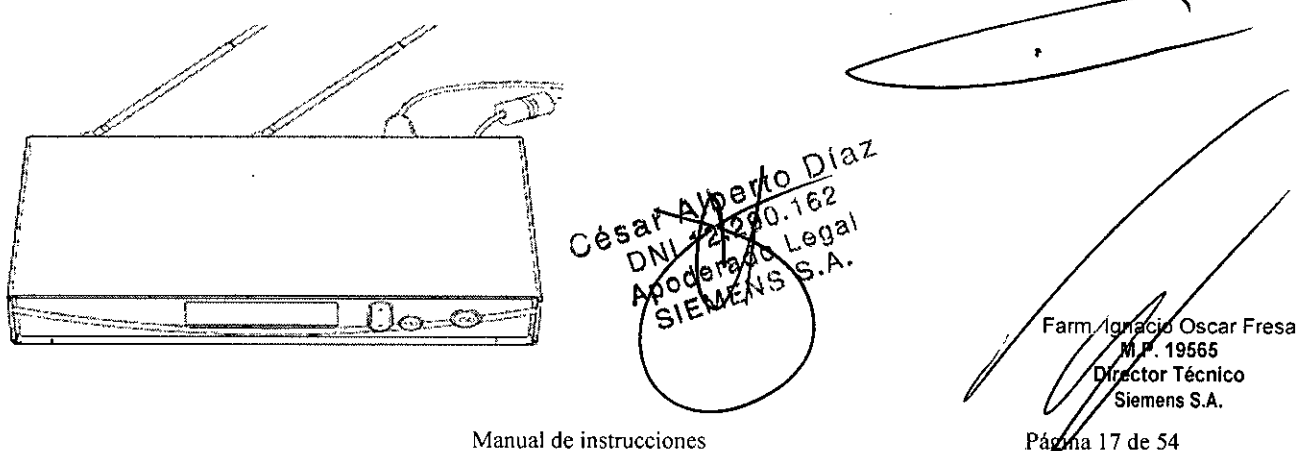

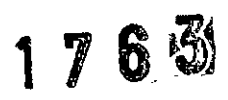

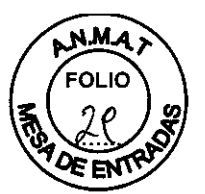

El receptor se ha instalado en la sala de exploración. Ha sido configurado por el Servicio Técnico de Siemens y no requiere intervención.

En la pantalla puede aparecer una indicación roja o verde. Una indicación verde indica una conexión inalámbrica correcta con el transmisor. Una indicación roja indica que no hay conexión inalámbrica con el transmisor.

### Cargador

-

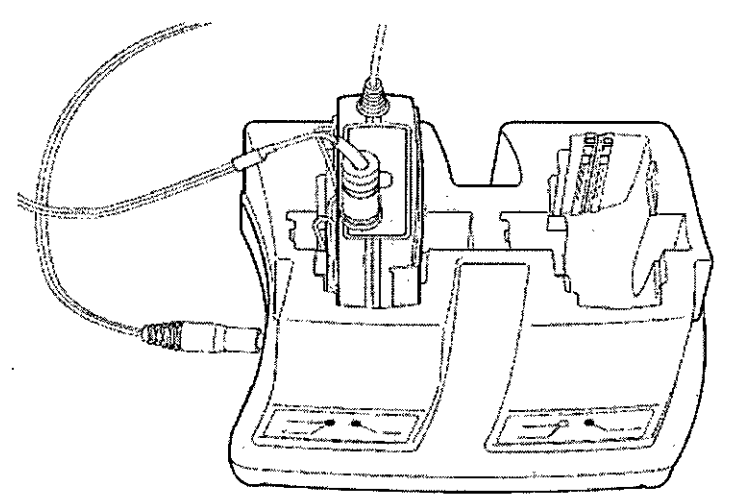

LED rojo: Carga

LED verde: El transmisor está completamente cargado

Enchufe la estación de carga a una toma de corriente que no se desconecte con el sistema.

Para cargar los auriculares debe introducirlos en el cargador.

Vista general del sistema de imagen

El sistema de imagen comprende el PC con sistemas electrónicos para adquisición y procesamiento de imágenes, dispositivos de entrada y monitores.

Consola del sistema

La consola del sistema se utiliza para la administración de pacientes, el postprocesamiento y el archivo. Aqui también se pueden efectuar las adquisiciones con un interruptor manual o de pedal.

Además, la consola del sistema se utiliza para conectar o desconectar el sistema.

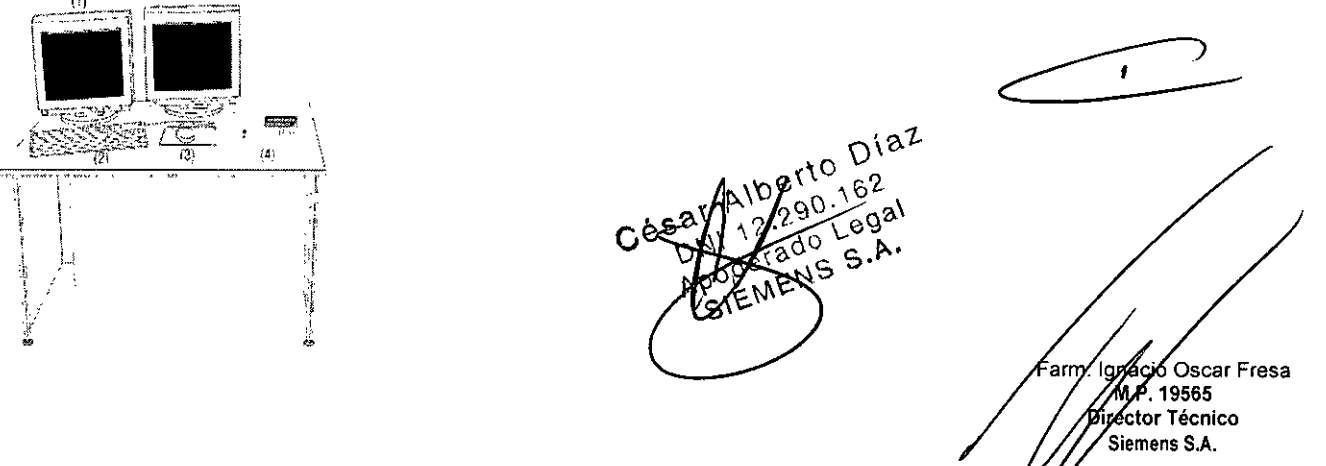

**Manual de instrucciones**

Págma 18 de 54

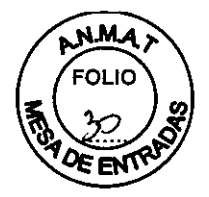

Ejemplo: Consola del sistema en la sala de mando (con dos monitores)

- (1) Monitores (LCO)
- (2) Teclado
- (3) Ratón

(4) Caja de conexión

Artis Cockpit

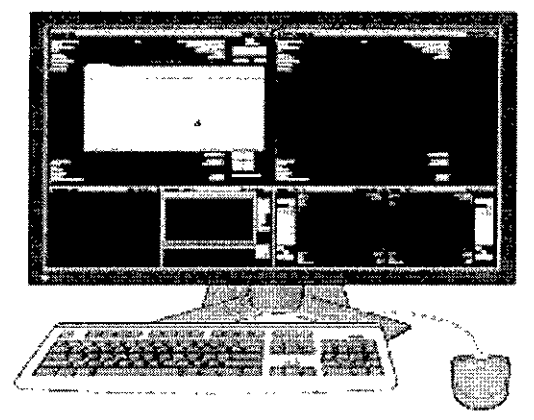

Artis Cockpit consolida los controles del sistema en un puesto de trabajo de la sala de mando.

Artis Cockpit muestra y controla hasta seis sistemas, tales como Artis, syngo Workplace o AXIOM Sensis, con solo un teclado y un ratón en un monitor de calidad médica.

La idea básica es usar solo un teclado y un ratón para controlar diversos PC o aplicaciones.

### Formato de pantalla de Artis Cockpit

Nota Hay disponible un segundo puesto de trabajo como solución de respaldo para la visualización de Artis Live.

### Monitores LCO

Elementos de mando Las teclas para ajustar el monitor LCO están situadas en la parte lateral o inferior de su carcasa.

La configuración necesaria se realiza en la instalación. Durante el funcionamiento no es necesaria la intervención del usuario.

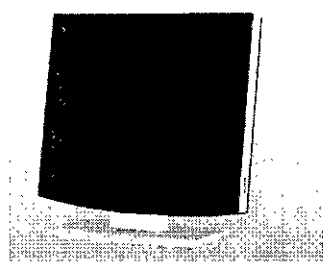

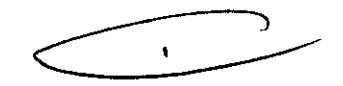

Conexión/desconexión La unidad presenta un interruptor de red en la parte inferior. Solo deberá accionar este interruptor si el monitor LCO no es controlado por un sistema.

### Indicador de funcionamiento

La unidad posee un indicador LED de funcionamiento verde en la parte derecha, situado por encima de los elementos de mando (que no se accio $\eta$ an $\int_{\mathbb{R}^d}$ 

o  $65a^r$ , Alby  $\sqrt{6^2}$  $C \rho_{\sigma}^{(n)} \sqrt{\epsilon_{\rm rad}} \rho_{\rm s}^{(n)}$ AP CEMENS <sup>3.</sup> **Manual** de **instrucc** 

**9 c. Osear Fresa** .. 19565 **r tor Técnico iemens S.A.**  $6/19$  de 54

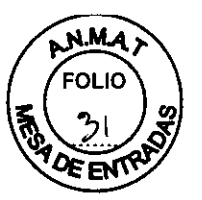

Teclado **1163** 

El sistema de imagen está equipado con un teclado de PC que tiene una sección de simbolos.

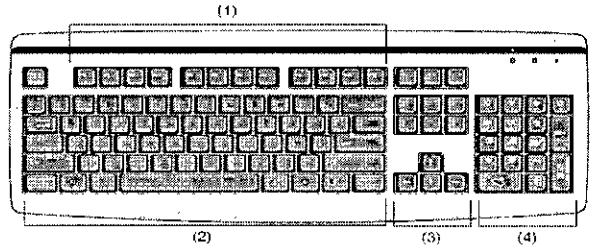

Teclado de PC (diferente para los distintos idiomas)

- (1) Teclas de función
- (2) Teclas alfanuméricas (varían según el idioma)
- (3) Teclas de control del cursor
- (4) Teclado numérico/syngo

### Ratón

Hay un ratón de tres botones conectado al PC.

*C':'--;,* ~== *--*  $\begin{picture}(120,140) \put(15,140){\line(1,0){150}} \put(15,140){\line(1,0){150}} \put(15,140){\line(1,0){150}} \put(15,140){\line(1,0){150}} \put(15,140){\line(1,0){150}} \put(15,140){\line(1,0){150}} \put(15,140){\line(1,0){150}} \put(15,140){\line(1,0){150}} \put(15,140){\line(1,0){150}} \put(15,140){\line(1,0){1$ 

Ejemplo

3 botones Con los botones del ratón puede iniciar acciones del programa:

D Por ejemplo, con el botón izquierdo puede seleccionar objetos, iniciar aplicaciones y ejecutar comandos.

□ Con el botón central, puede modificar los valores de ventana de las imágenes.

D El botón derecho abre los menús de contexto.

Clic

En este Manual del operador se utiliza una determinada terminología en relación con el ratón:

□ Hacer clic: Mueva el ratón de modo que el puntero del ratón en la pantalla señale al objeto correspondiente. Pulse ahora el botón del ratón1 y suéltelo de nuevo.

□ Doble clic: Como el clic sencillo, pero presionando el botón del ratón dos veces en rápida sucesión.

D Arrastrar y soltar: Igual que hacer clic, pero manteniendo pulsado el botón del ratón mientras se mueve este último.

1 Cuando en el texto aparece "hacer c1ic", siempre se hace referencia al botón izquierdo del ratón, salvo que se indique explícitamente que se trata del derecho.

Caja de conexión con unidades de *CD/DVD ~*

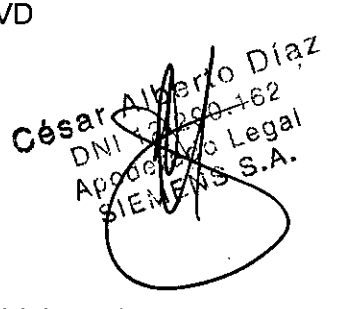

**o Osear Fresa** MA .19565 **ctor Técnico Siemens S.A.** Página 20 de 54

**Manual de instrucciones**

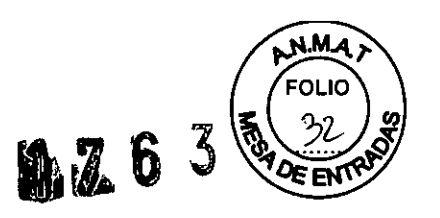

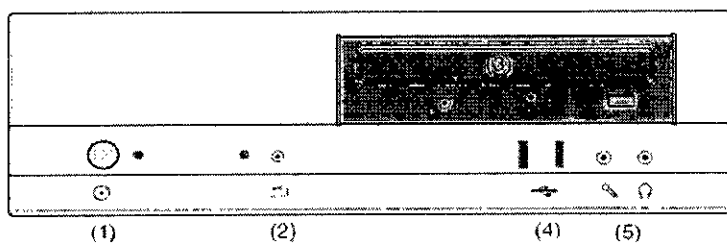

### **Ejemplo**

(1) Botón de conexión e indicador

- (2) Botón RESTABLECER
- (3) Unidad de CD/DVD
- (4) Conectores USB (x2)
- (5) Conectores de micrófono y auriculares

### Equipo local

Los siguientes interruptores y teclas están preinstalados. El lugar de instalación depende de las circunstancias y de la ubicación de su sistema.

O Averigüe la ubicación de estos interruptores y botones.

Desconexión de la alimentación eléctrica

El interruptor principal desconecta todo el sistema de la alimentación eléctrica (interrupción de la alimentación eléctrica).

### Botón de DESCONEXiÓN de emergencia

Con el botón de DESCONEXiÓN de emergencia, es posible desconectar el sistema de la alimentación eléctrica en caso de emergencia.

Botón de DESCONEXiÓN de emergencia (instalado in situ)

Contactos de puerta En las puertas de la sala de exploración pueden instalarse contactos que impidan efectuar la radiación con la puerta abierta.

### Intercomunicador

El intercomunicador permite la comunicación oral entre el paciente y el operador cuando se controla Artis desde la sala de mando.

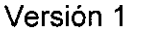

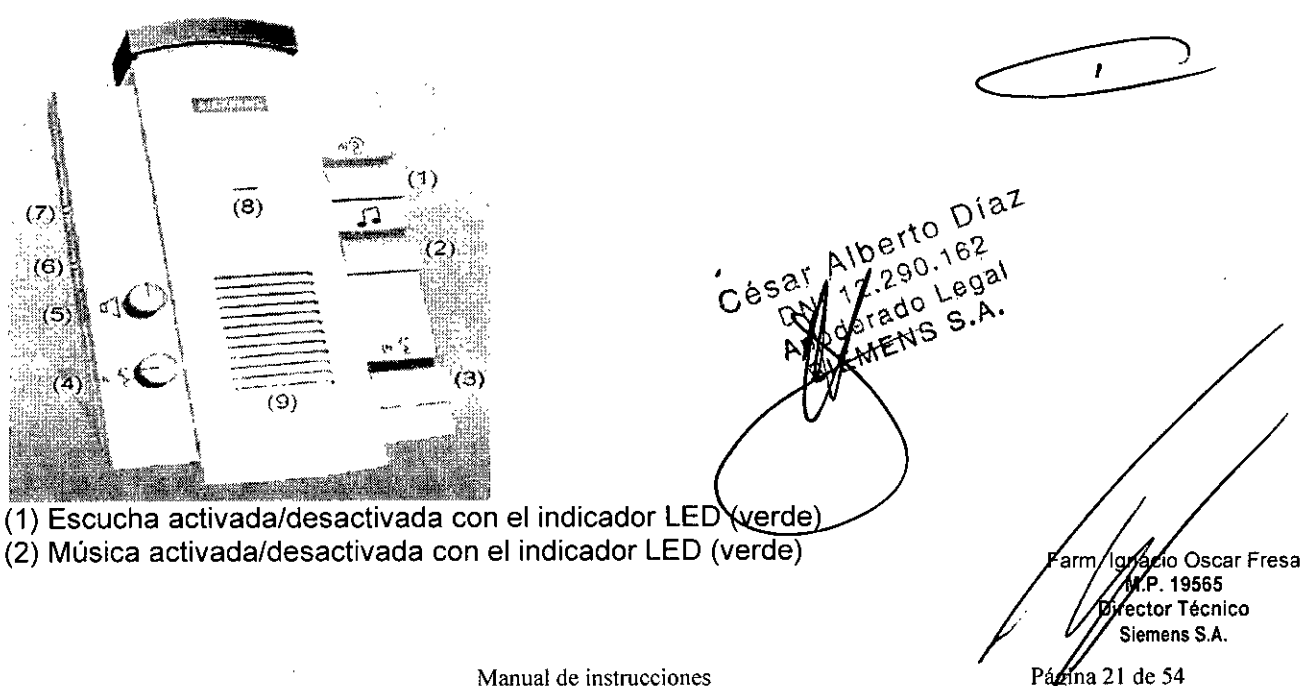

## **116 3**

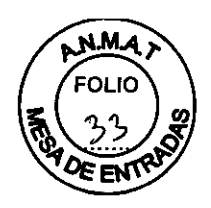

.19565 **ctor Técnico Siemens S.A.**

Págma 22 de 54

(3) Voz activada/desactivada con el indicador LED (verde)

(4) Volumen de voz (en la sala de exploración)

(5) Volumen de escucha (en la sala de mando)

(6) Sin función

(7) Sin función

Volumen de las señales fisiológicas de disparo bajo/medio/alto

(8) Micrófono

(9) Altavoz

Nota Si activa la función de voz, no es posible la escucha y la música se interrumpe.

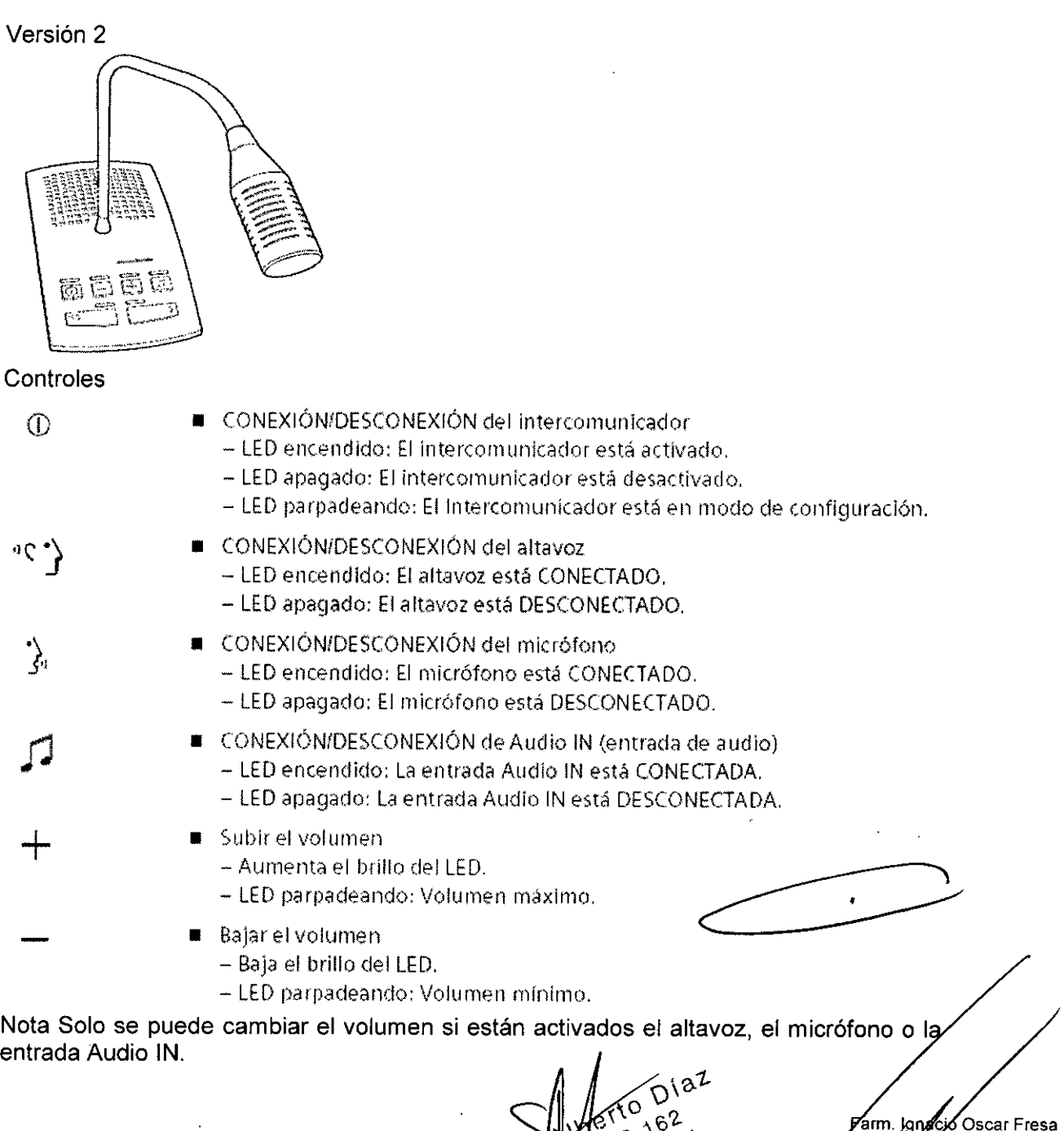

Manual de instruct

Сē

 $e^{qa}$ 

`s.۳۰

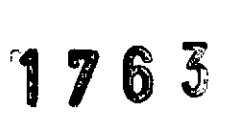

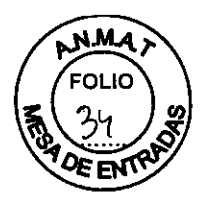

. I a **o Osear Fresa** y.P. 19565 **. ector Técnico Siemens S.A.**

Farm

Págma 23 de 54

îdodo PTT Por regla general, el micrófono solo está activo cuando se mantiene pulsado el botón  $\mathcal{R}_2$ .

El modo "pulsar para hablar" (PTT) se puede activar o desactivar:

- $\blacklozenge$  Desconecte el intercomunicador.
- $\blacklozenge$  Mantenga pulsado el botón  $\lambda_i$  aprox. 5 s hasta que parpadee el LED.

Conexiones

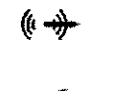

- Conexión para grabadora de audio en la unidad central
- Conexión para reproductor de audio en la unidad de altavoz del micrófono

Conexión para auriculares en la unidad de altavoz del micrófono Para cambiar de la unidad de altavoz del micrófono a los auriculares solo tiene que retirar o volver a insertar el conector del micrófono de los auriculares. Al encender el intercomunicador siempre está activada la unidad de altavoz del micrófono, independientemente de si el micrófono de los auriculares está conectado o no.

*3.3. Cuando un producto médico deba instalarse con otros productos médicos* o *conectarse* a *los mismos para funcionar con arreglo* a *su finalidad prevista, debe ser provista de información suficiente sobre sus características para ídentificar los productos médicos que deberán utilízarse* a *fin de tener una combinación segura.*

### Protección contra la radiación

El equipo de rayos X Artis con protección contra la radiación cumple las normas lEC 60601-1-3 e lEC 60601-2-43.

Modo de funcionamiento: continuo

Control y reducción de la dosis

El paquete CARE 63 ayuda a reducir notablemente la dosis de radiación a que se exponen el paciente y el examinador. Tenga en cuenta lo siguiente:

Protección del paciente contra la radiación

□ Conecte la escopia el menor tiempo posible: use la función LIH.

□ Use la escopia de dosis reducida con CAREvision □□63.

 $\Box$  Realice la colimación sin radiación en la imagen LIH; también puede ajustar

los diafragmas de filtro en la imagen LIH sin radiación: CAREprofile DD64.

 $\square$  Posicione al paciente sin radiación en la imagen LIH: CAREposition  $\square \square 64$ .

O Preste atención al indicador de dosis: CAREwatch 0064, CAREmonitor 0065.

O Siempre que sea posible, asegure la máxima protección del paciente durante la escopia y las adquisiciones en la zona de sus órganos reproductores (use delantales de gónadas y cubiertas de goma plomada).

O Mantenga el campo de radiación lo más pequeño posible sin reducir el campo de medición activo.

 $\Box$  Si es posible, retire todas las partes radiopacas del campo de escopia o de exploración.

□ Ajuste la máxima tensión de tubo posible (sin olvidar la calidad) aé imagen: el óptimo<br>es 63 kV para contrastes de yodo). es 63 kV para contrastes de yodo).  $2.290.162$ 

rado Legal EMENS S.A. Manual de instruccione

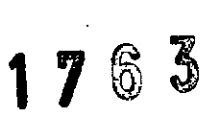

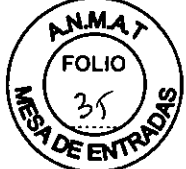

□ Ajuste la mayor distancia entre el tubo de rayos X y la piel que sea razonable para cada examen.

Protección del médico examinador contra la radiación

D Si es posible, efectúe la serie de adquisición desde la sala de mando.

D Su permanencia en la zona de mando debe ser lo más breve posible.

D Durante los exámenes, utilice prendas de protección en la zona de mando.

D Mantenga la máxima distancia de seguridad posible respecto a la fuente de radiación.

D Compruebe su dosis personal utilizando un dosímetro de placa o de lapicero.

 $\Box$  En la medida de lo posible, utilice protectores mecánicos (protección para la parte superior e inferior del cuerpo). Estos dispositivos contribuyen en gran medida a su protección personal contra la radiación.

### Desconexión de emergencia

Si aparece un problema o avería durante el examen y no es posible interrumpir la radiación soltando el pulsador de radiación:

D Pulse el botón de PARO de emergencia más próximo.

### Punto de referencia para mediciones

La dosis de referencia y la tasa de dosis se calculan en relación al punto de referencia de incidencia en el paciente durante la escopia y la adquisición. D

El punto de referencia de incidencia en el paciente se encuentra 15 cm delante del isocentro.

. D Artis floor/Artis biplane:

El punto de referencia para mediciones equivale a una distancia de 60 cm desde el foco del tubo de rayos X.

D Artis ceiling/Artis zeego:

El punto de referencia para mediciones equivale a una distancia de 63,5 cm desde el foco del tubo de rayos X.

La barra de radiación de CAREmonitor muestra la dosis máxima aplicada a un cuadrado de piel en el campo de radiación actual.

Si la angulación cambia solo un poco, un cuadrado de piel próximo al borde del campo de radiación anterior aún podría estar en la nueva proyección.

Este cuadrado de piel asumiría el mayor valor de todos los cuadrados de piel del nuevo campo.

Si la angulación cambia mucho, la barra de radiación de CAREmonitor bajará hasta cero si la nueva proyección incluye solo cuadrados de piel que no hayan recibido radiación en este examen.

### Dispositivos adicionales

Si se usa un dispositivo adicional en los exámenes, p. ej. una unidad ECG:

D Antes de conectar el paciente al dispositivo añadido, establezca una conexión conductiva adicional que vaya de un punto con igualación equipotencial (p. ej. el tablero) al dispositivo.

Nota Para los inyectores aprobados con el cable conector central de Siemens, esta medida adicional no es necesaria para la conexión a la mesa de paciente. El cable de conexión central ya está equipado con un conductor adicional para el fin antes descrito. Combinación con otros productos/componentes

Para garantizar la seguridad necesaria solo se deben utilizar en combinación con/el sistema aquellos productos/componentes que hayan si o a torizados expresament por Siemens AG, Medical Solutions. <sup>O</sup> \ al Fa. Ign el car Fresa berto Diaz  $\mathsf{h}$ erto  $\mathsf{D}^{\text{tar}}$  /  $\mathsf{M}$ .  $\mathsf{p}/\mathsf{1}$ gses

**Director Técnico**<br>**290.** 162 **Director Técnico**<br>*Z* **290. 162 /** *Director* **Técnico** Manual de instrucciones bodierado Legal  $S$ <sup>1</sup> EMEN

A

 $\alpha$ <sub>de</sub> 54

 $\mathbf M$ 1 7 6 3 **3**  $\left(\frac{36}{26}\right)^{9}$ 

> . 19565 'O \ **a,.'l- <sup>i</sup> ctor Técnico**

la 25 de 54

Para obtener más información sobre el estado actual del equipo y las combinaciones y actualizaciones actualmente autorizadas:

O Póngase en contacto con el representante de ventas local autorizado.

Combinación con otros productos/componentes

Para garantizar la seguridad necesaria solo se deben utilizar en combinación con el sistema aquellos productos/componentes que hayan sido autorizados expresamente por Siemens AG, Medical Solutions.

Para obtener más información sobre el estado actual del equipo y las combinaciones y actualizaciones actualmente autorizadas:

O Póngase en contacto con el representante de ventas local autorizado.

Si se conecta un componente externo al sistema Cockpit mediante el puerto USB, empleando un teclado aparte para manejarlo, se debe tener en cuenta lo siguiente:

O El componente externo debe ser compatible con el uso de un teclado estándar de 104 teclas.

□ Si no se cumple este requisito, el dispositivo de terceros solo se podrá manejar directamente con el teclado que suministra el fabricante del dispositivo.

En cuyo caso, no se permite el uso de una conexión USB entre Cockpit y el componente externo y no es posible manejarlo usando el teclado syngo de Cockpit.

*3.4. Todas las informaciones que permitan comprobar* si *e/ producto médico está bien instalado* y *pueda funcionar correctamente* y *con plena seguridad, así como los datos relativos* a *la naturaleza* y *frecuencia de las operaciones de mantenimiento* y *calibrado que haya que efectuar para garantizar permanentemente el buen funcionamiento* y *la seguridad de los productos médicos*

**Mantenimiento** 

Pruebas legalmente exigidas

Todas las pruebas legalmente exigidas deben realizarse en los plazos prescritos.

Mantenimiento periódico

Para garantizar la seguridad del paciente, personal sanitario y otras personas, deben realizarse pruebas periódicas para mantener la seguridad y el funcionamiento correcto del producto.

Los intervalos de mantenimiento se especifican en el Plan de mantenimiento que figura en el Manual del propietario del sistema.

Si la normativa nacional exige inspecciones o tareas de mantenimiento más frecuentes, es esencial cumplir dicha normativa.

Todas las piezas del sistema cuyo desgaste pudiera suponer un peligro debe inspeccionarlas personal técnico debidamente capacitado y sustituirlas si es necesario. Los trabajos de mantenimiento pueden ser realizados por el Servicio de Atención al Cliente de Siemens con la correspondiente facturación.

### Contrato de servicio técnico

Las inspecciones periódicas deben formar parte del mantenimiento anual realizado p el Servicio Técnico de Siemens bajo las condiciones de un contrato de mantenimiento. Por tanto, se recomienda suscribir un contrato de mantenimiento.

También es posible un contrato de mantenimiento basado en el uso del sistema. Complete de proceso en contacto con el representante de ventas local autorizado. Ar emplegação Oscar Fresa

> $6.290^{+62}_{-2.290^{+6.2}_{-2.290}}$ Manual de instruccions  $_{0}^{190}$  Legal

rto Diaz

Pag

 $N_{\rm e}$  60  $N_{\rm e}$  = 5.1. PROGREMS ON

 $S\backslash \mathsf{E}$ 

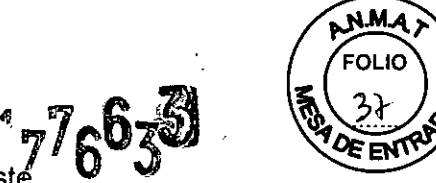

.. 19565 **ctor Técnico Slemens** S.A.

ía 26 de 54

Componentes importantes para la seguridad sometidos a desglast

Los elementos importantes para la seguridad sometidos a desgaste, así como las medidas que deben tomarse al respecto, se describen en el Plan de mantenimiento que figura en el Manual del propietario del sistema.

Mantenimiento del emisor de rayos X

El mantenimiento del emisor de rayos X incluye principalmente la limpieza del filtro de la bomba. Los dos tubos de plástico, en una longitud de hasta 40 m, y los conectores se deben comprobar en relación con la estanqueidad y determinadas áreas de las piezas móviles en relación con el desgaste. Si es necesario, sustituya los componentes defectuosos.

También se recomienda que los usuarios del sistema comprueben el nivel de agua del círcuito refrigerador como mínimo cada tres meses.

D Abra la válvula de llenado del grupo refrigerador.

La superficie del agua por encima de las aletas de refrigeración debe ser claramente visible.

D Rellénelo con agua (potable) si no dispone de refrigerante.

*3.5. La información útil para evitar ciertos riesgos relacionados con la implantación del producto médico* N/A

*3.6. La información relativa* a *los riesgos de interferencia recíproca relacionados con la presencia del producto médico en investigaciones* o *tratamientos específicos*

Uso de cámaras láser

Solo deben utilizarse cámaras láser aprobadas por Siemens. La aprobación por parte de Siemens se refiere a la imagen DICOM tipo XA. Siemens no acepta ninguna responsabilidad por diagnóstícos realizados en base a imágenes procedentes de cámaras láser no aprobadas.

Uso de interruptores de pedal inalámbricos

Contacto visual Utilice el interruptor de pedal inalámbrico solo cerca de la mesa de paciente y sin perder de vista al paciente en la mesa. Precaución

Large Display no disponible debido a un fallo o a un corte de lá alimentación (el sistema Artis se está reiniciando, se ha desconectado o tiene problemas de alimentación).

La imagen de las fuentes externas de vídeo/dispositivos conectados (ECG, ecografía, navegación, etc ...) no se muestra, o no se muestra adecuadamente, pudiendo provocar una interrupción del examen o el procedimiento.

 $\Box$  Por lo tanto, considere disponer de pantallas de emergencia (monitores de respaldo) para las señales de vídeo criticas, así como el establecimíento de procedimientos alternativos.

Precaución

El software de visualización falla. La imagen se congela o se vuelve negra. Interrupción del examen.

D Finalice la parte crítica de la intervención en el modo ESCOPIA DIRECTA. D Cuando lo permita el flujo de trabajo clínico, reinicie el sistema para restaurar la funcionalidad.  $\Lambda$   $\Lambda$   $\Lambda$   $\Lambda$   $\Lambda$ o **Osear Fresa** Precaución *Nautente* Farn

 $C$ ésa $\sum_{\alpha}^{1.90,152}$ Manual de instructiones  $\epsilon$  EMEN<sup>t</sup>  $\bigwedge_{n\in \mathbb{Z}}$ 

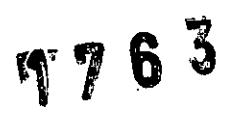

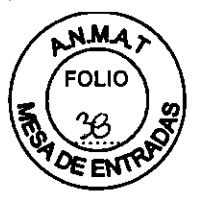

)

Oscar Fresa

MIP 19565 øĆtor Técnico .<br>Siemens S.A.

Página 27 de 54

Es posible conectar la radiación desde posiciones alejadas. Dosis innecesaria.

 $\Box$  No conecte la radiación por descuido si no puede ver al paciente y no está cerca de un interruptor de emergencia.

Interferencias El interruptor de pedal inalámbrico puede interferir con los equipos de reanimación.

El interruptor inalámbrico debe emitir energía electromagnética para cumplir la función a que está destinado. Los equipos electrónicos cercanos pueden verse afectados.

Su funcionamiento está sujeto a las dos condiciones siguientes:

 $\Box$  Este dispositivo no podrá producir interferencias.

O Este dispositivo debe aceptar cualquier interferencia, incluidas las interferencias que pudieran ocasionar un fallo del dispositivo.

Baterías Las baterías deben estar siempre suficientemente cargadas.

Personal autorizado y debidamente formado deberá cambiar las baterías del interruptor de pedal inalámbrico una vez al año. Llame al Servicio Técnico de Siemens.

El cambio no autorizado puede causar graves daños.

Los cambios o las modificaciones no expresamente autorizadas por la parte responsable de la conformidad pueden invalidar el derecho del usuario a utilizar el equipo.

Advertencia

Interruptor de pedal inalámbrico demasiado cerca de un equipo de reanimacíón.

Interferencia con el equipo de reanimación y posibles fallos.

O Mantenga una separación de más de 7 cm entre el interruptor de pedal inalámbrico y el equipo de reanimación.

Precaución

Otros equipos, incluidos los equipos portátiles y móviles de comunicación por RF, pueden interferir en el funcionamiento del interruptor de pedal inalámbrico aunque cumplan los requisitos de emisiones aplicables.

La escopia o la radiografía se pueden interrumpir esporádicamente.

O El operador no debe utilizar otros dispositivos inalámbricos en la banda de frecuencias ISM de 2,4 GHz en un radio de aprox. 5 m alrededor del sistema Artis.

O Antes de utilizarlo, debe comprobar y verificar si el interruptor de pedal inalámbrico funciona correctamente.

Precaución

Baterías descargadas del interruptor de pedal.

Interrupción del tratamiento intervencionista.

O Asegúrese de que las baterías estén cargadas antes de iníciar un examen.

O Si la batería está vacía, use el adaptador de red suministrado para continuar el tratamiento.

3. 7. *Las instrucciones necesarias en caso de rotura del envase protector de la esterilidad* y *si corresponde la indicación de los métodos adecuados de reesterilización* NIA

3.8. Si un producto médico está destinado a reutilizarse, los datos sobre/los procedimientos apropiados para la reutilización, incluida la limpieza, desinfección, el acondicionamiento y, en su caso, el método de esterilización si el producto débe ser  $D^{1a}$ Farm **Acrácie** 

Manual de instruc

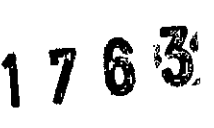

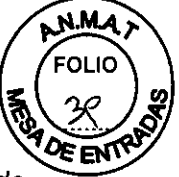

*reesterilizado, asi como cualquier limitación respecto al número posible* de *reutilizaciones.*

### Limpieza y desinfección

 $\Box$  Antes de iniciar los trabajos de limpieza, desconecte el equipo de forma correcta.

 $\Box$  Limpie todas las piezas contaminadas y todas las piezas que entren o que hayan entrado en contacto con el paciente.

O Mantenga libres las ranuras de ventilación de todos los componentes.

El polvo que se deposita en las partes móviles puede afectar a los desplazamientos del equipo.

 $\Box$  Limpie con regularidad el polvo de los rieles y de las articulaciones, etc. La capacidad adhesiva de las cintas Velcro se verá reducida si se ensucian.

□ Retire cualquier suciedad con un peine de plástico.

Uso de Iiquidos, aerosoles o productos de limpieza agresivos.

Peligro de descarga eléctrica o daños al sistema.

 $\Box$  Utilice solamente las sustancias recomendadas para limpieza y desinfección.

 $\Box$  No permita que los líquidos de limpieza penetren por las aberturas del sistema, p. ej., rejillas de ventilación, huecos entre las cubiertas.

 $\Box$  Tenga en cuenta las siguientes instrucciones para la limpieza y desinfección.

Nota Los agentes nebulizados pueden penetrar en el interior del equipo.

Pueden dañar los componentes electrónicos o dar lugar a la formación de mezclas inflamables de aire/disolvente.

Instrucciones para todos los monitores LCD, Large Display y Artis Cockpit

O Las pantallas LCD son muy sensibles a daños mecánicos.

- Evite ios arañazos, golpes, etc.

□ Las pantallas LCD son muy sensibles a los líquidos.

Un contacto prolongado con líquidos puede provocar decoloración o dejar residuos de calcio en la superficie.

iLas gotas que se introduzcan entre el panel y el marco pueden provocar daños o el fallo total del panel!

O Si es posible, limpie inmediatamente las gotas de líquido.

 $\Box$  Si se pulveriza directamente un producto limpiador sobre la superficie de la pantalla, asegúrese de limpiar con un paño de microfibra las gotas que resbalen hacia abajo antes de que lleguen al borde del panel.

 $\Box$  Si el frontal del panel está sucio, límpielo con un paño de microfibra y, en caso necesario, con un producto de limpieza para cristales. Limpie las diferentes partes de la carcasa solo con un producto de limpieza para plásticos.

O Si el frontal del panel está contaminado, Iímpielo con un paño de microfibra y, en caso necesario, con un producto limpiador.

 $\Box$  Limpie los componentes de la carcasa solo con los productos recomendados.

Si se usan productos no indicados a continuación, la superficie del panel se dañará irremediablemente.

e **Osear Fresa** arm egal, .19565 **ctor Técnico Siemens S.A.**Página 28 de 54

**Manual** de instruce

1763

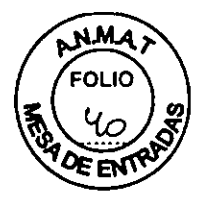

**Ba**gina 29 de 54

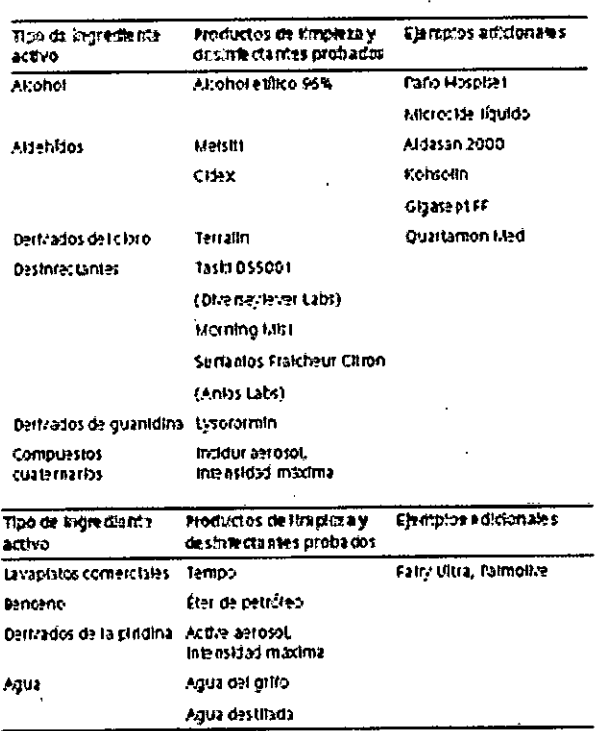

Instrucciones para el resto de componentes del sistema

Lo siguiente se aplica de forma general:

D Utilice una solución tibia de detergente y un paño suave para eliminar la suciedad ligera.

□ Elimine la suciedad mayor en primer lugar con un paño empapado en alcohol y enjuague con agua sin aditivos.

□ Elimine las manchas de sangre con agua fría.

□ Elimine las manchas de medio de contraste con agua caliente.

□ Tras la utilización de desinfectantes, enjuague siempre con agua sin aditivos.

para determinadas piezas accesorias existen instrucciones específicas para la limpieza en los capítulos correspondientes.

Nota Como es sabido, ciertos componentes de los agentes desinfectantes son nocivos para la salud. Su concentración en el aire no debe superar el valor límite legalmente establecido.

□ Siga siempre las instrucciones correspondientes del fabricante cuando utilice los desinfectantes.

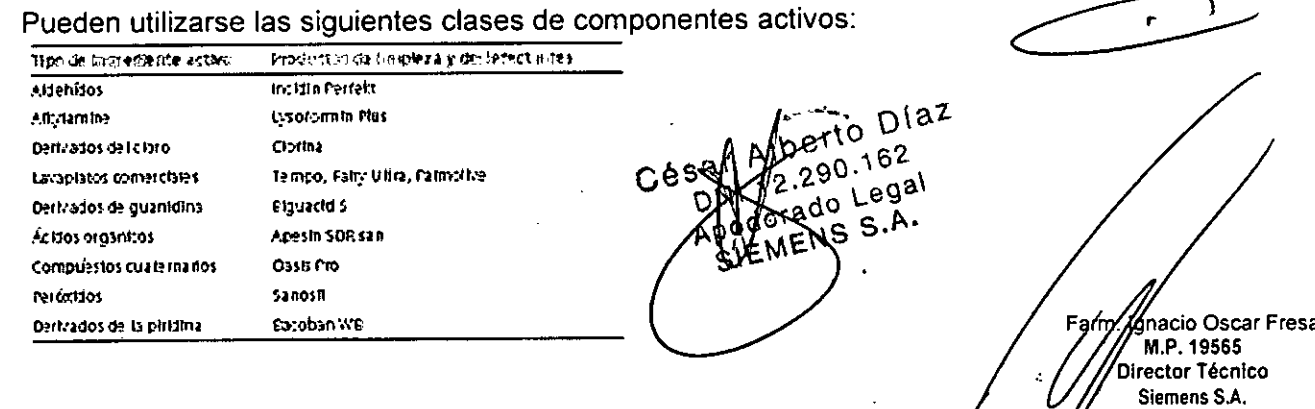

Manual de instrucciones

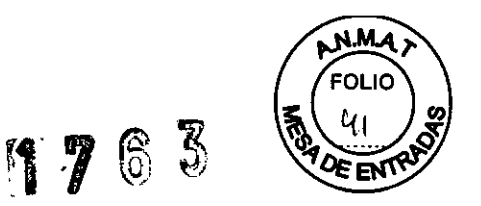

No utilice los siguientes productos:

□ Todos los productos con base de alcohol

D Todos los productos que liberan cloro

D Benceno/productos basados en fenol

□ Productos: Banicide Advanced, Wavicide, Terralin, Cidex OPA

*3.9. Información sobre cualquier tratamiento* o *procedimiento adicional que deba realizarse antes de utilizar el producto médico (por ejemplo, esterilización, montaje final, entre otros;*

Pruebas y comprobaciones

Antes del examen, usted, como usuario debe comprobar que todos los dispositivos de seguridad funcionen y que el sistema esté listo para usarse.

Para poder realizar una comprobación de seguridad, debe estar familiarizado con el Manual del operador.

Hora

Debe realizar las comprobaciones de seguridad antes de posicionar al paciente. Plano

En sistemas biplano, las comprobaciones se deben realizar en cada plano:

□ Si es necesario, pulse la tecla A/B.

- Se encenderá el LEO correspondiente.

Fallos

En caso de fallos que impidan el funcionamiento seguro:

D Cierre el sistema.

□ Notifíquelo al Servicio de Atención al Cliente de Siemens.

Realización de comprobaciones

Antes de un examen  $\Box$  Asegúrese de que:

 $\Box$  Todos los accesorios de posicionamiento necesarios (p. ej. apoyabrazos) estén fijados correctamente;

D El tablero de la mesa de paciente y el frontal del detector plano no presentan restos de medio de contraste ni suciedad;

D Todas las pantallas y pilotos de indicación funcionan.

Durante un examen D Inicie los movimientos del equipo solo después de asegurarse de que

- no suponen peligro alguno para el paciente o terceros.

- se han retirado todos los objetos que puedan obstruir el movimiento del equipo.

D Si es necesario, compruebe la inmovilización del paciente y asegúrese de que el paciente solo agarra las empuñaduras previstas.

D Antes de conectar la radiación, asegúrese de que se han tomado las medidas de protección contra la radiación necesarias.

D Observe los valores de kV y mAs durante la escopia o adquisición. Diarias D Botón de PARO de emergencia

D Desplazamientos del sistema

D Sensores de colisión

D Radiación/indicadores de radiación

D Orientación de imagen, rotación de imagen, colimación

 $\Box$  Formato de entrada del FD/factor de zoom

Comprobaciones diarias

**Manual de instrucciones** Página 30 de 54

 $\mathcal{O}$ M,

Farm/

**acio Osear Fresa** M.P.19565 **¡rector Técnico Siemens S.A.**

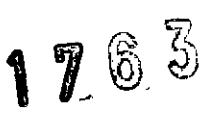

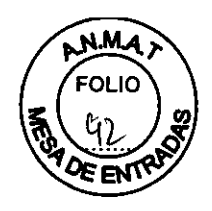

Semanal  $\Box$  Reiniciar sistema o cerrar y reiniciar

Mensuales  $\Box$  Control de la tasa de dosis

□ Prueba de freno (Artis zeego)

Anuales D Mantenimiento

Para garantizar la seguridad y buen funcionamiento del sistema, deben realizarse operaciones de mantenimiento cada 12 meses, Si no tiene un contrato de mantenimiento, póngase en contacto con el Servicio de Atención al Cliente de Siemens.

Comprobaciones diarias

Botón de PARO de emergencia

Compruebe si los botones de PARO de emergencia funcionan correctamente.

D Pulse el botón de PARO de emergencia:

- No debe ser posible desplazar el equipo.

- Aparece un mensaje.

D Tire del botón de PARO de emergencia (módulo de mando).

- Se permiten de *nuevo* los desplazamientos del equipo.

- El mensaje desaparece.

Precaución

El botón de Paro de emergencia no funciona.

El soporte se para demasiado tarde en una situación crítica.

D Consulte la ubicación de los botones de PARO de emergencia en la figura D

¿Dónde están los botones de PARO de emergencia?

Desplazamientos D Asegúrese de que son posibles los siguientes desplazamientos:

D Desplazam ientos del soporte/arco en C

D Angulaciones del arco en C

D Elevación del FD (DFI)

D Elevación de la mesa

D Desplazamientos transversales y longitudinales del tablero

D Giro de la mesa

D Basculación de la mesa

Sensores de colisión

D Sensor de colisión en la entrada del detector plano

D Sensor de colisión en el colimador primario

D Sensor de colisión en la coraza del emisor de rayos X

D Sensor de colisión en las dos barras de conmutación a ambos lados del arco en C

D El sensor de colisión de la mesa detecta la elevación del tablero

D Sensores de colisión de Artis zeego

D Realice un desplazamiento de la unidad, p. ej., un desplazamiento del arco en C.

D Durante el desplazamiento, pulse uno de los sensores de colisión.

Si se ha *activado* un sensor de colisión:

- Los desplazamientos de la unidad deben desactivarse.

- Deben aparecer mensajes en la pantalla.

Dispositivos de protección contra la radiación

D Compruebe que los dispositivos de protección contra la radiación (protección para la parte superior e inferior del cuerpo, delantales, etc.) no presentan daños. Precaución

Fallo no detectado de los sensores de colisión.

Riesgo de lesiones al paciente o al operador, o de daños a componentes de la unidad, porque el sistema se para demasiado tarde tras una colisión. 1-

 $\Box$  Compruebe los sensores de colisión según los siguientes pasos $\Box_\Lambda$   $\mathsf{D}^{\setminus 2}$ 

 $\Box$  Compruebe que los sensores de colisión funcionan.  $\Box$  by  $\beta^{\dagger\{\nabla}_{\mathbf{A}}\mathbf{e}_2$ 

**Manual de instrucciones**

 $C_0$ 68 $T_1$ ,  $1$ , 2,  $25$ ,  $L_0$ 98'

 $e^{i\theta}$  s.A. EMENS S.A

Farm.

Página 31 de 54

**cio Osear Fresa** M.P. 19565 **Jrector Técnico Siemens S.A.**

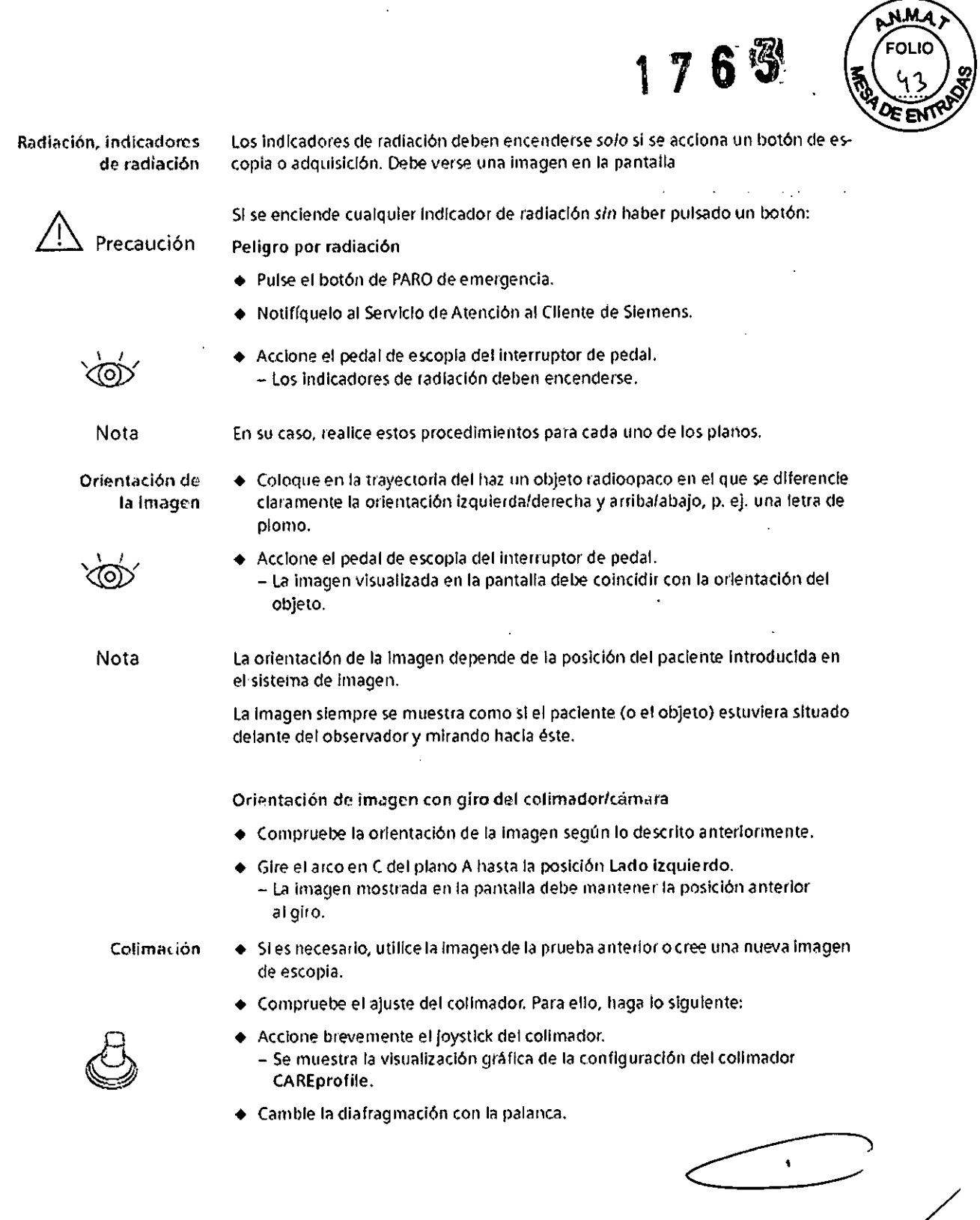

egal  $A.5$ 15

ício Oscar Fresa M.P. 19565 Virector Técnico Siemens S.A.

**Manual de instrucciones** Página 32 de 54

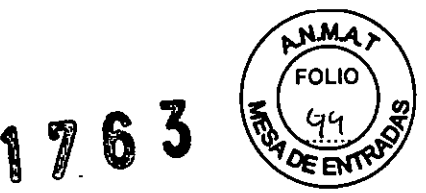

- Cree una nueva Imagen de escopla . Compruebe la colimación: - El campo de radiación debe coincidir con la Imagen gráfica. Nota Con *el* colimador primario. el diafragma electrónico se controla automáticamente. El diafragma deja descubierto al menos un borde de las laminillas del colimador, *de* modo que es visible la posIción de las mismas. Formato de entradal **factor de zoom** En fundó n del detector plano Instalado. *se* dispone de diferentes formatos de *en.* tradafniveles de zoom. Debe comprollarse la función *de* conmutación entre los **formatosFnlveles de zoom: • SI es nec€'sario, utll1t:ela imagen dE'la pru'?ba anterior o cree una nU€'V<limagen de eseopla .** • Pulse la teda. o *+en* el módulo de mando del colimador. \_ El factor elezoom *se* reduce (- mayor campo de entrada del 1.1.)o se amplia (\_ menor campo de entrada del 1.1.)en un paso. Nota El tamaño del campo de entrada activo se muestra en la pantalla Assist. Opciones • Compruebe si todos los componentes conectados al sistema funcionan correc. tamente. Por ejemplo: **•** Grabadora de vídeo: Grabar y reproducir escenas breves. • Unidad de CDIDVD:¿Esposible acceder a un CDIDVD Insertado?
	- Red:¿Esposible acceder a otros PCde la red?

### *Comprobaciones* mensuales

Nota **En su caso, realice estos procedimientos para cada lino de los planos.**

### *Comprobación de Joregulación de Jo tasa de* dosis

- 
- 

• Seleccione la DFI máxima .

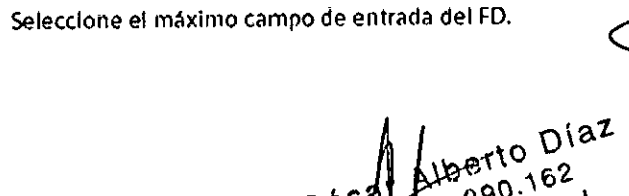

BMENS

**gnacio Osear Fresa** M.P.19565 **Director Técnico Siemens S.A.**

**Manual de** Página 33 de 54 **instrucciones**

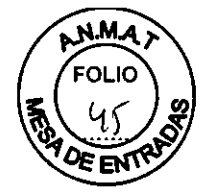

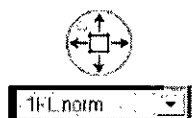

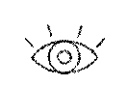

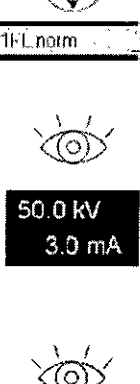

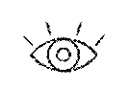

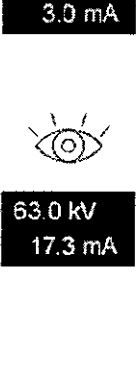

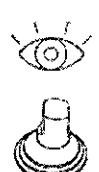

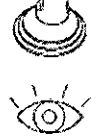

- Ajuste la apertura máxima del colimador.
- Seleccione un programa de escopia,
- Retire todos los objetos de la trayectoria del haz.
- Active brevemente la escopia.
- Compruebe el valor de kV de los datos de escopla en la pantalia, - Deben indicarse aproximadamente SO kV,
- Coloque un dela ntal plomaclo (o una hoja (le plomo de O,5 mm) en la trayectoria del haZ,
- Active de nuevo brevemente la escopla,
- Compruebe el valor de kV de los datos de escopla en la pantalia, - Se debe mostrar un valor supérior a 60 kV.

### Comprobación del encuadre automático de formatos

- Seleccione la máxima distancia entre la fuente y el FD,
- Active brevemente la escopia.
- Colime hasta el campo de radiación visíble:
	- Con el campo de radiación máximo, los bordes del colimador son visibles en la pantalia,
- $\bullet$  Efectúe la escopia y reduzca la distancia entre la fuente y el FD: - Debe conservarse el campo de radiación ajustado.
- **•** Finalice la escopia.

### Comprobación de los frenos (Artis zeego)

El sistema solicita regularmente una prueba de frenado a Intervalos configurables,

- 
- Nota Puede configurarse la primera vez que se solicita al usuario que realice ia prueba de frenado (en combinación con el siguiente registro normal de paciente):

De 1 a 648 h (27 días), predeterminado: 600 h (25 días)

◆ Consulte al Servicio Técnico de Siemens sobre esta confiquración.

Al cumplirse este plazo, se inicia otro contador de 120 h (5 días),

La prueba de frenado debe realizarse en la posición de Reposo, La posición asegura que ni el paciente ni las piezas del sistema puedan dañarse si se produce un fallo de los frenos,

Prueba de frenado por el usuario

- Realice regularmente la prueba de frenado,
- D Seleccione la posición Reposo.D
- $\Box$  Presione el joystick del soporte hacia abajo y acciónelo hacia adelante hasta alcanza
- la posición de Reposo.
- El sistema se desplaza a la posición de Reposo,

D. M. Y. You Legal Manual de instruccione  $\beta_{\text{SIEM}}^{\text{power}}$  S.A.

Césa

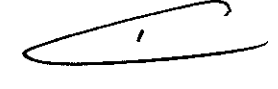

**gnacio Osear Fresa** M,P, 19565 **Director Técnico Siemens S.A,**

Página 34 de 54

o Diaz

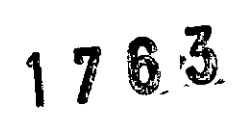

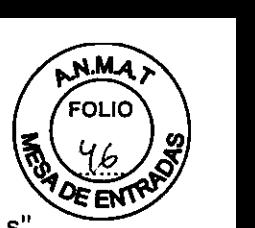

- Se muestra el mensaje "Prueba del soporte: active el desplazamiento del soporte # s". (donde # es un valor configurable entre 1 y 10 s)

 $\Box$  Presione el joystick del soporte hacia abajo y vuelva a accionarlo hacia delante.  $\Box$ 

- Se inicia la prueba de frenado y se muestra el mensaje "Prueba del soporte: en **curso",**

- El sistema realiza la prueba de frenado para cada eje (6 veces).

### Advertencia

Inspección de la función de frenado

Un fallo de los frenos puede provocar desplazamientos incontrolados, lesionando al paciente, al personal clínico, o produciendo daños a la propiedad.

D Realice la prueba de frenado a intervalos de tiempo fijos. D (El intervalo puede configurarse.)

Nota Si no se ha realizado ninguna prueba de frenado en el intervalo de tiempo configurado, aparecerá el mensaje "Prueba del soporte necesaria antes de # días".

Una vez transcurrido ese tiempo, la velocidad del soporte se reducirá. Aparecerá el mensaje "Velocidad del soporte/mesa reducida, se necesita prueba del soporte".

Nota Una vez iniciada la prueba de frenado, se puede interrumpir la prueba del soporte en cualquier momento soltando el joystick del soporte.

Se mostrará el mensaje "Prueba del soporte: se anulará en # s".

Cuando transcurra el tiempo fijado, puede repetirse la prueba de frenado.

### Manejo del sistema

Si la prueba de frenado tiene éxito, se muestra el mensaje "Prueba del soporte: completada con éxito".

Se permiten de nuevo los desplazamientos normales.

 $\Box$  Si la prueba de frenado no tiene éxito, se muestra el mensaje "Fallo prueba automática del soporte, SC".

Se bloquean todos los desplazamientos del soporte Artis zeego. (Los desplazamientos de la mesa siguen siendo posibles.)

D En este caso, llame al Servicio Técnico de Siemens.

Prueba de frenado por el Servicio Técnico

Durante las comprobaciones regulares, el Servicio Técnico realiza la prueba de frenado.

### Instalación de la seguridad ~

Las funciones seguridad y administración de usuarios se deben establecer en cada sistema, excepto si se trata de consolas satélite, que toman los ajustes de seguridad de su consola principal.

Además, si el PC está conectado a la red del hospital, se ha de configurar la seguridad de todas las estaciones de trabajo asociadas ya que, de lo contrario, se producirá un vacio en la seguridad.

Como no es posible negar derechos, el grupo y función "Todos" los tiene, pero no así los usuarios; se recomienda tener especial cuidado a la hora de configurar los permisos de acceso a datos y los privilegios funcionales.

Cuentas de usuario La configuración del usuario depende de las normas de seguridad de su hospital.

Dirija al administrador del sistema todas las preguntas referentes a sus derechos. Si se traslada temporalmente de departamento, por ejemplo, para sustituir a ′un compañero que está de baja, el administrador puede asignarle a ese grupo duranté ese tiempo. For  $\mathbb{R}$  m. For  $\mathbb{R}$  m. For  $\mathbb{R}$  m. For  $\mathbb{R}$ 

> Manual de instruector Legal poderado

EMENS

 $O$  Diaz

 $\mathsf{S.A.}$ 

Página 35 de 54 **o Osear Fresa** MP 19565 **ctor Técnico Siemens S,A.**

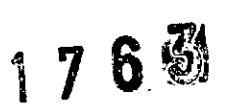

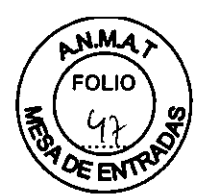

### Registrarse y desconectarse

iNo utilice la cuenta de acceso de emergencia para registrarse en el sistema porque haya perdido la contraseña!

Los datos de los pacientes obtenidos y procesados durante el acceso de emergencia deberán corregirse y reorganizarse más tarde. Como consecuencia, los datos se asignarán al usuario que lleve a cabo la modificación.

El registro y la desconexión en una estación de trabajo no interrumpe ni anula los trabajos en segundo plano en ejecución o en cola, como por ejemplo la exposición de imágenes. Todas las tareas en segundo plano se realizan con la identidad del usuario que las inició.

Registrarse con la seguridad activada

Usuario diferente Si el usuario nuevo tiene los mismos derechos de acceso (o suficientes), las imágenes actuales no se descargan.

Si el nuevo usuario no tiene derechos de acceso adecuados, se descargarán todos los datos del paciente y terminará la función de la aplicación activa en esos momentos. Se perderán los datos que no se hayan guardado.

La función Registrarse como usuario diferente permite el cambio rápido de usuarios.

Fin de sesión/cierre con la seguridad activada

Protección de datos Puede configurar protecciones de datos en el nivel del paciente o del estudio.

Las series y las imágenes heredan las protecciones del paciente o del estudio al que pertenecen.

Contraseña de servicio Comunique la contraseña al técnico de mantenimiento por el método más seguro posible. Enviar contraseñas mediante correo electrónico no encriptado no es un modo seguro.

Administración En cualquier caso, el sistema de seguridad nunca debería configurarse durante una adquisición.

Trabaje siempre en la syngo Configuración del sistema de seguridad, no utilice nunca la consola de administración de Microsoft (MMC o Microsoft Management Console) para crear o administrar cuentas de usuarios. Syngo amplía el sistema de seguridad relacionado con Windows mediante la gestión de la seguridad de los datos que distingue entre grupos y funciones.

La política de seguridad del hospital también afecta al comportamiento del sistema en determinados casos (p. ej. requisitos de contraseña, contraseñas activadas en blanco, o bloqueo de una cuenta después de un número concreto de intentos de registro fallidos). Riesgo de que el sistema no sea seguro o no se pueda utilizar

O Establezca un modelo de usuario para el hospital y compruébelo antes de activar el sistema de seguridad.

 $\Box$  Establezca un procedimiento adecuado para un acceso de emergencia.

O Si activa una contraseña vacía para la cuenta de emergencia, se activará también para todos los demás usuarios.

O No obstante, indique a los usuarios que utilicen contraseñas adecuadas.

 $\Box$  Realice siempre copias de seguridad del sistema antes de activar el sistema de seguridad y antes de cambios importantes.

 $\Box$  Informe a todos los usuarios de cualquier cambio y ajuste realizados.

 $\Box$  Los usuarios deberán ponerse en contacto con el administrador en caso des problemas.

Precaución

níaz Césa<sup>r</sup> DN\ egal **Manual** de instruccious  $S.A.$ SI

**cio Osear Fresa** M.P. 19565 **lrector Técnico Siemens S.A.**

Página 36 de 54

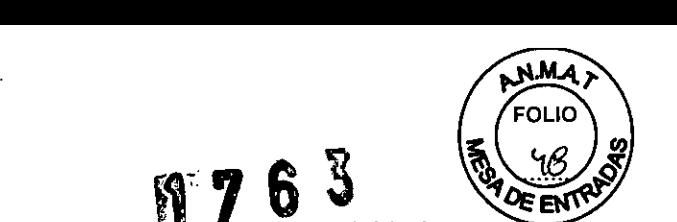

El acceso de usuario puede verse limitado debido a cuentas o<sup>s</sup>contraseñas olvidadas o desconocidas, o a una configuración incorrecta (p. ej. en caso de emergencia).

**¡t7**

Riesgo de que no se pueda acceder al sistema

D No olvide definir una cuenta de usuario general para el acceso de urgencia y asígneselo a un grupo y a un rol denominados ambos AccesoUrgencia.

D Independientemente de si especifica una contraseña para la cuenta de emergencia, deberá prohibir a los usuarios el cambio de las contraseñas (especialmente para la cuenta de emergencia).

D Los usuarios deberán ponerse en contacto con el administrador en caso de problemas.

Es muy recomendable no modificar las contraseñas de las cuentas de ningún usuario interno ya que de lo contrario es posible que dejen de funcionar algunos servicios importantes del sistema.

Con el fin de conservar la integridad del sistema, no es posible borrar usuarios internos, nodos DICOM ni usuarios especiales.

iEI mal uso de la cuenta de emergencia anula el sistema de seguridad!

### Indicaciones sobre los desplazamientos de la unidad

Debido a la velocidad que puede alcanzar el desplazamiento del soporte y el arco en C (de cada plano) y el desplazamiento del tablero, este sistema debe manejarse con especial cuidado.

Por motivos de seguridad, los sistemas están equipados con sensores de colisión en el detector plano, el colimador primario y el lado del arco en C (del soporte de suelo) orientados hacia el suelo.

Protección anticolisión Si se activa uno de los sensores de colisión, se bloquea cualquier desplazamiento ulterior de la unidad y aparece el correspondiente mensaje. Pulsador hombre muerto

Todos los desplazamientos de la unidad se controlan con un pulsador de hombre muerto (DMG), es decir, los desplazamientos se realizan solo mientras se accione el elemento de mando. En caso de peligro, el desplazamiento puede interrumpirse de forma inmediata soltando el pulsador "hombre muerto".

### Peligro de aplastamiento

El paciente y el usuario solo deben asir las empuñaduras previstas para el manejo correcto del equipo o el posicionamiento del paciente. Si no es posible, tenga muy en cuenta el posible peligro de lesión por aplastamiento en las proximidades de los componentes en movimiento.

□ Tenga muy en cuenta el peligro de aplastamiento de dedos o manos entre los componentes en movimiento y sus aberturas de guia.

D Antes de realizar desplazamientos con la unidad, asegúrese de que los pacientes no se sujeten al marco del tablero.

### Desplazamientos anómalos

Si cualquier parte del sistema se desplaza sin que usted haya provocado dicho desplazamiento; por ejemplo, si la suspensión de techo para monitores se mueve hacia abajo por si solo, podria existir una averia.

 $\overline{P}$   $\Box$  Cierre el sistema y avise al Servicio Técnico de Siemens

Funcionamiento con SAl

Diaz Manual de instru**e CAUCA France France France France Página 37 de 54** 

**nacio Osear Fresa** M.P.19565 **Director Técnico Siemens S.A.**

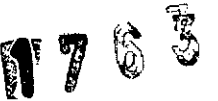

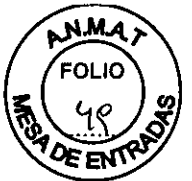

Para evitar la pérdida de datos o de imágenes, se recomienda instalar en el sistema un SAI que apaque el sistema de imagen de forma controlada en caso de un fallo de la corriente.

3. *10. Cuando un producto médico emita radiaciones con fines médicos, la información relativa* a *la naturaleza, tipo, intensidad* y *distribución de dicha radiación debe ser descripta.*

### Protección contra la *radiación*

Restrinja el campo de radiación al área de examen.

Para evitar una exposición innecesaria del paciente y del operador a los rayos X, reduzca el tiempo de escopia al minimo posible.

Si el área de diagnóstico está cerca de los órganos reproductores, protéjalos lo mejor posible (p. ej., con una coquilla protectora de gónadas o cubiertas de goma plomada).

Para que la dosis-piel absorbida sea baja, mantenga al paciente lo más lejos posible del foco (el punto rojo marcado en el emisor de rayos X).

Al disparar la exposición, el usuario debe mantener siempre una distancia de protección suficiente (al menos 2 metros) con respecto al haz de rayos X.

Use toda la longitud del pulsador de disparo radiográfico o del interruptor de pedal para evitar una exposición innecesaria.

Utilice ropa protectora (delantal plomado con una equivalencia en plomo mínima de 0,5 mm) si debe estar cerca del haz de rayos X durante una exposición.

Tenga en cuenta que determinados materiales pueden aumentar la exposición a la dosis (p. ej., piezas de una mesa de quirófano).

Cuando esté en la trayectoria del haz, lleve una placa dosimétrica o un dosímetro tipo lápiz.

Evite el contacto entre el paciente y el intensificador de imágenes o el tanque monobloc. Asegúrese que, para los accesorios u otros elementos que se usen con este equipo, la equivalencia en aluminio de los materiales utilizados para las piezas localizadas en el haz de rayos X cumplan los requisitos de la cláusula 29.206.2 de la norma lEC 60601-1- 3. La no conformidad con estos requisitos puede provocar que el paciente se vea sometido a una radiación excesiva.

El usuario debe mantenerse a una distancia suficiente (al menos 2 metros) de la fuente de rayos X.

Los rayos X están relativamente contraindicados durante el embarazo (para proteger el desarrollo del feto) a no ser de que sean absolutamente necesarios.

Material protector contra la radiación

Plomo en el tubo de rayos X y en el colimador.

Protección contra sobrecargas

Durante la escopia se permite la radiación prolongada y continua a máxima carga del tubo. Sin embargo, esto puede producir un calentamiento del tubo de' rayos X. Por ello la cuba monobloc dispone de un sensor térmico.

Si la temperatura sobrepasa los 60 grados, se iluminará el indicador de temperatura del

panel de operación. La radiación se desconectará y esperará a accionar la radiación tras el periodo de enfriamiento.

Manual de instruccio

**acio Osear Fresa** M.P.19565 **¡rector Técnico Siemens S.A.**

Página 38 de 54

 $\subset$ 

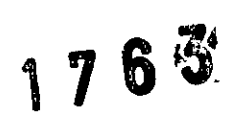

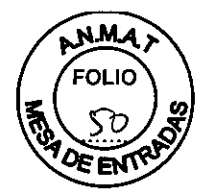

Radiación dispersa en la zona significativa de ocupación

El diagnóstico y la terapia se llevan a cabo en la zona significativa de ocupación (área principal de permanencia).

Posición y extensión de la zona significativa de ocupación

□Zona significativa de ocupación

### Medidas en cm

Artis zeego/ zeego.zen Tipo de examen: Angiografía con la técnica de punción femoral

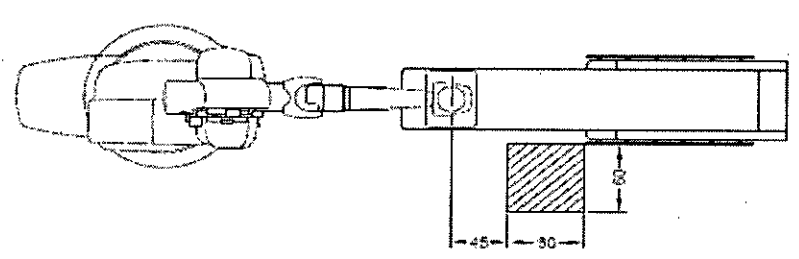

Zona significativa de ocupación: soporté del paciente en horizontal, tubo de rayos X por debajo del so-<br>porte del paciente

erto Díaz Cés 90.162 Verado Legal SIEMENS S.A. gnacio Oscar Fresa<br>M.P. 19565 Director Técnico Siemens S.A.

Manual de instrucciones

Página 39 de 54

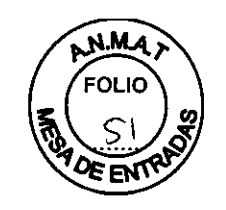

 $1763$ 

Tipo de examen: Angioca diografía

Artis Q/Q.zon floor/ Artis Q/Q zen biplane

FD 20x20 (plano A)

Angulación: 30° RAO, 0° CRAN/CAUD

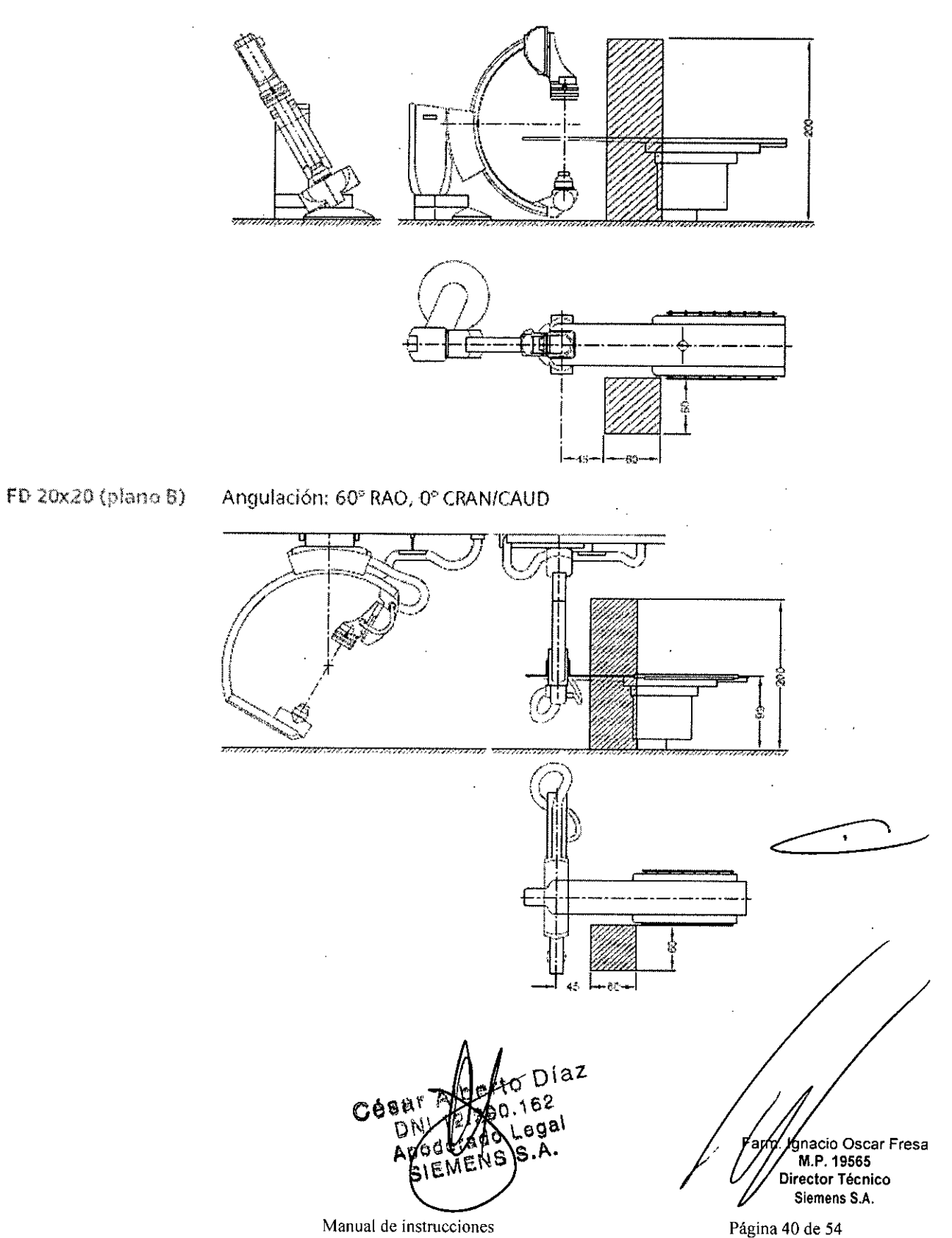

Manual de instrucciones

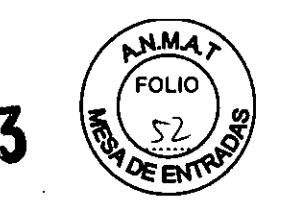

Artis Q'Q zen ceiling

Tipo de examen: Angiocardiografía

Angulación: 30° RAO, 0° CRAN/CAUD FD 20x20

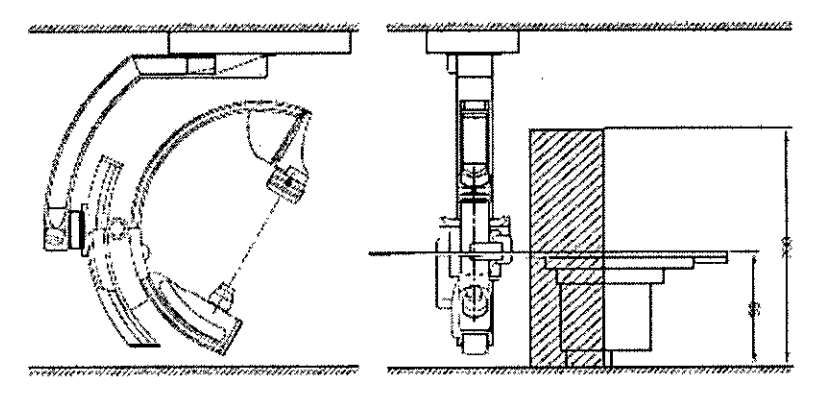

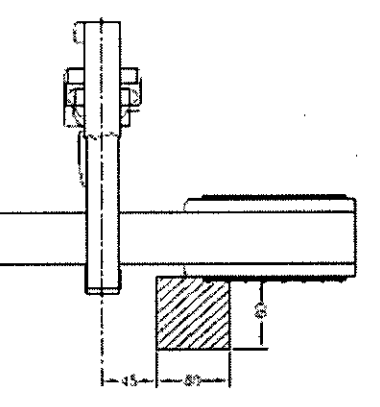

 $176$ 

### Artis zeegor zeego ze n/Artin Q/Q-Zen celling nonmesa de quiróficeo Lumpt TRUSystem 7.500 para sistento Art exce-

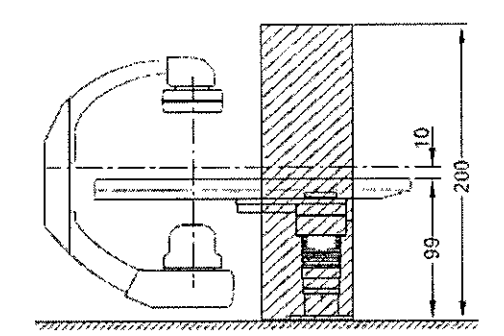

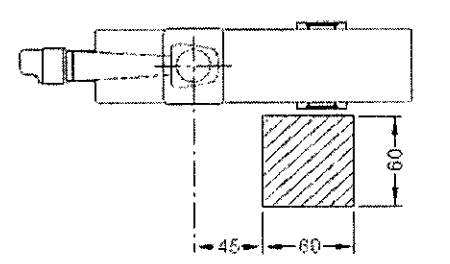

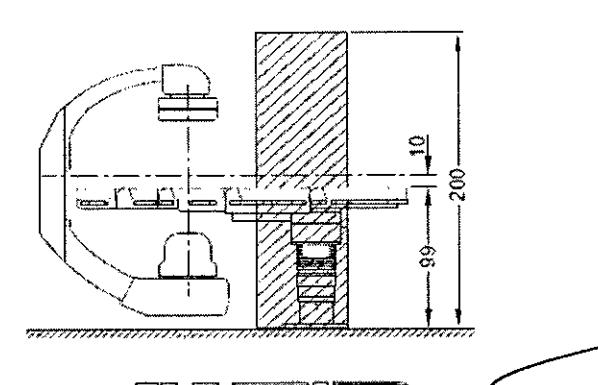

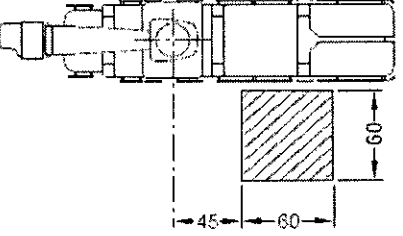

Zona significativa de ocupación: Soporte del paciente voladizo<br>Carbon X-TRA 7500, tubo de rayos X por debajo del soporte del<br>paciente

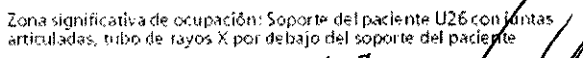

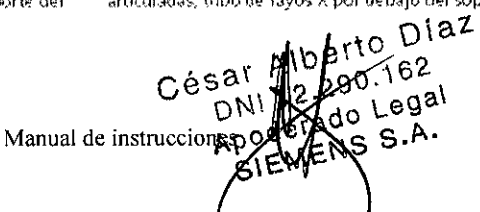

ip Oscar Fresa<br>. 19565 ctor Técnico Siemens S.A.

 $\mathbf{r}$ 

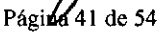

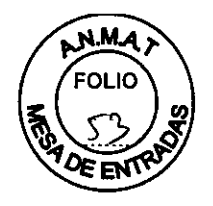

 $1763$ 

### Artis zeego/zcego.zen

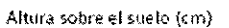

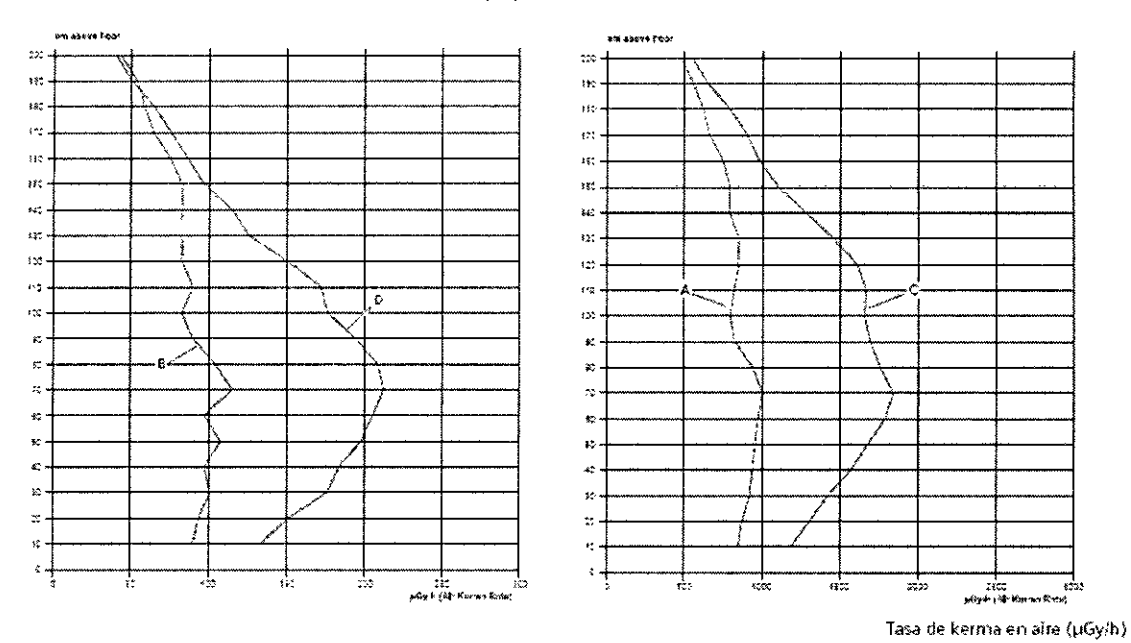

### Artis Q/Q.zen floor/Artis Q/Q.zen biplane

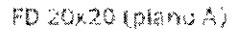

Altura sobre el suelo (cm)

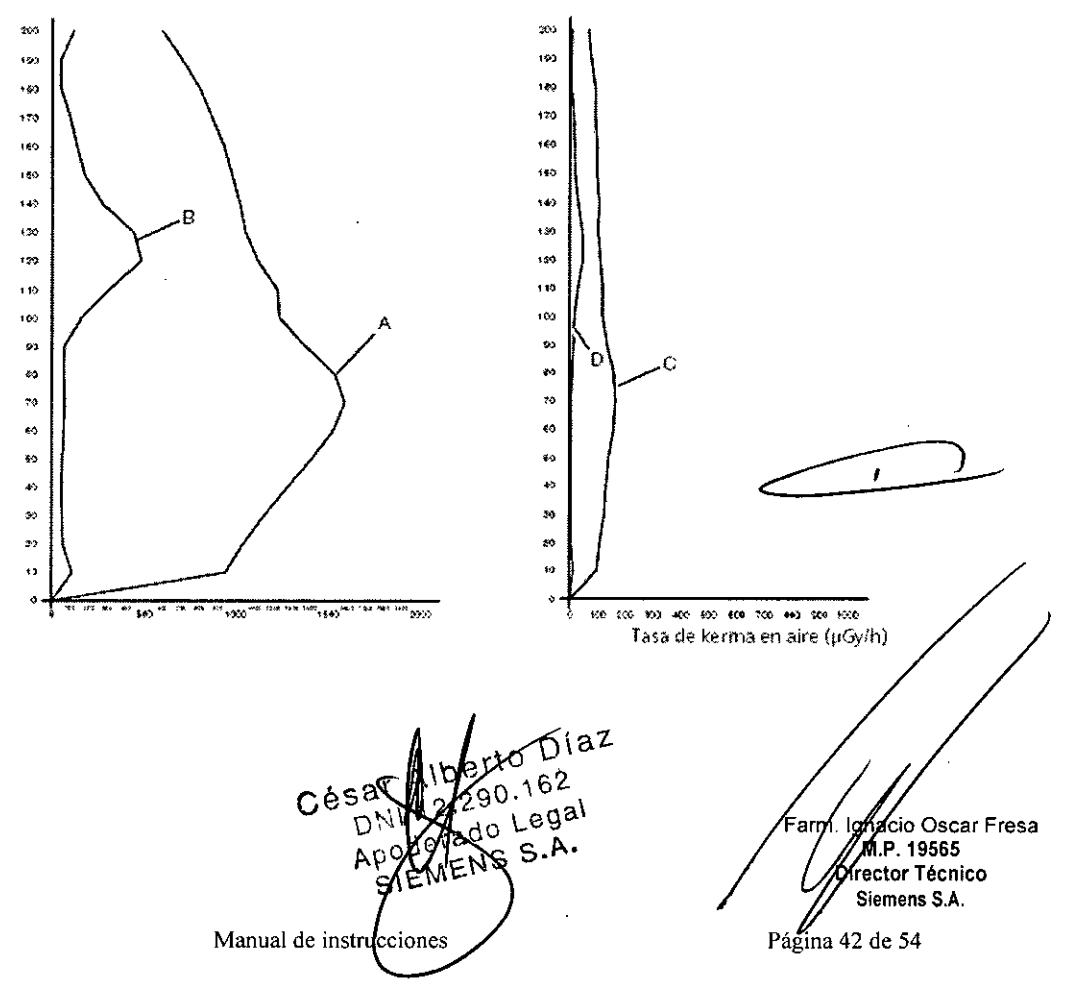

1763

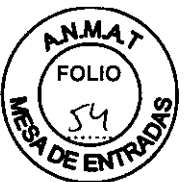

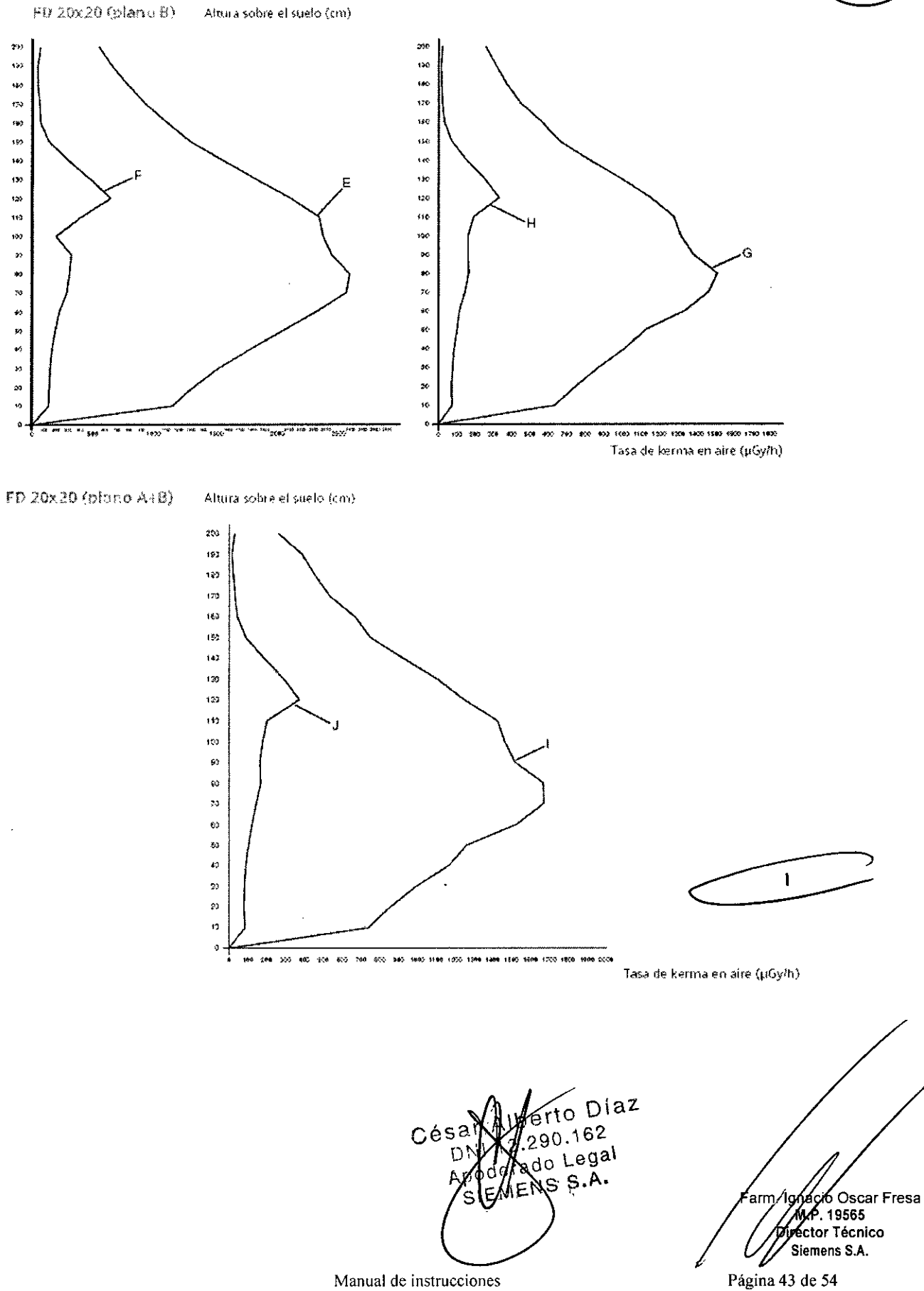

Manual de instrucciones

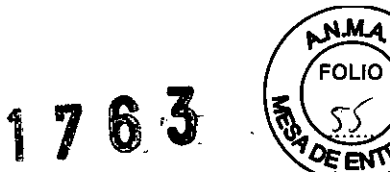

### FD 30x40

Altura sobre el suelo (cm)

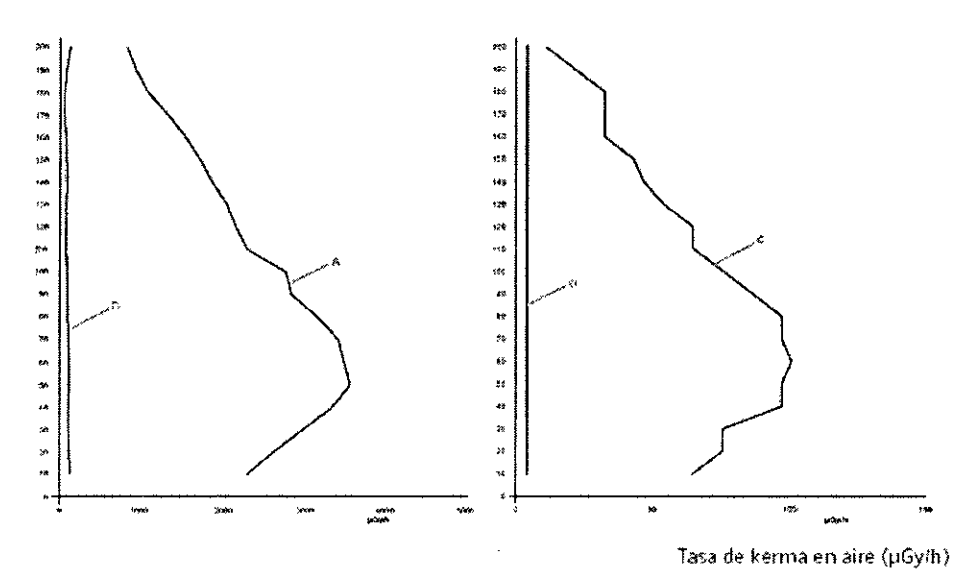

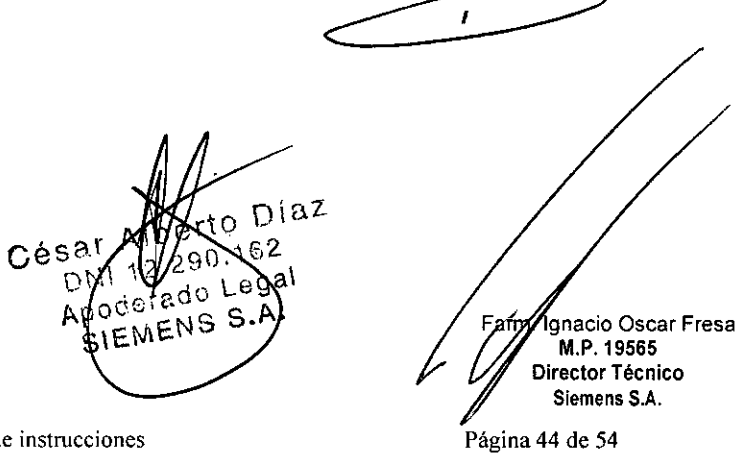

 $\mathcal{L}_{\text{c}}$ 

Manual de instrucciones

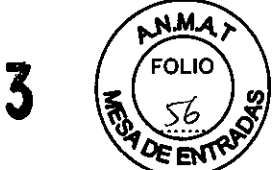

**76** 

### Artis Q/Q.zen ceiling

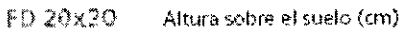

FD 30x40

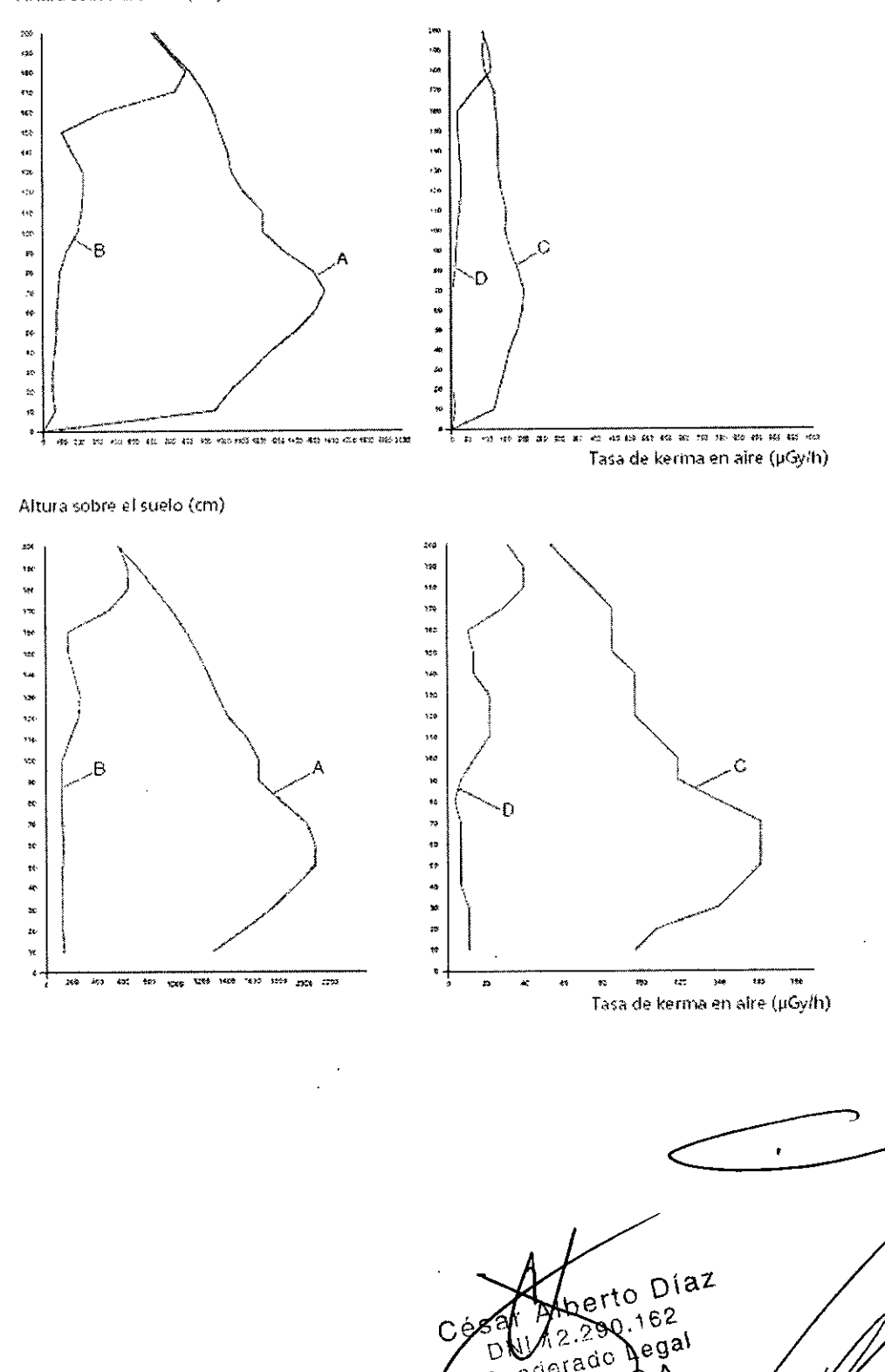

Manual de instrucciones

Apoderado

6.A.

Página 45 de 54

arm

l

Agyacio Oscar Fresa<br>M.P. 19565<br>Director Técnico

Siemens S.A.

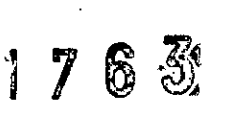

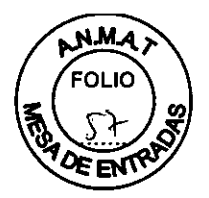

Ignacid Oscar Fresa

19565

Agr Técnico mens S.A.

Farm.

Página 6 de 54

### Artis zeego/ zeego.zen/Artis Q/Q.zen ceiling con mesa de quirófano Trumpf TRUSystem 7.500

FD 20120300 30140

Sopertridel paciente de Corbon X-730, 7500/5014 X-73A Altura sobre el suelo (cim)

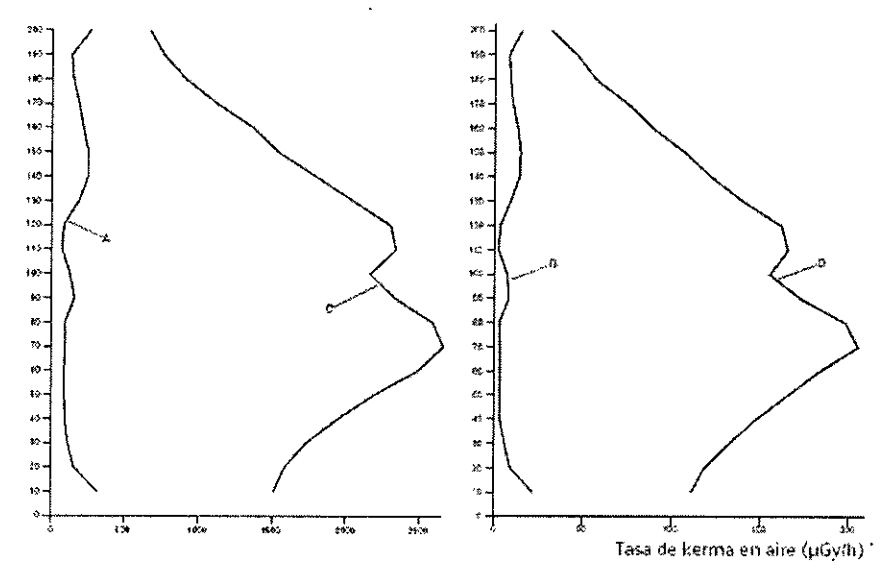

3. 11. *Las precauciones que deban adoptarse en caso de cambios del funcionamiento del producto médico*

Botones rojos de PARO de emergencia

Activación del PARO Puede parar los desplazamientos de la unidad y la radiación inmediatamente, p. ej., en los siguientes casos:

D Si se produce un fallo del sistema.

O Si un desplazamiento de la unidad provoca una situación de emergencia, peligro para el paciente, para el personal o para la unidad.

O En caso de exposición no deseada a la radiación, p. ej., si un pedal de conexión de la radiación se atasca o el faldón de goma plomada de protección contra la radiación lo bloquea.

□ Pulse inmediatamente uno de los botones rojos de PARO de emergencia.

- Todos los accionamientos del sistema se desconectan y los movimientos se detienen de inmediato. El desplazamiento solo podrá continuar si cancela el PARO.

- La radiación se interrumpe, a la vez que paran la escopia y la adquisición. No obstante, la radiación se puede volver a conectar pulsando otra vez el pedal de escopia/exposición, aunque no se haya cancelado el PARO.

 $-$  Las inyecciones1 se interrumpen, pero pueden continuarse sin cancelar el PARO $\alpha$ Cancelación del PARO El botón de PARO de emergencia solo debe desbloquearse después de identificar inequivocamente la causa del peligro y subsanarla.

O Para desbloquear el interruptor de PARO de emergencia de color rojo, tire de él.

1 si el inyector está controlado por el sistema

Botón de DESCONEXiÓN de emergencia (instalado in situ) iUtilice este método de desconexión solo en situaciones de urgencia extrema porque es un proceso incontrolado!perto Diaz

Apoderado SIEMENS Manual de instrucciobes

Cé

 $2.280.162$ 

egal

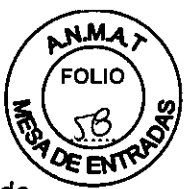

**o Osear Fresa** MP. 19565 **ctor Técnico Siemens S.A.**

Página 47 de 54

Se podría producir una pérdida de datos, como imágenes no guardadas. Clareas de exportación y de exposición, etc. El sistema de refrigeración del tubo también se desconecta de la alimentación y el tubo se podría calentar en exceso.

Si utiliza un detector plano, éste también se desconecta de la alimentación de red.

Tras conectar de nuevo la alimentación, es necesario un tiempo de espera adicíonal para asegurar una calidad de imagen óptima.

Precaución

Cierre del sistema con el botón de DESCONEXiÓN de emergencia.

Peligro de perder de datos y dañar el tubo por falta de refrigeracíón

D Accione el botón de DESCONEXiÓN de emergencia solo en casos de emergencia o si el sistema no se puede desconectar con la orden Finalizar sesión.

Nota La alimentación de emergencía, si está instalada, no se activará cuando pulse DESCONEXiÓN de emergencia.

Esto no se aplica al SAl del sistema de formación de imagen, que solo se cerrará transcurrido el tiempo configurado. (El LED verde del sistema de imagen se encíende si el SAl está funcionando todavia.)

Desconexión en caso de emergencía provocada por un peligro

Única y exclusivamente si existe peligro para pacientes, usuarios, terceras personas o para el equipo:

 $\Box$  Pulse el botón de DESCONEXIÓN de emergencia in situ.

- Todo el sistema queda desconectado de la alimentación eléctrica.

Esto significa que:

 $\square$  se interrumpen todos los desplazamientos de la unidad

 $\Box$  se desconecta la emisión de radiación

D se cancela el programa de sistema actual

 $\Box$  las secuencias operativas actuales serán interrumpidas y eliminadas

 $\Box$  todos los datos de adquisición actuales se eliminarán si no han sido guardados en dispositivos de memoria no volátil

Nueva conexión

Solo debe desbloquearse el botón de DESCONEXiÓN de emergencia y utilizarse de nuevo el sistema si se ha identificado inequívocamente y subsanado la causa del peligro.

D En todos los demás casos, p. ej. con fallos del sistema, avise inmediatamente al Servicío de Atención al Cliente de Siemens.

3. 12. *Las precauciones que deban adoptarse en lo que respecta* a *la exposición, en condiciones ambientales razonablemente previsibles,* a *campos magnéticos,* a *influencias eléctricas externas,* a *descargas electrostáticas,* a *la presión* o a *variaciones de presión,* a *la aceleración* a *fuentes térmicas de ignición, entre otras*

Protección contra descargas eléctricas

Alimentacíón de red

Para todos los productos utilizados en un sistema de rayos X deberá realizar la alimentación eléctrica a través de un conductor u otro círcuito de protección multipolo instalado in situ.

La instalación de la sala debe cumplir la norma lEC 60364-7-710 o las correspondient disposicíones nacionales.

Conector del inyector Al retirar el inyector de la mesa, el adaptador también/debe  $_{\rm to}$  Diaz retirarse del conector de la mesa por motivos de segurid  $60.162$ 

> Manual de instruccion S ENS  $\mathcal{S}$ IEN

 $C$ ésa<sup>r</sup>  $D_{V}$ /

egal

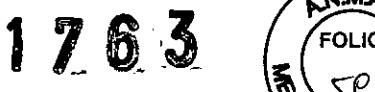

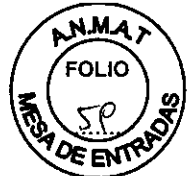

Enchufe de red El enchufe de red multiuso, especifico del pais, que incorpora la mesa de paciente no se conecta y desconecta con el sistema.

Solo deben conectarse dispositivos que cumplan con lEC 60 601-1.

No conecte un alargador con varios enchufes.

No conecte dispositivos de reanimación al enchufe de alimentación de la mesa de paciente.

El enchufe de alimentación noes de calidad médica.

Cubiertas Si las cubiertas de los enchufes se dañan, deben sustituirse.

En caso de observar defectos, por ejemplo, si se ha roto una tapa:

Llame al Servicio Técnico de Siemens.

Modo de funcionamiento Continuo

Protección contra la penetración de agua

La protección contra la penetración de agua está clasificada según lEC 60529.

El número define la protección contra la penetración de agua con efectos dañinos.

□ IPx4: Protegido contra salpicaduras

Módulos de mando, mesa de paciente, interruptor manual

 $\Box$  IPx8: Protegido contra los efectos de la inmersión continua en agua

Interruptores de pedal

D IPxO: Sin protección

Resto del sistema

Esterilización/ desinfección

Sin esterilización

Seguridad AP para los exámenes intervencionistas

Igualación equipotencial

Los sistemas para los que se recomiende el uso de igualación equipotencial solo deben utilizarse en instalaciones médicas donde exista, y se haya probado, la igualación equipotencial adicional exigida según la norma DIN *57107NDE* 0107/6.81, sección 5 (Alemania), o de conformidad con la normativa local y nacional aplicable.

Apertura de las unidades

Las unidades solo las debe abrir personal autorizado del Servicio Técnico.

Combinación con otros productos/componentes

Para garantizar la seguridad necesaria solo se deben utilizar en combinación con el sistema aquellos productos/componentes que hayan sido autorizados expresamente por Siemens AG, Medical Solutions.

Para obtener más información sobre el estado actual del equipo y las combinaciones y actualizaciones actualmente autorizadas:

 $\Box$  Póngase en contacto con el representante de ventas local autorizado.

Interfaces El uso de ACCESORIOS que no cumplan con los requisitos de seguridad equivalentes de este equipo pueden reducir el nivel de seguridad del sistema resultante. Con respecto a la elección se debe tener en cuenta:

D Uso del accesorio CERCA DEL PACIENTE

D Prueba de que el certificado de seguridad del ACCESORIO se ha realizado según la normativa nacional armonizada adecuada a lEC 60601-1 y/o lEC 60601-1 Y concordantes.

Cualquier persona que conecte accesorios al módulo de entrada de señales e configurando un sistema médico y es, por lo tanto, responsable de que el sistema cumpla con los requisitos de la versión válida de la norma IEC 60601 $\frac{1}{2}$ y concordantés.  $\square$  Si tiene dudas, consulte al Servicio Técnico o a su representable local. Ferm. Ignazio Oscar Fresa

> Manual de instrucc  $e^{\epsilon}$

 $\sim \mathbb{A}^{\setminus 0}$  ,  $\sim \mathbb{A}^{\setminus 0}$  ,  $\sim \mathbb{A}$  ,  $\sim \mathbb{A}$  ,  $\sim \mathbb{A}$  ,  $\sim \mathbb{A}$  $\mathcal{L}$   $\left(\begin{array}{c}\n\text{D/fecfor Técnico} \\
\text{D/fecfor Técnico}\n\end{array}\right)$ Página 48 de 54

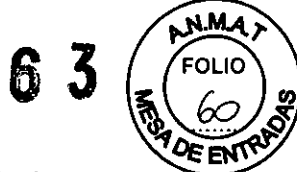

Conexión de dispositivos de terceros fabricantes con Artis Cockpit y Large Display Para visualizar imágenes procedentes de fuentes de video de terceros, tenga en cuenta los siguientes requisitos:

1] Solo está permitido conectar aquellos dispositivos de terceros que cumplan las especificaciones de la interfaz Cockpil.

D La conexión de la interfaz Cockpit al controlador Cockpit debe realizarla el Servicio Técnico de Siemens.

 $\Box$  La conexión del dispositivo de terceros debe realizarla siempre un técnico del tercer fabricante en cuestión, o bien el técnico responsable del hospital.

D Siemens no asume ninguna garantía en lo concerniente a la conexión del dispositivo de terceros respecto a la calidad de imagen y su idoneidad para el diagnóstico.

□ Se recomienda volver a realizar las pruebas de control de calidad prescritas por el tercer fabricante antes del uso. Estas pruebas aseguran la obtención de la calidad de imagen necesaria.

D El configurador del sistema es responsable de asegurarse de que se cumplan las versiones válidas de los estándares pertinentes (p. ej., ENIIEC 60601-1-1).

Si se conecta un componente externo al sistema Cockpit mediante el puerto USB, empleando un teclado aparte para manejarlo, se debe tener en cuenta lo siguiente:

 $\Box$  El componente externo debe ser compatible con el uso de un teclado estándar de 104 teclas.

□ Si no se cumple este requisito, el dispositivo de terceros solo se podrá manejar directamente con el teclado que suministra el fabricante del dispositivo.

En cuyo caso, no se permite el uso de una conexión USB entre Cockpit y el componente externo y no es posible manejarlo usando el teclado syngo de Cockpil.

Protección contra incendios

Si se produce un incendio, apague inmediatamente todo el sistema, esto es, desconéctelo de la alimentación de red principal.

D Pulse el botón de DESCONEXiÓN de emergencia o accione el interruptor principal o de desconexión.

Botón de DESCONEXiÓN de emergencia (instalado in situ)

D Utilice un extintor de CO2.

iNo utilice agual

D Póngase en contacto con el Servicio de Atención al Cliente de Siemens antes de realizar cualquier trabajo de restauración y antes de volver a iniciar el sistema.

Nota ¡El incumplimiento de estas instrucciones puede producir errores de funcionamiento y pérdida de datos!

El producto AX está diseñado para su uso en el entorno electromagnético especificado más abajo. El cliente o usuario del producto AX debe asegurarse de su uso en tal entorno.

Legal  $S$  S.A.

. <sup>1</sup> a **o Osear Fresa** MAP. 19565 **. ector Técnico Sie'mens S.A.** Página 49 de 54

**Manual de instrucciones**

# 1763

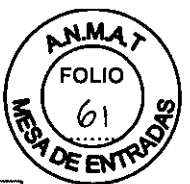

 $\mathbb{R}^2$ 

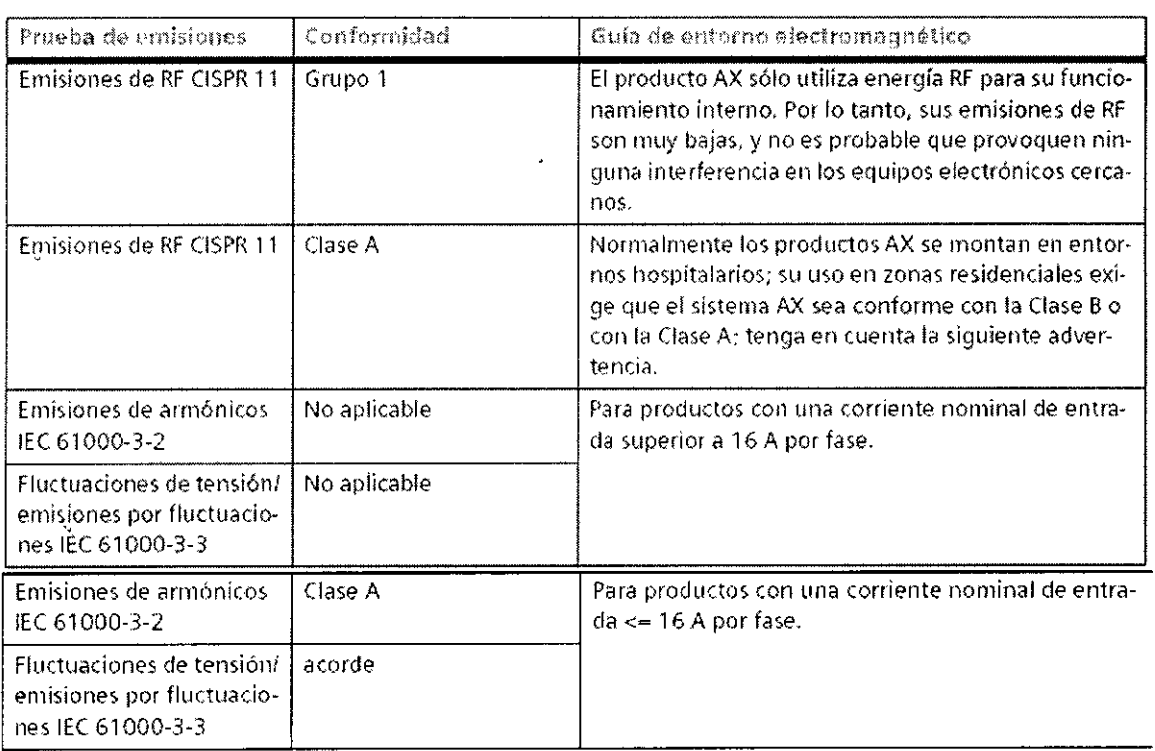

 $\sim$ 

 $\bar{z}$ 

 $\sim$ 

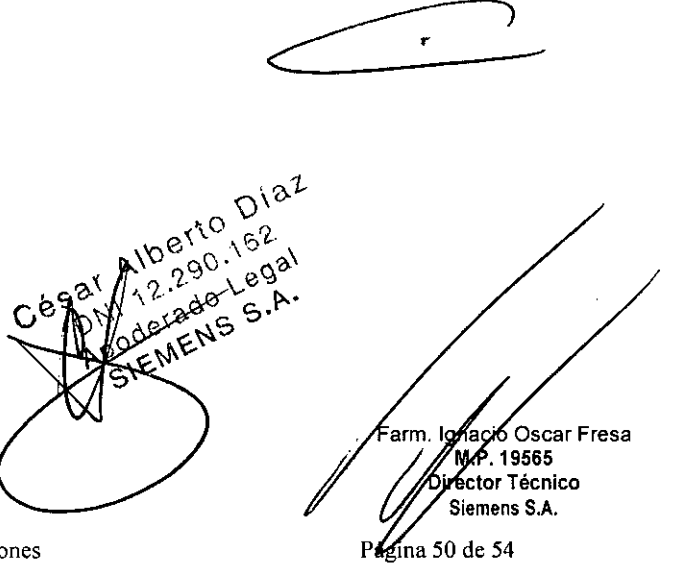

 $\bar{1}$ 

Manual de instrucciones

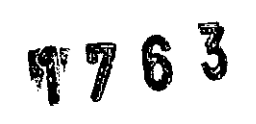

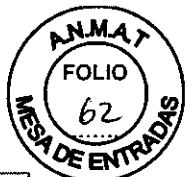

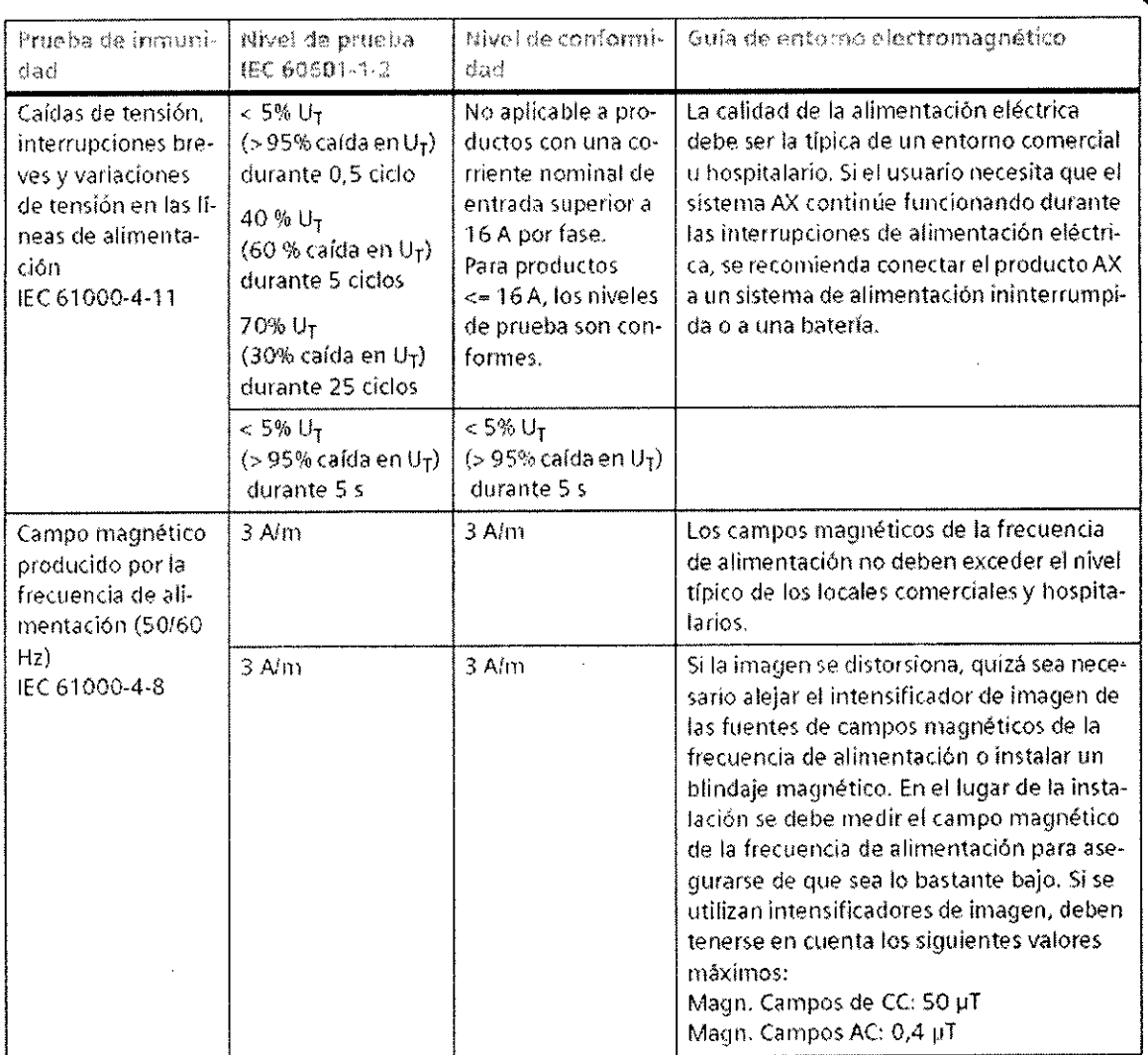

 $\sim 10$ 

 $\ddot{\phantom{0}}$ 

 $\bar{z}$ 

 $\bar{\mathcal{A}}$ 

 $\overline{\phantom{a}}$ 

 $\overline{\mathbf{r}}$  $D^{182}$ 290.162 **1901-89al**  $g.P.$  $\mathsf C$ \$ Superio Oscar Fresa<br>AVP. 19565<br>Siemens S.A. arm ι Página 51 de 54

 $\overline{ }$ 

Manual de instrucciones

 $\bar{\mathcal{A}}$ 

 $\ddot{\phantom{1}}$ 

 $\mathcal{L}_{\mathcal{L}}$ 

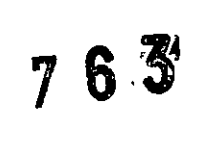

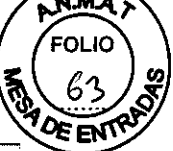

éctor Técnico Siemens S.A.

Página 52 de 54

 $\sim$   $\sim$ 

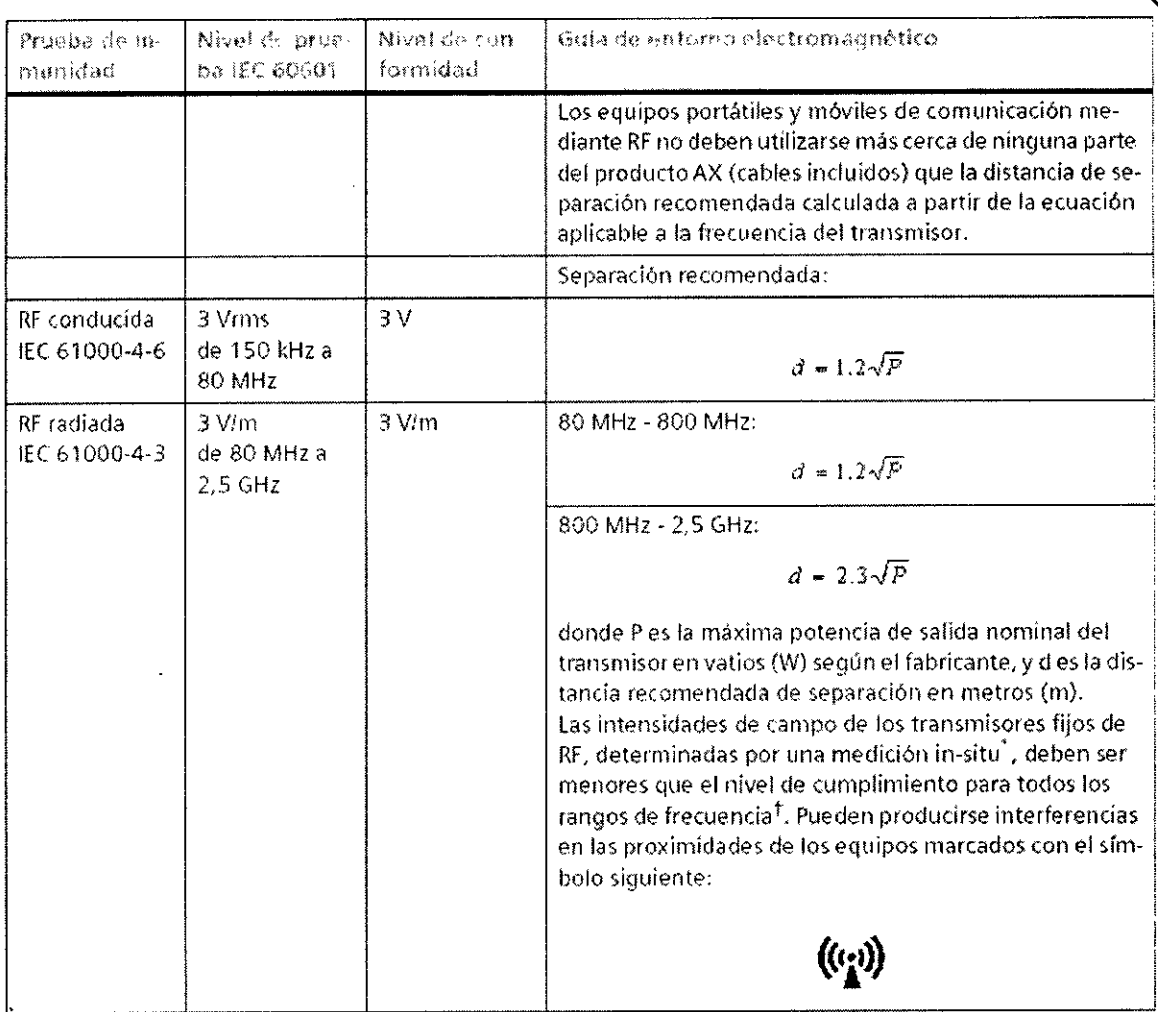

Las intensidades de campo de los transmisores fijos, como las estaciones base de radioteléfonos (móvileslinalámbricos) y las radios terrestres móviles, radioaficionados, emisiones de radio AM y EM y emisiones de TV, no pueden predecirse teóricamente con precisión. Para valorar el entomo electromagnético debido a un transmisor RF fijo, debe realizarse una medición in situ. Si la intensidad del campo medida en el lugar de uso del producto AX excede el nivel de cumplimiento RF aplicable indicado anteriormente, el producto AX deberá observarse con atención para verificar su funcionamiento normal. Si se observa un funcionamiento anormal, se deben tomar medidas adicionales, como reorientar o cambiar la ubicación del producto AX.

1 En el rango de frecuencias de 150 kHz a 80 MHz, las intensidades de campo deben ser menores de 3 V/m.

NOTA 1: A 80 MHz y 800 MHz, se aplica el rango de frecuencia mayor.

NOTA 2: Estas directrices tal vez no se apliquen a todas las situaciones. La propagación electromagnética se ve afectada por la absorción y la reflexión en las es tructuras, objetos y personas.

 $36$ 

Distancias recomendadas de separación entre los equipos portátiles y móviles de comunicación mediante RF y el producto AX

El producto AX está diseñado para su uso en un entorno electromagnético en el que las perturbaciones RF estén controladas. El cliente o usuario del producto AX puede ayudar, a prevenir las interferencias electromagnéticas manteniendo una distancia mínima entré los equipos portátiles y móviles de comunicación mediante RF (emisores) y el producto AX, tal como se recomienda más abajo, según la máxima potencia de salda del sólungo 2.90.162 Igyago Oscar Fresa de comunicaciones. **MAP. 19565** ado Legal

Manual de instrucciones

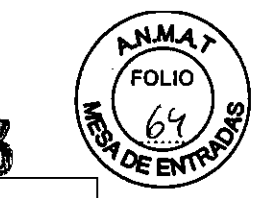

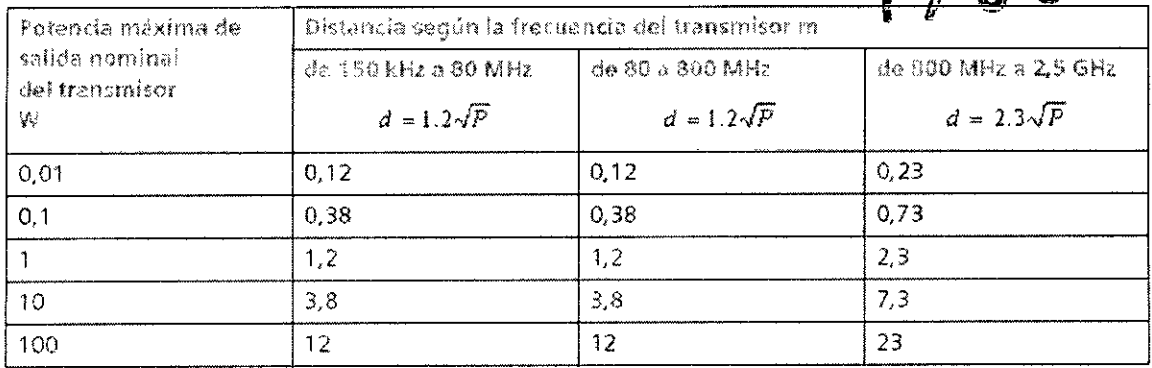

En el caso de los transmisores con una potencia de salida máxima no indicada arriba, puede estimarse la distancia recomendada d en metros (m) utilizando la ecuación aplicable a la frecuencia del transmisor, donde P es la potencia de salida máxima del transmisor en vatios (W) según su fabricante,

NOTA 1: A 80 MHz y 800 MHz se aplica la distancia del rango de mayor frecuencia.

NOTA 2: Estas directrices tal vez no se apliquen a todas las situaciones. La propagación electromagnética se ve afectada por la absorción y la reflexión en las estructuras, objetos y personas.

*3.13. Información* suficiente *sobre el medicamento* o *los medicamentos que el producto médico de que* trate *esté destinado* a *administrar, incluida cualquier restricción* en *la elección de* sustancias *que* se *puedan suministrar N/A*

### 3. 14. *Eliminación*

Es posible que para su producto existan disposiciones legales locales para la gestión de residuos.

La eliminación inadecuada de los desechos peligrosos puede dañar a las personas y al medioambiente.

Riesgo de lesiones y daños medioambientales

O El sistema completo, o sus componentes individuales, deben eliminarse con cuidado y cumpliendo los estándares de la industria, las normas legales y otras disposiciones válidas en el lugar de eliminación.

La eliminación de baterías debe realizarse respetando la normativa local.

O Para evitar daños medioambientales *ylo* personales consulte al Servicio de Atención al Cliente de Siemens antes de poner definitivamente fuera de servicio el producto y proceder a su eliminación.

### Componentes peligrosos

Liquido refrigerante El sistema de refrigeración contiene el si 2.280 S.P GLYCOSHELL. to erto, 1624

Esta sustancia es nociva en caso de ingesta.

o⁄o Oscar Fresa 6. 19565 . ector Técnico Siemens S.A.

250 Legue

Manual de instrucciones and the Company of Página 53 de 54

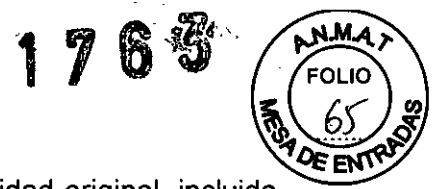

Para obtener más información consulte la Hoja de datos de seguridad original, incluida en el Manual del propietario del sistema, parte Datos técnicos. □ Informe de ello al técnico de mantenimiento.

Primeros auxilios

Pueden presentarse síntomas de envenenamiento transcurridas varias horas. Es necesario permanecer bajo observación médica al menos 48 h tras el accidente. Tras la ingesta □ Lave la boca con agua y solicite atención médica. Tras el contacto ocular D Mantenga el ojo abierto mientras lo baña con agua corriente durante varios minutos. DA continuación consulte a un médico. Tras el contacto cutáneo D Quítese las prendas contaminadas y lave la piel con jabón yagua. Tras la inhalación D Respire aire fresco. Consulte a un médico si siente molestias.

Información para el médico

Pueden producirse los siguientes sintomas: Náuseas.

3. 15. *Los medicamentos incluidos en el producto médico como parte integrante del mismo, conforme al item* 7.3. *del Anexo de la Resolución GMC N°* 72/98 *que dispone sobre los Requisitos Esenciales de Seguridad* y *Eficacia de los productos médicos. NIA*

3. 16. *El grado de precisión atribuido* a *los productos médicos de medición.* N/A

Página 54 de 54 **o Osear Fresa** .. 19565 **ector Técnico Slemens S.A.**

**Manual de instrucciones**

### **Anexo IIl.e de la Disposición 2318/02**

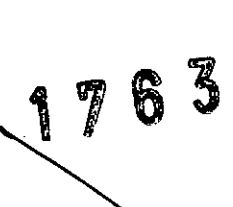

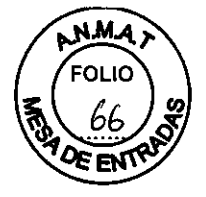

, ,1

### *1. Informe Técnico*

Diferencias entre los distintos modelos:

 $\Box$  Artis zeego: Sistemas con soporte multieje/un plano de adquisición

O Artis floor: Sistemas con un soporte de suelo/un plano de adquisición

O Artis biplane: Sistemas con un soporte de suelo y otro de techo/dos planos de adquisición (biplano)

O Artis ceiling: Sistemas con un soporte de techo/un plano de adquisición

**El** sistema se puede equipar con diferentes opciones compatibles con las diferentes aplicaciones clínicas

### Detector plano (FD)

La adquisición de imagen se realiza con un detector plano y después se efectúa el procesamiento digital de imagen y la documentación.

 $\Box$  FD 20x20 con campo de entrada de aprox. 20 cm x 20 cm (25 cm  $\emptyset$ )

 $\Box$  FD 26x30 con campo de entrada de aprox. 26 cm x 28 cm (39 cm  $\emptyset$ )

 $\Box$  FD 30x40 con campo de entrada de aprox. 30 cm x 38 cm (48 cm  $\varnothing$ )

Tenga en cuenta las siguientes diferencias de los sistemas equipados con detectores planos, en comparación con los equipados con intensificadores de imagen:

O El campo de adquisición/escopia irradiado es cuadrado (FD 20x20) o rectangular (FD 26x30, FD 30x40).

O La pantalla Assist muestra las diagonales (aproximadas) de los cuadrados o rectángulos correspondientes.

La diferencia de los modelos zen, es la composición del detector plano que en estos casos es de silicio cristalino, siendo en los otros modelos de silicio amorfo. (Ver tabla más abajo con las diferencias).

Sistema de formación de imagen

El sistema de formación de imagen Artis sirve para la adquisición digital de imágene<br>.

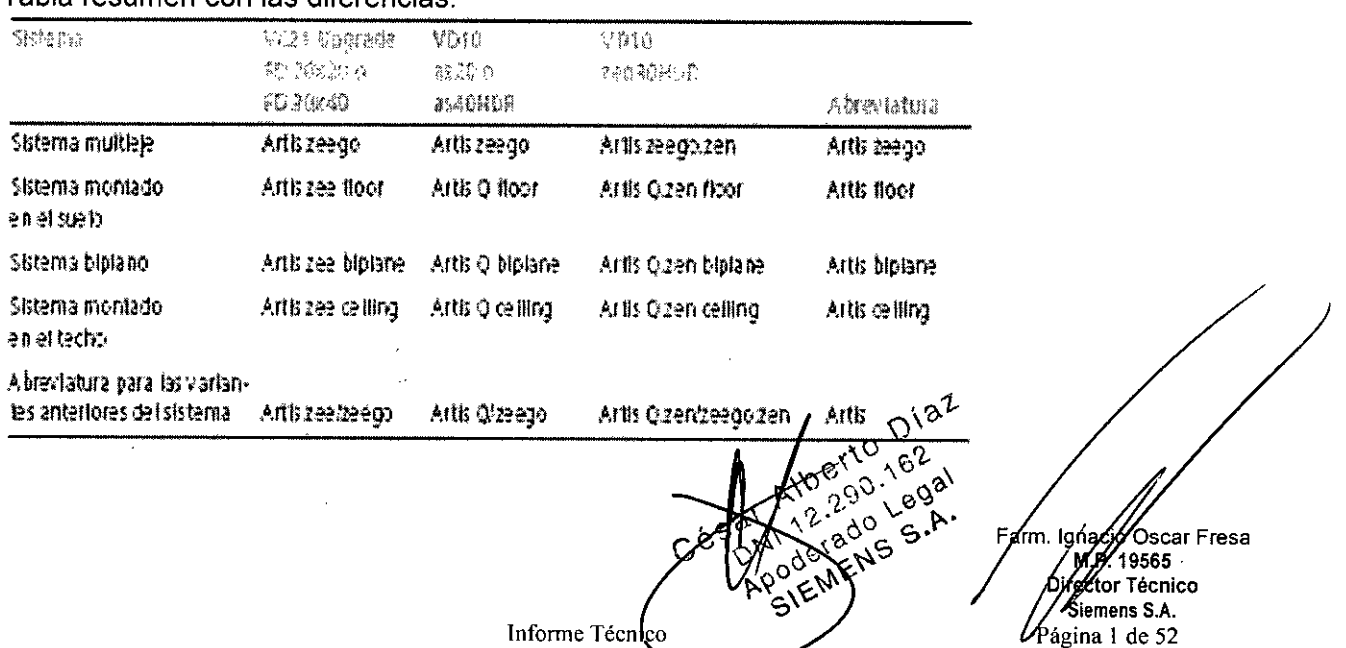

Tabla resumen con las diferencias:

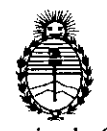

Ministerio de Salud Secretaría **de** Políticas, **Regulación** e Institutos A.N.M.A.T.

### ANEXO III

### CERTIFICADO

Expediente N°: 1-47-17393/13-2

El Administrador Nacional de la Administración Nacional de Medicamentos, Alimentos y Tecnología Médica (ANMAT) certifica que, mediante la Disposición  $N^0$ .. $\cdots$ ;  $\cdots$ ;  $\cdots$ ;  $\cdots$  y de acuerdo a lo solicitado por Siemens S.A. se autorizó la inscripción en el Registro Nacional de Productores y Productos de Tecnología Médica (RPPTM), de un nuevo producto con los siguientes datos identificatorios característicos:

Nombre descriptivo: Equipo de angiografía y sus partes y accesorios

Código de identificación y nombre técnico UMDNS: 16597 Sistemas Radiográficos / fluoroscópicos, para Angiografía / Intervenciones.

Marca del producto médico: Siemens

Clase de Riesgo: Clase III

Indicación/es autorizada/s: sistemas para angiografía diagnostica y terapéutica monoplanar y biplanar.

Modelo/s: Artis Q floor, Artis Q ceiling, Artis Q biplane, Artis Q Zen floor, Artis Q Zen ceiling, Artis Q Zen biplane, Artis zeego, Artis zeego zen.

Ciclo de vida útil: 10 (diez) años.

Condición de expendio: venta exclusiva a profesionales e instituciones sanitarias. Nombre del fabricante: Siemens AG

Lugar/es de elaboración: Wittelsbacherplatz 2, DE-S0333, Munich, Alemania.

Nombre del fabricante: Siemens AG Medical Solutions

Lugar/es de elaboración: Business Unit AX, Siemensstrabe 1, DE 91301 Forchheim, Alemania.

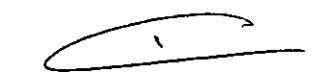

 $\Omega$ 

Se extiende a Siemens S.A. el Certificado PM-1074-s64 en la Ciudad de Buenos Aires, a , siendo su vigencia por cinco (5) años a contar de la 1 4 MAR Z014 fecha de su emisión. 763 DISPOSICIÓN NO

Musinger

Dr. OTTO **A.** ORSINGHER **Sub Administrador NaCional A.N ..M.A.'r.**